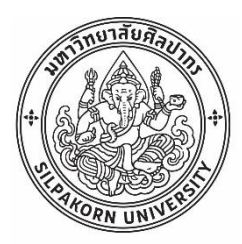

การจัดการของปัญหาการมอบหมายงานติดตั้งและบริการ กรณีศึกษา ในบริษัทตัวอย่างจำหน่ายเครื่องใช้ไฟฟ้าภายในบ้าน

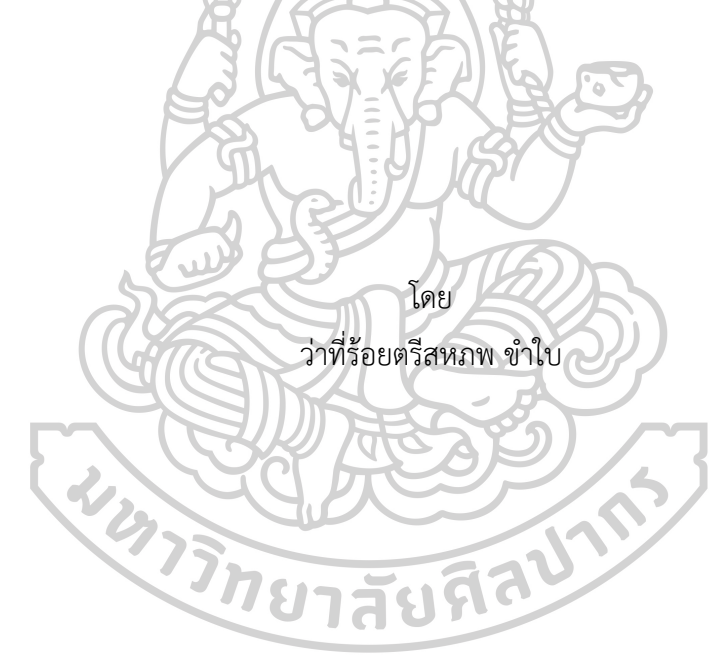

วิทยานิพนธ์นี้เป็นส่วนหนึ่งของการศึกษาตามหลักสูตรวิศวกรรมศาสตรมหาบัณฑิต สาขาวิชาการจัดการงานวิศวกรรม แผน ก แบบ ก 2 ปริญญามหาบัณฑิต ภาควิชาวิศวกรรมอุตสาหการและการจัดการ บัณฑิตวิทยาลัย มหาวิทยาลัยศิลปากร ปีการศึกษา 2563 ลิขสิทธิ์ของบัณฑิตวิทยาลัย มหาวิทยาลัยศิลปากร

การจัดการของปัญหาการมอบหมายงานติดตั้งและบริการ กรณีศึกษา ในบริษัทตัวอย่างจำหน่ายเครื่องใช้ไฟฟ้าภายในบ้าน

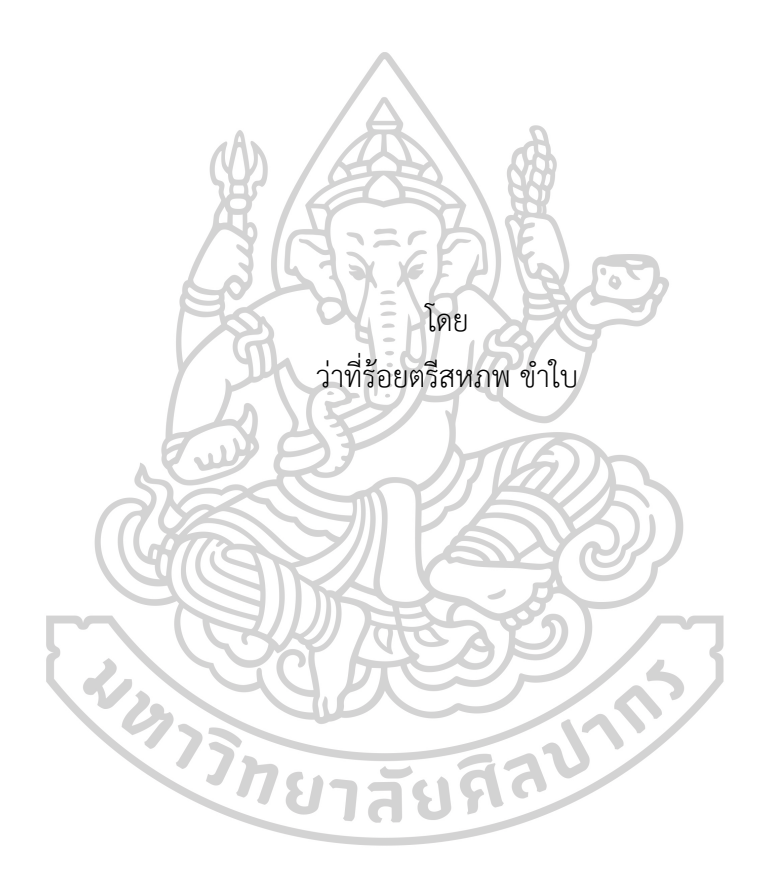

วิทยานิพนธ์นี้เป็นส่วนหนึ่งของการศึกษาตามหลักสูตรวิศวกรรมศาสตรมหาบัณฑิต สาขาวิชาการจัดการงานวิศวกรรม แผน ก แบบ ก 2 ปริญญามหาบัณฑิต ภาควิชาวิศวกรรมอุตสาหการและการจัดการ บัณฑิตวิทยาลัย มหาวิทยาลัยศิลปากร ปีการศึกษา 2563 ลิขสิทธิ์ของบัณฑิตวิทยาลัย มหาวิทยาลัยศิลปากร

## MANAGEMENT OF ASSIGNMENTS, INSTALLATION AND SERVICE PROBLEMS CASE STUDIES IN A SAMPLE COMPANY SELLING HOME ELECTRICAL APPLIANCES

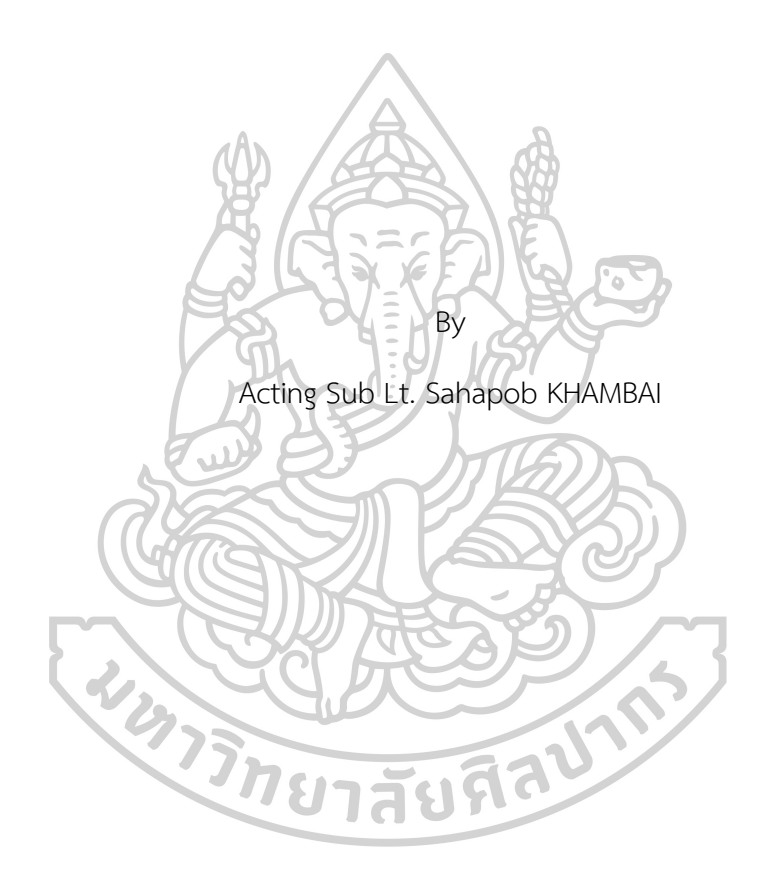

A Thesis Submitted in Partial Fulfillment of the Requirements for Master of Engineering (ENGINEERING MANAGEMENT) Department of INDUSTRIAL ENGINEERING AND MANAGEMENT Graduate School, Silpakorn University Academic Year 2020 Copyright of Graduate School, Silpakorn University

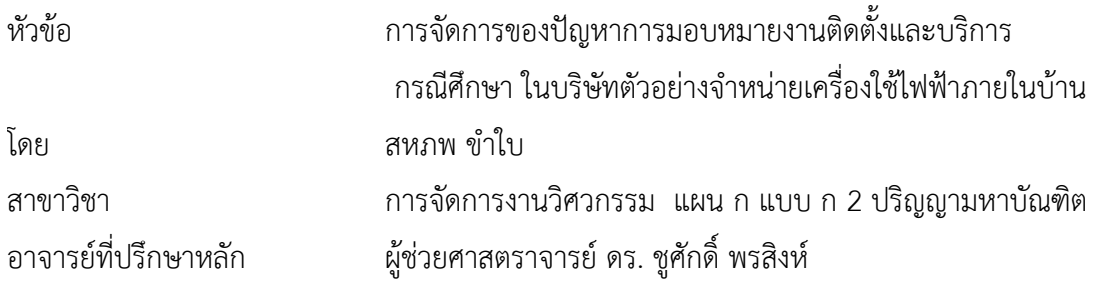

บัณฑิตวิทยาลัย มหาวิทยาลัยศิลปากร ได้รับพิจารณาอนุมัติให้เป็นส่วนหนึ่งของการศึกษา ตามหลักสูตรวิศวกรรมศาสตรมหาบัณฑิต

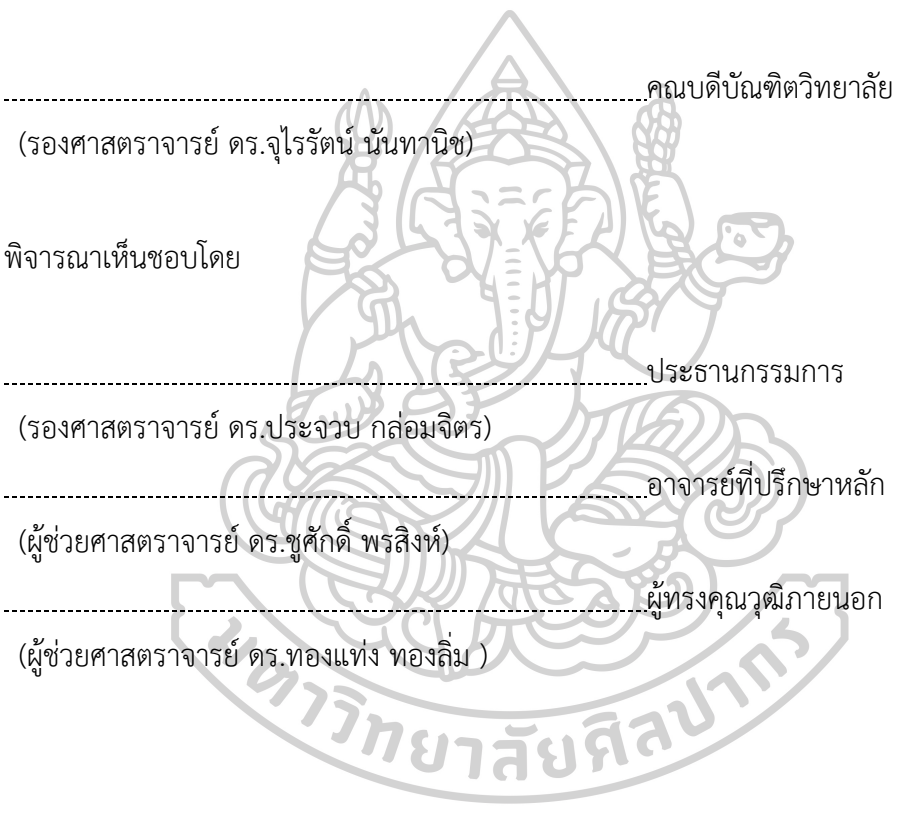

59405317 : การจัดการงานวิศวกรรม แผน ก แบบ ก 2 ปริญญามหาบัณฑิต คำสำคัญ : การขนส่ง, โปรแกรมที่ใช้ในการขนส่ง

ว่าที่ร้อยตรีสหภพ ขำใบ: การจัดการของปัญหาการมอบหมายงานติดตั้งและ บริการ กรณีศึกษา ในบริษัทตัวอย่างจำหน่ายเครื่องใช้ไฟฟ้าภายในบ้าน อาจารย์ที่ปรึกษาวิทยานิพนธ์ : ผู้ช่วยศาสตราจารย์ดร. ชูศักดิ์พรสิงห์

จากสภาวะเศรษฐกิจในปัจจุบันทุก ๆ บริษัทต่างมีกลยุทธ์ในการขาย และกลยุทธ์ ในการบริการลูกค้าเพื่อตอบสนองด้านงานบริการลูกค้า และการขยายฐานลูกค้าสู่เขตพื้นที่ของลูกค้า ทั้งในกรุงเทพมหานครปริมณฑลและต่างจังหวัด ทั้งนี้การขนส่งจึงมีส่วนสำคัญอย่างมากในภาคบริการ ซึ่งการขนส่งในปัจจุบันมีหลายช่องทางการขนส่งมีทั้ง ทางบก ทางน้ำ ทางอากาศ ซึ่งแต่ละประเภท ก็จะมีค่าใช้จ่ายแตกต่างกันออกไป ดังนั้นบริษัทที่ทำงานด้านบริการ จะต้องมีการบริหารงานที่มี ประสิทธิภาพ มีต้นทุนการดำเนินการที่ต่ำ เพื่อสร้างความได้เปรียบในการแข่งขัน ธุรกิจบริการขนส่ง จะใช้เงินลงทุนไม่สูงมากและคืนทุนได้ในระยะเวลาสั้นแประกอบการยังต้องเผชิญกับการแข่งขัน ที่รุนแรงโดยเฉพาะผู้ประกอบการรายย่อยที่มีอยู่ค่อนข้างมากและยังมีแนวโน้มเพิ่มขึ้น อีกทั้ง ผู้ประกอบการ จากต่างประเทศเข้ามารุกธุรกิจขนส่งในไทยมากขึ้นอาทิ Best Express Flash Express (จีน) Kerry Express (ฮ่องกง) DHL (เยอรมัน) SCG Express (SCG ไทย+ญี่ปุ่น) งานวิจัยนี้ มุ่งศึกษาจากกรณีศึกษา ในบริษัทตัวอย่างจำหน่ายเครื่องใช้ไฟฟ้าภายในบ้าน จำหน่ายเครื่องกรองน้ำ และเครื่องใช้ไฟฟ้าภายในบ้าน ภายใต้การออกงานแสดงสินค้าโดยมีอัตราการจัดส่งต่อวันอยู่ที่ 30-50 รายการสินค้า โดยมีการนำเทคโนโลยีเข้ามาช่วยในการบริหารการจัดการโดยนำโปรแกรม การจัดการระบบขนส่งสินค้า เป็นระบบเกี่ยวกบการขนส่งเพื่อเพิ่มประสิทธิภาพในการขนส่ง ให้มีประสิทธิภาพมากยิ่งขึ้นและเพื่อใช้ในการวิเคราะห์ระบบการทำงาน และนํามาปรับปรุง วิธีการ ขนส่งในครั้งต่อไปเพื่อให้มีประสิทธิภาพมากขึ้น

59405317 : Major (ENGINEERING MANAGEMENT)

#### Keyword : TRANSPORTATION, KS TRAIN SOFTWARE

ACTING SUB LT. SAHAPOB KHAMBAI : MANAGEMENT OF ASSIGNMENTS, INSTALLATION AND SERVICE PROBLEMS CASE STUDIES IN A SAMPLE COMPANY SELLING HOME ELECTRICAL APPLIANCES THESIS ADVISOR : ASSISTANT PROFESSOR CHOOSAK PORNSING, Ph.D.

From the current economic conditions, companies Both have sales strategies and customer service strategies in response to customer service and expanding the customer base to various regions Both in Bangkok Metropolitan Region and other provinces As a result, transportation is very important in the service sector. Currently, there are many methods of transportation, including land, water and air. Each type will cost differently. Therefore, companies that work in services Must have an effective management Has a low operating cost To create a competitive advantage The transportation service business will not require very high investment capital and will be able to pay back the investment in a short period of time, as the company will still face intense competition, especially with small operators which are still growing. As well as entrepreneurs from abroad to penetrate the transportation industry in Thailand, such as Best Express Flash Express (China) Kerry Express (Hong Kong) DHL (Germany) SCG Express (SCG Thailand + Japan) This research is aimed at studying the case. In the sample company, sells home electrical appliances Selling water filters and electrical appliances in the house Under the exhibition, with a delivery rate of 30-50 items per day, with the help of technology to help manage the program by using the freight management system. Is a transportation system to increase transportation efficiency to be more efficient and to be used in system analysis. And bring to improve Next methods of transportation to be more efficient.

### **กิตติกรรมประกาศ**

วิทยานิพนธ์ฉบับนี้สำเร็จลุล่วงได้ด้วยความกรุณาและอนุเคราะห์ช่วยเหลือจากทุกท่าน โดยเฉพาะอย่างยิ่งจากอาจารย์ที่ปรึกษาวิทยานิพนธ์ผู้ช่วยศาสตราจารย์ดร.ชูศักดิ์พรสิงห์ ผู้วิจัยขอขอบคุณเป็นอย่างสูงที่ให้คำแนะนำและแนวทางในการทำวิจัย นอกจากนี้ผู้วิจัย ขอขอบพระคุณเป็นอย่างสูงสำหรับบริษัทจำหน่ายเครื่องใช้ไฟฟ้าภายในบ้านแห่งหนึ่ง ในจังหวัดนนทบุรีที่เปิดโอกาส ที่ส่งมอบงานการจัดส่งสินค้าและให้เก็บข้อมูลสำหรับเพื่อใช้ใน งานวิจัยในครั้งนี้และขอขอบพระคุณคณะกรรมการตรวจสอบวิทยานิพนธ์รองศาสตราจารย์ ดร.ประจวบ กล่อมจิตร และ ผู้ช่วยศาสตราจารย์ดร.นายทองแท่ง ทองลิ่ม ที่ให้ความอนุเคราะห์ ในการตรวจสอบและแนะนำแนวทางที่เป็นประโยชน์อย่างมากในการทำวิทยานิพนธ์ฉบับนี้ ขอกราบขอบพระคุณคณะอาจารย์ภาควิชาวิศวกรรมอุตสาหการและการจัดการทุกท่าน

ที่ได้อบรมสั่งสอนและชี้นำแนวทางการศึกษาด้วยดีมาตลอด

สุดท้ายนี้ขอกราบขอบพระคุณบิดา มารดา และครอบครัว ที่ให้การสนับสนุนเรื่อง ทุนการศึกษาและให้กำลังใจในการทำวิทยานิพนธ์และกำลังใจช่วยเหลือจนวิทยานิพนธ์ฉบับนี้ สำเร็จลุล่วงได้ด้วยดี

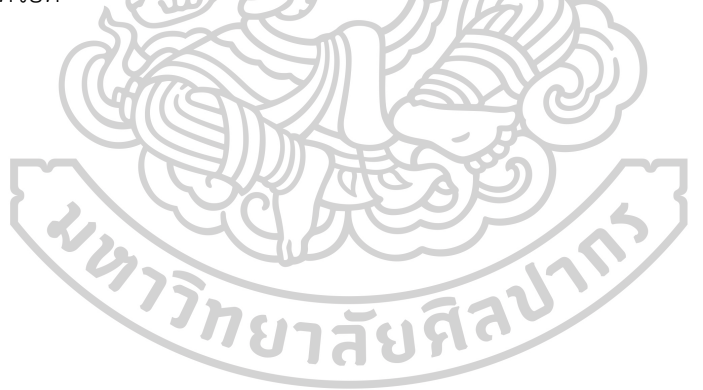

สหภพ ขำใบ

# สารบัญ

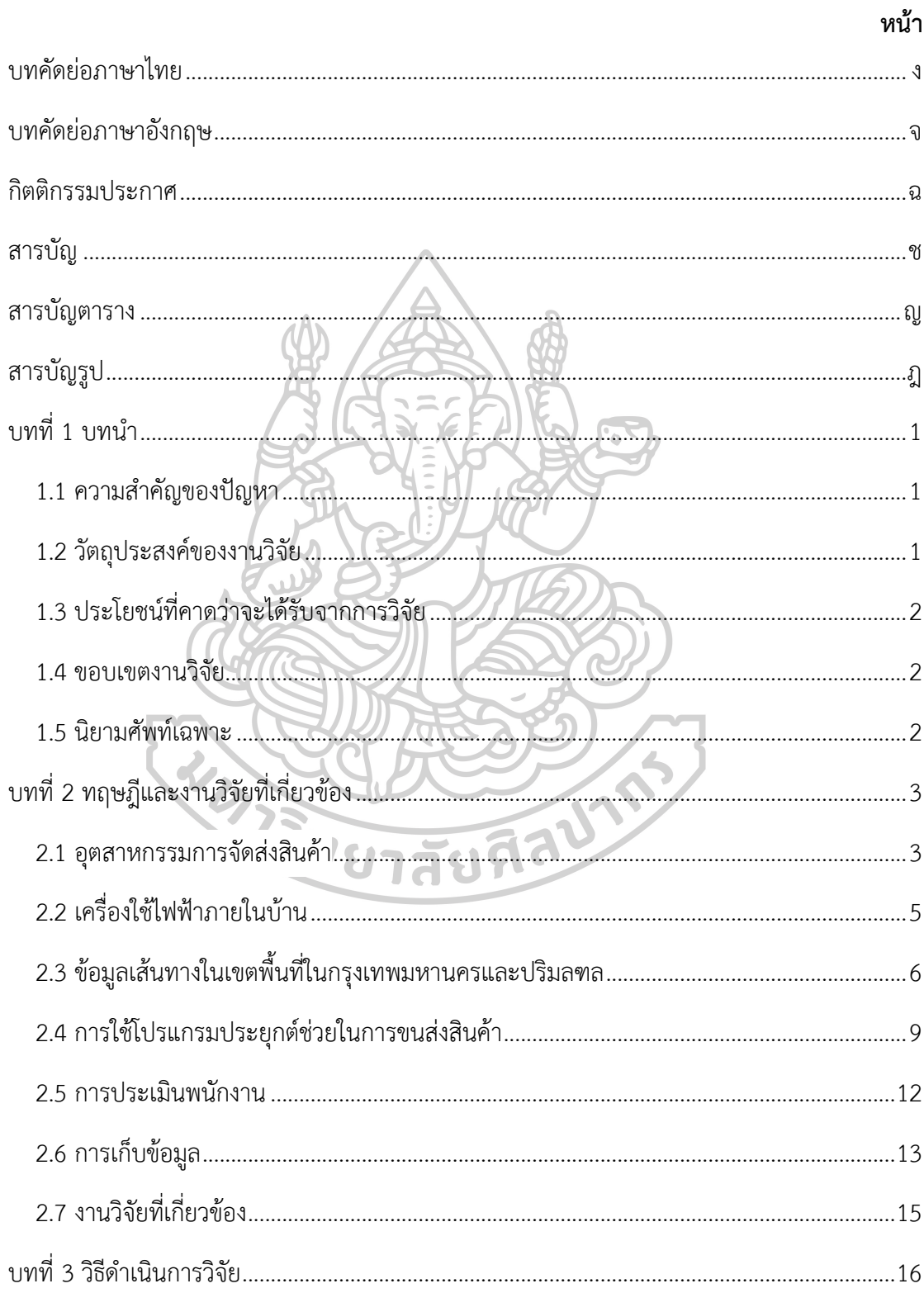

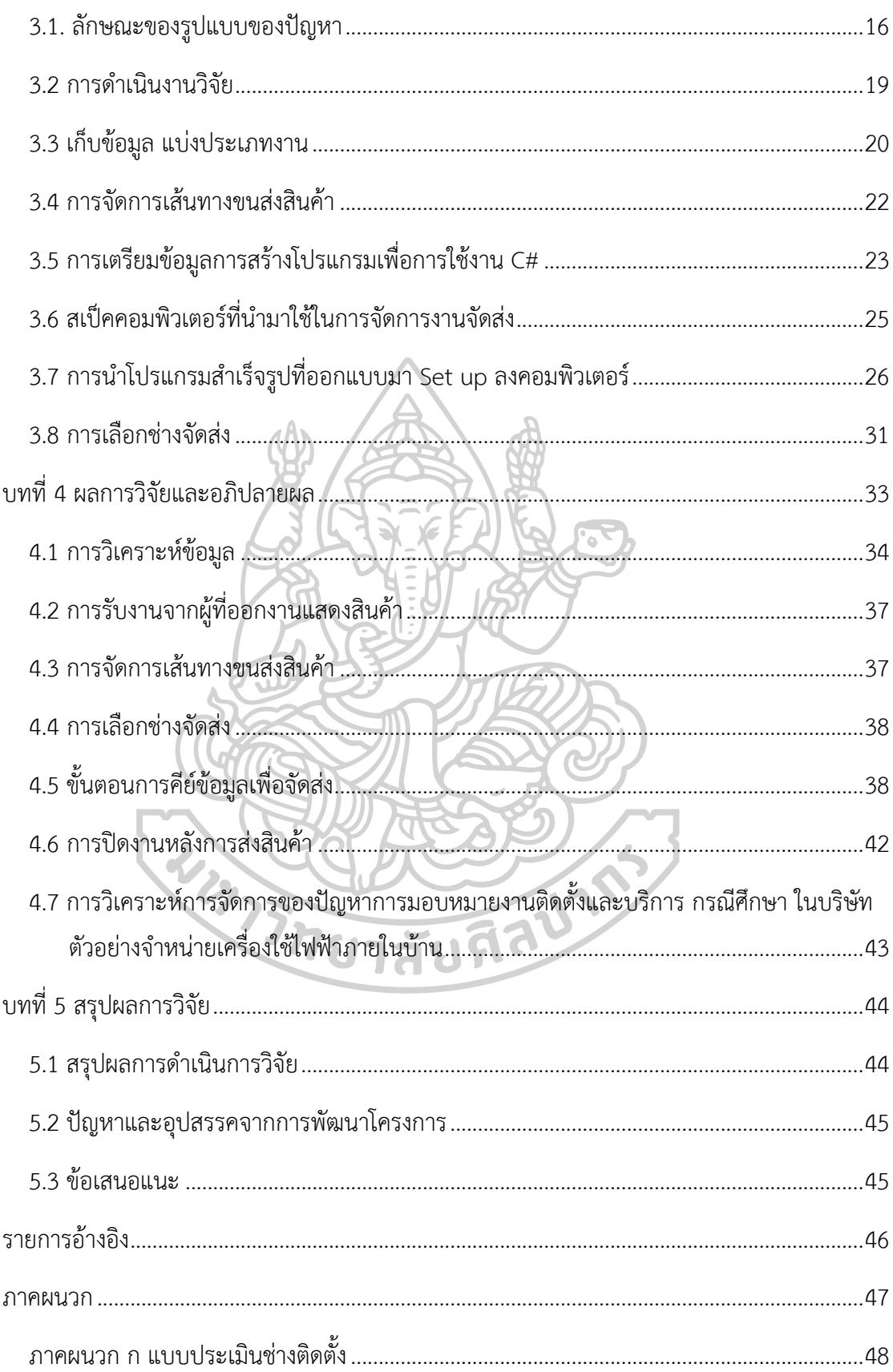

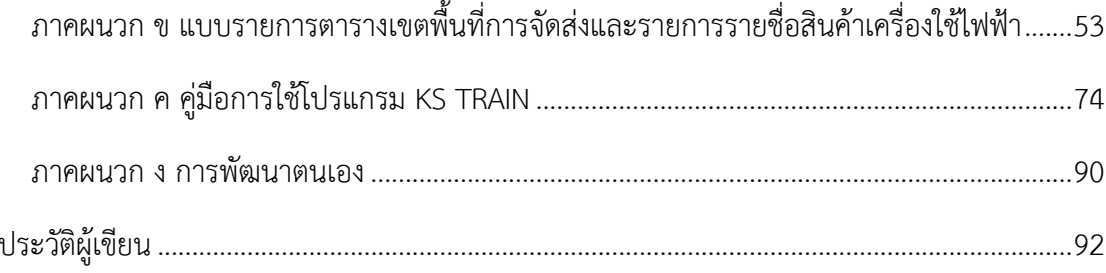

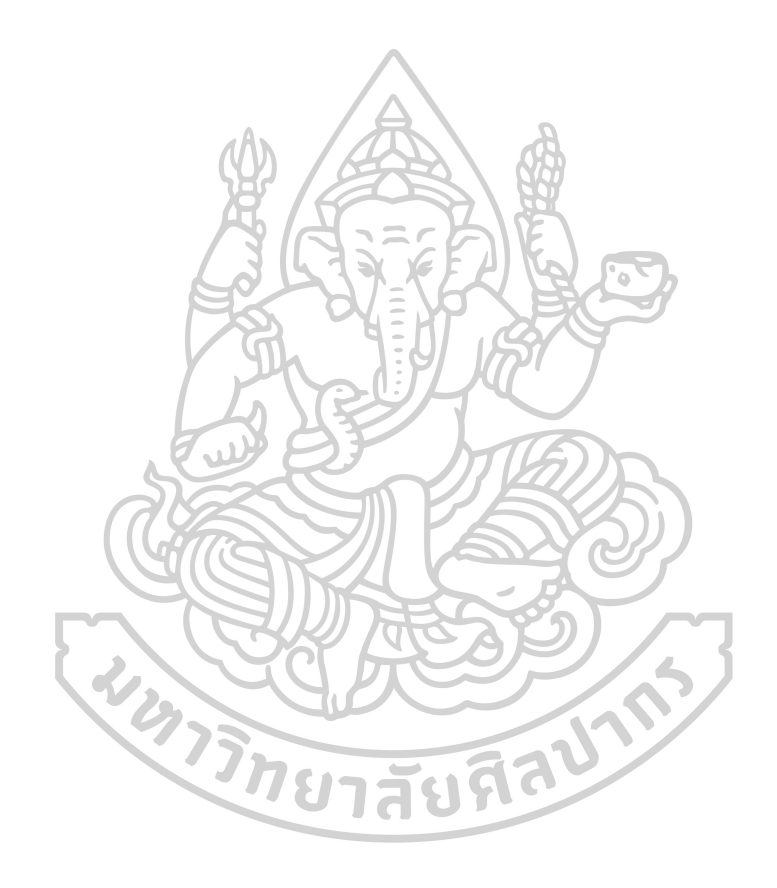

## **สารบัญตาราง**

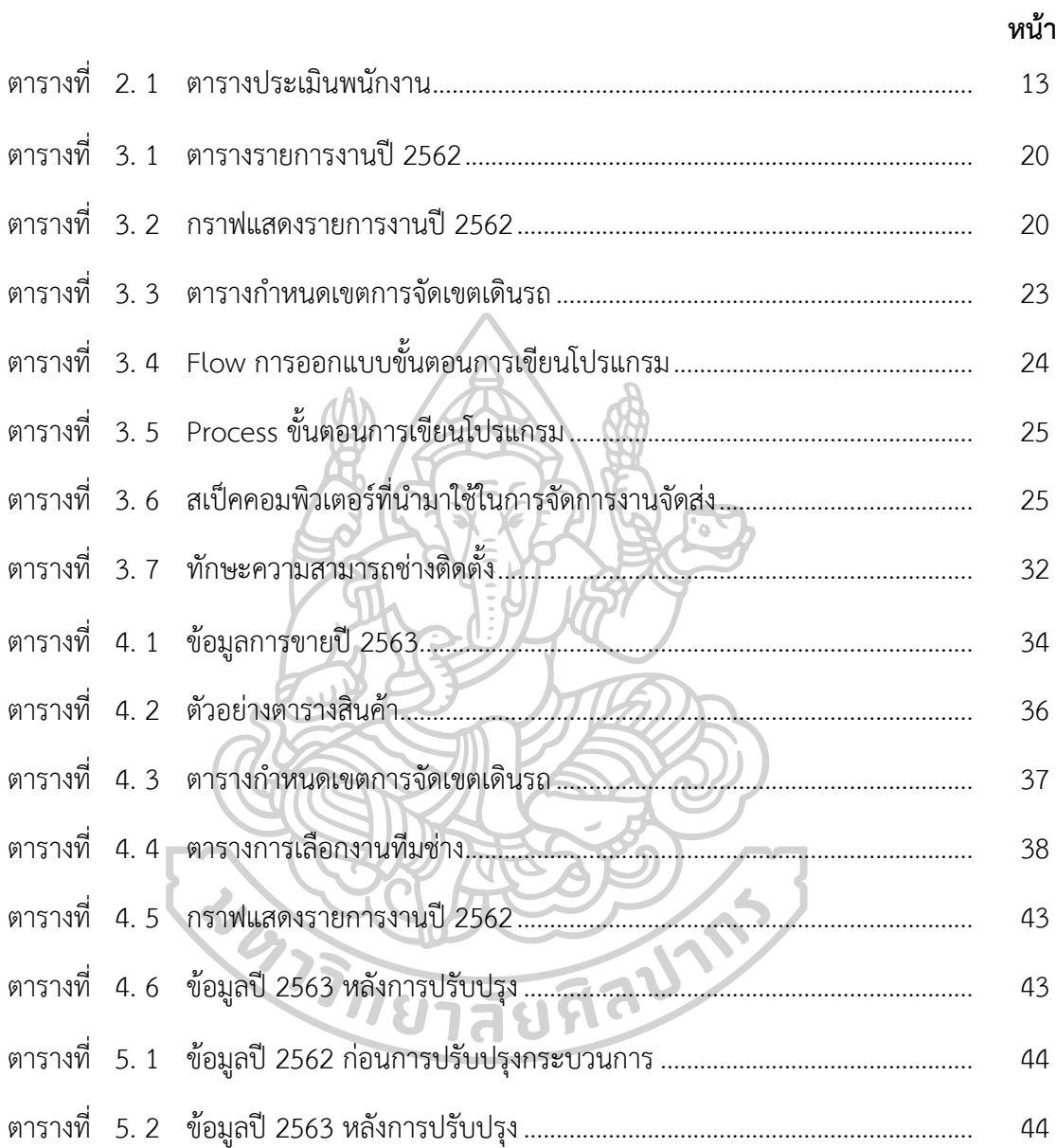

# สารบัญรูป

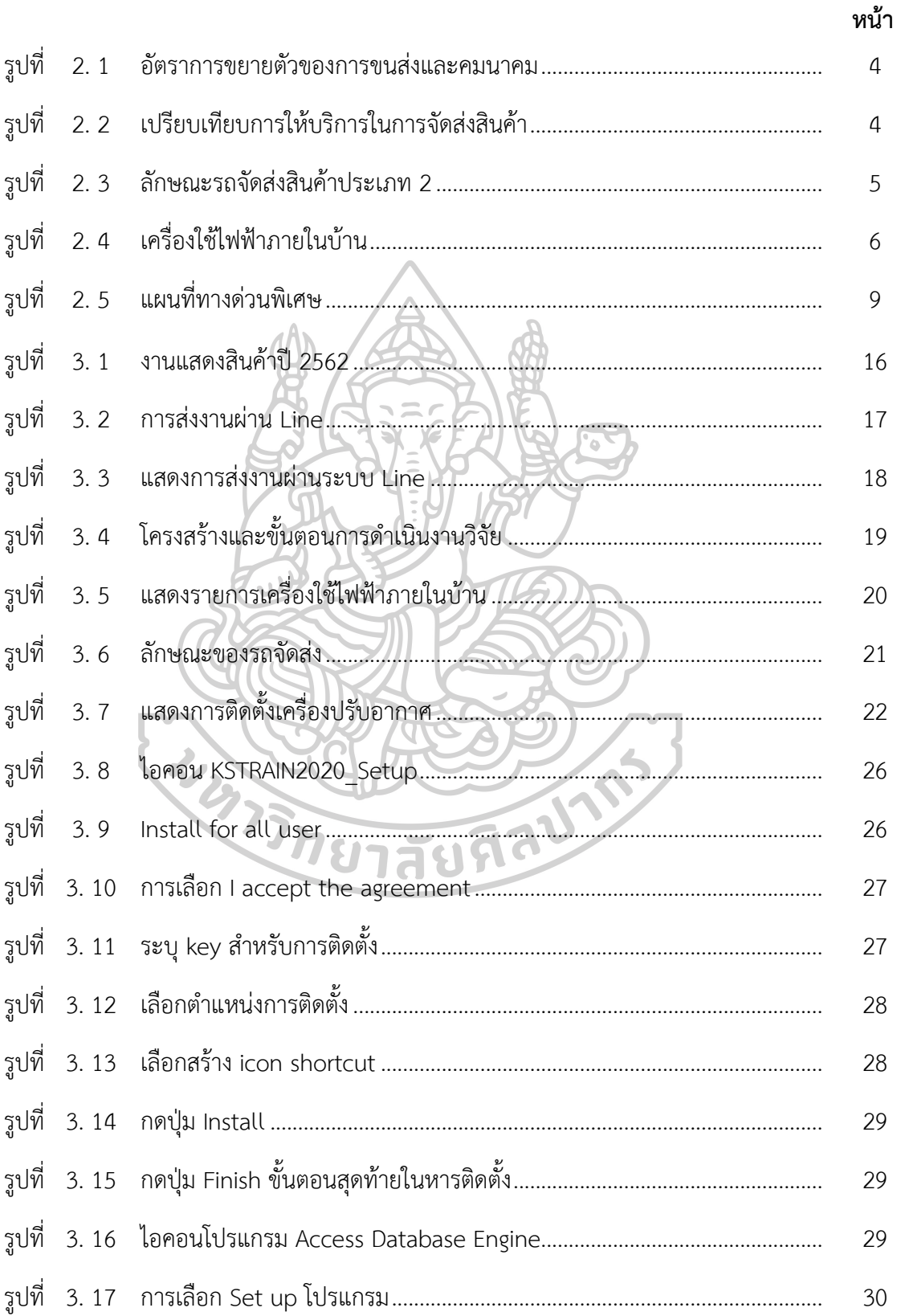

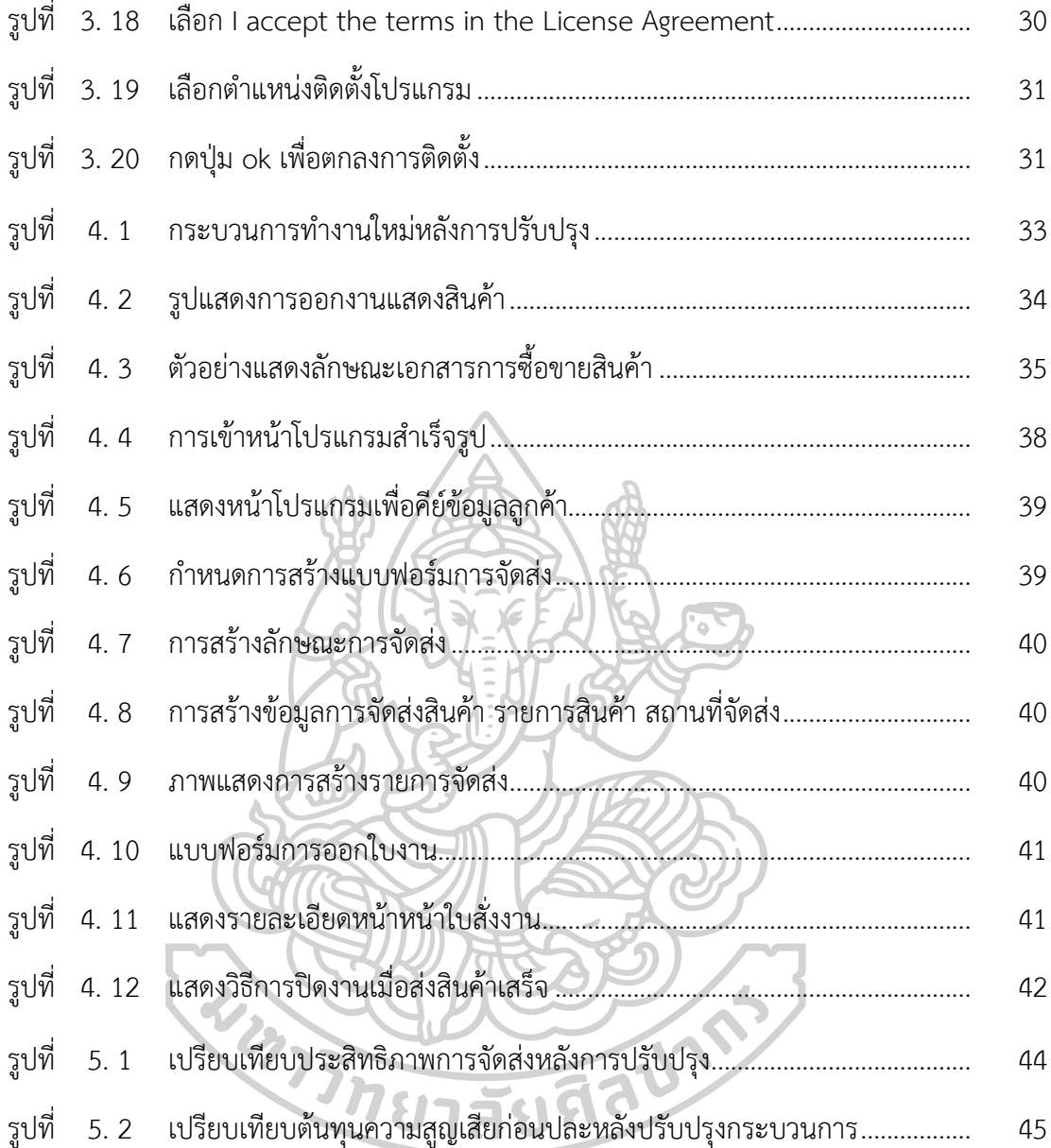

## **บทที่ 1 บทนำ**

#### **1.1 ความสำคัญของปัญหา**

จากสภาวะเศรษฐกิจในปัจจุบันทุก ๆ บริษัท ต่างมีกลยุทธ์ในการขาย และกลยุทธ์ ในการบริการลูกค้าเพื่อตอบสนองด้านงานบริการลูกค้า และการขยายฐานลูกค้าสู่เขตพื้นที่ลูกค้า ทั้งในปริมณฑลและต่างจังหวัด ทั้งนี้การขนส่งจึงมีส่วนสำคัญอย่างมากในภาคบริการ ซึ่งการขนส่ง ในปัจจุบันมีหลายช่องทางการขนส่งมีทั้ง ทางบก ทางน้ำ ทางอากาศ ซึ่งแต่ละประเภทก็จะมีค่าใช้จ่าย แตกต่างกันออกไป และยังมีค่าต้นทุนสินค้าเข้ามาเป็นส่วนเกี่ยวข้อง ดังรายละเอียดที่กล่าวมาข้างต้น จะพบว่ารูปแบบการขนส่งมีหลายวิธีซึ่งรูปแบบการส่งก็มีหลายแบบแยกกันไปขึ้นกับความเหมาะสม กับอุตสาหกรรมในด้านต้นทุน ความเร็วในด้านบริการ ความพึงพอใจในการจัดส่ง ดังนั้นบริษัท ที่ทำงานด้านบริการ จะต้องมีการบริหารงานที่มีประสิทธิภาพ มีต้นทุนการดำเนินการที่ต่ำ เพื่อสร้าง ความได้เปรียบในการแข่งขัน

จากปัญหาที่กล่าวไว้ข้างต้นนั้นจึงได้นำมาศึกษาเป็นกรณีศึกษาบริษัทแห่งหนึ่ง ในจังหวัด นนทบุรี ที่ทำธุรกิจการขายตรงประเภทเครื่องกรองน้ำ และ อุปกรณ์เครื่องใช้ไฟฟ้าภายในบ้าน เช่น ทีวี ตู้เย็น เครื่องปรับอากาศ และอื่น ๆ ที่เกี่ยวข้องกับอุปกรณ์เครื่องใช้ไฟฟ้าภายในบ้านโดยจัด จำหน่ายให้กับกลุ่มลูกค้า โดยมีอัตราการจัดส่งเฉลี่ยต่อวันอยู่ที่ 30-50 รายการสินค้า ไม่รวมงาน บริการซ่อมและบริการตรวจเช็คหลังการขาย

จากกล่าวมาข้างต้นปัญหาที่พบคือยังมิได้มีการนำวิธีการหรือกระบวนการมาวิเคราะห์ ด้านต้นทุน ด้านกระบวนการ การกำหนดวิธีการสั่งการที่เหมาะสมกับงานรวมทั้งการกำหนดเส้นทาง การขนส่งสินค้าและการให้บริการซ่อมและบริการตรวจเช็คหลังการขาย จึงทำให้เกิดปัญหา ด้านต้นทุนที่สูง มอบหมายงานไม่ตรงกับงานงานเกิดความล่าช้า และทำให้ลูกค้าไม่พึงพอใจในบริการ

บริษัทกรณีศึกษา ขายอุปกรณ์ไฟฟ้าภายในบ้าน โดยมียอดขายปี 2560 อยู่ที่ 1,649.56 ล้านบาท มีพนักงาน 2,700 คน ดังนั้น ต้องมีการจัดการด้านการสั่งงานให้มีประสิทธิภาพภายใต้ ระยะทางที่สั้นและสามารถตอบสนองต่อความต้องการของผู้บริโภคได้

## **1.2 วัตถุประสงค์ของงานวิจัย**

- 1. เพื่อศึกษาหาแนวทางการจัดส่งสินค้าที่เกิดประสิทธิภาพสูงสุด
- 2. เพื่อศึกษาแนวทาง Software นำมาประยุกต์ใช้ในการทำงาน

### **1.3 ประโยชน์ที่คาดว่าจะได้รับจากการวิจัย**

- 1. ทราบถึงแนวทางการจัดส่งและมอบหมายสินค้าอย่างมีประสิทธิภาพ
- 2. ทราบปริมาณการขนส่งสินค้าที่เหมาะสม เพื่อลดต้นทุนการขนส่งสินค้า
- 3. ทราบถึงเส้นทางการส่งสินค้าที่เหมาะสม เพื่อลดต้นทุนการขนส่งสินค้า

### **1.4 ขอบเขตงานวิจัย**

- 1. ศึกษาถึงประสิทธิภาพในการจัดส่งสินค้า
- 2. ศึกษารูปแบบวิธีการการจัดการลดปัญหาที่เกิดจากการจัดส่งสินค้า

### **1.5 นิยามศัพท์เฉพาะ**

- 1. การขนส่ง (Transportation) หมายถึง สินค้า (Products)
- 2. โปรแกรมที่ใช้ในการจัดการขนส่ง (KS TRAIN SOFTWARE)หมายถึง โปรแกรมที่ใช้ คีย์ข้อมูล ออกใบสั่งงาน เป็นฐานข้อมูลในการจัดส่งสินค้า
- 3. ช่างติดตั้งและบริการ (Installer and service) หมายถึง เจ้าหน้าที่ ที่นำสินค้าไปส่ง พร้อมติดตั้งบริการลูกค้า
- 4. ปัญหาการขนส่ง (Transport Problem) หมายถึง ปัญหาในการตัดสินใจเลือกจำนวน วัสดุหรือสินค้าที่จะต้องถูกนำส่งออกจากต้นทาง ไปสู่ลูกค้าคือแหล่งปลายทาง

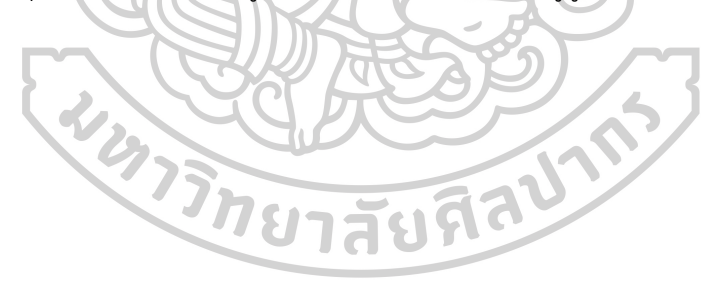

## **บทที่ 2 ทฤษฎีและงานวิจัยที่เกี่ยวข้อง**

#### **กล่าวนำ**

การวิจัยครั้งนี้ได้ศึกษาทฤษฎีเกี่ยวกับอุตสาหกรรมการจัดส่งสินค้า และนำเทคโนโลยี มาประยุกต์ใช้กับงานจัดส่ง และผู้วิจัยยังสนใจถึงทฤษฎีการประเมินประสิทธิภาพของการจัดส่ง ซึ่งเป็นลักษณะไม่เหมือนการอุตสาหกรรมผลิตหรืออุตสาหกรรมก่อสร้างบริการอื่น ๆ ในตอนท้าย ในตอนท้ายผู้วิจัยได้รวบรวมงานวิจัยด้านการจัดส่งสินค้าเพื่อสร้างความเข้าใจพื้นฐานของงานวิจัย ครั้งนี้ได้สมบูรณ์แบบมากยิ่งขึ้น

### **2.1 อุตสาหกรรมการจัดส่งสินค้า**

**รายงานจากธนาคารออมสิน** (ธุรกิจบริการขนส่งและคลังสินค้า เดือนเมษายน 2562) ถึงแม้ ธุรกิจบริการขนส่งจะใช้เงินลงทุนไม่สูงมากและคืนทุนได้ในระยะเวลาสั้นแประกอบการยังต้องเผชิญ กับการแข่งขันที่รุนแรงโดยเฉพาะผู้ประกอบการรายย่อยที่มีอยู่ค่อนข้างมากและยังมีแนวโน้มเพิ่มขึ้น อีกทั้งผู้ประกอบการ จากต่างประเทศเข้ามารุกธุรกิจขนส่งในไทยมากขึ้นอาทิ Best Express Flash Express (จีน) Kerry Express (ฮ่องกง) DHL (เยอรมัน) SCG Express (SCG ไทย+ญี่ปุ่น) ผู้ประกอบการจึงต้องปรับตัวเพื่อเพิ่มโอกาสในการแข่งขันและ เพื่อความยั่งยืนของกิจการอาทิ การเพิ่มประสิทธิภาพการขนส่งโดยนำระบบหรือเทคโนโลยีใหม่ ๆ มาใช้รวมทั้งการแบ่งปันการใช้ ประโยชน์จากทรัพยากรร่วมกัน (Sharing Economy) อาทิการแบ่งกันขนส่งสินค้าที่เป็นเส้นทาง เดียวกันซึ่งความร่วมมือระหว่างผู้ประกอบการที่เป็นคู่แข่งในอุตสาหกรรมเดียวกันจะช่วยให้การดำ เนินงานเกิดประโยชน์สูงสุด แต่ต้นทุนต่ำลงอีกทั้งเป็นการสร้างพันธมิตรทางธุรกิจและอาจทำให้เกิด การบริการทางธุรกิจในรูปแบบใหม่ ๆ สำหรับผู้ประกอบการรายย่อยอาจเข้าร่วมเป็นพันธมิตรกับ ผู้ประกอบการรายใหญ่ๆ เพื่อที่จะเข้าไปรับงานจ้างทั้งจ้างตรงหรือรับช่วงต่อ

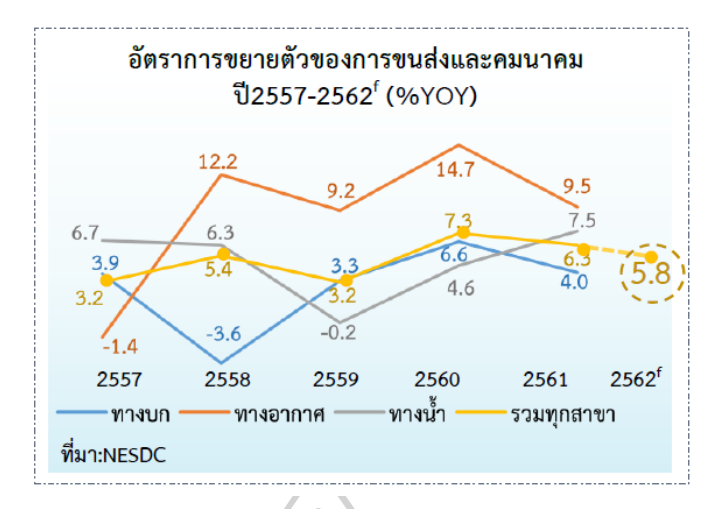

**รูปที่ 2. 1** อัตราการขยายตัวของการขนส่งและคมนาคม

<span id="page-16-0"></span>ที่มา [:https://www.gsb.or.th/getattachment/082d22ff-568a-43b9-b2fc-63a66af8f7b4/IN](https://www.gsb.or.th/getattachment/082d22ff-568a-43b9-b2fc-63a66af8f7b4/IN_transport_5_62_detail.aspx) transport 5 62 detail.aspx

## **2.1.1 ลักษณะทั่วไปเปรียบเทียบข้อมูลการจัดส่งสินค้า**

ประเทศไทยเป็นหนึ่งในประเทศที่มีการเติบโตของธุรกิจ Logistic ก้าวกระโดด เป็นอย่างมาก ทำให้มีผู้เล่นจำนวนมากที่เข้ามาลงแข่งขันในเกมนี้ การมีผู้ให้บริการที่ผุดขึ้นจำนวนมาก ส่งผลให้ผู้บริโภคมีช่องทางหลากหลายในการเลือกใช้บริการ หลายคนสงสัยเจ้าไหนโดดเด่นในด้านใด ใครนำเกมอยู่บ้าง รวบรวมทั้งหมดมาให้อ่านและวิเคราะห์กัน โดยเฉพาะบริการยอดฮิตสำหรับ เหล่าพ่อค้าแม่ค้าออนไลน์

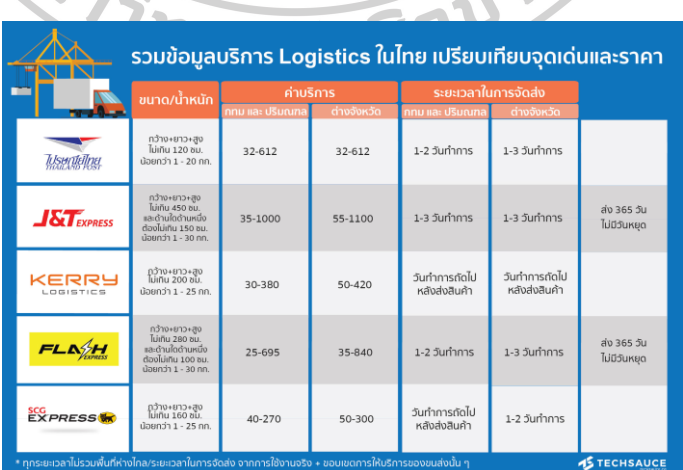

**รูปที่ 2. 2** เปรียบเทียบการให้บริการในการจัดส่งสินค้า

<span id="page-16-1"></span>ที่มา : <https://techsauce.co/tech-and-biz/logistic-in-thailand-for-e-commerce>

### **2.1.2 ลักษณะของรถจัดส่งสินค้า**

ลักษณะของรถที่ใช้ในการขนส่งสัตว์หรือสิ่งของ แบ่งออกเป็น 9 ลักษณะ ตามกฎกระทรวงฉบับที่ 4 (พ.ศ.2524) ออกตามความในพระราชบัญญัติการขนส่งทางบก พ.ศ. 2522

- 1. รถกระบะบรรทุก
- 2. รถตู้บรรทุก
- 3. รถบรรทุกของเหลว
- 4. รถบรรทุกวัสดุอันตราย
- 5. รถบรรทุกเฉพาะกิจ
- 6. รถพ่วง
- 7. รถกึ่งพ่วง
- 8. รถกึ่งพ่วงบรรทุกวัสดุยาว
- 9. รถลากจูง

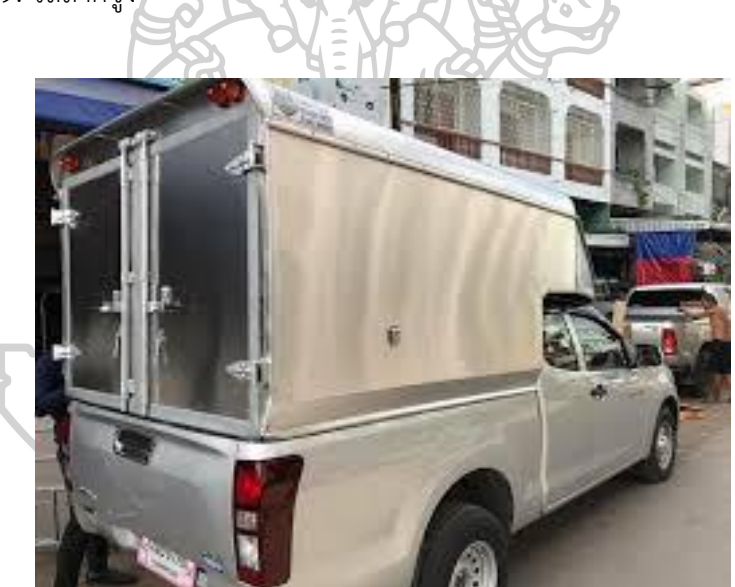

**รูปที่ 2. 3**ลักษณะรถจัดส่งสินค้าประเภท 2

## <span id="page-17-0"></span>**2.2 เครื่องใช้ไฟฟ้าภายในบ้าน**

ข้อมูลจากกระทรวงพลังงาน โดยทั่วไป "เครื่องใชไฟฟ้า" ภายในบ้าน มักมีการใช้พลังงานสูง แทบทุกชนิด ดังนั้น ผู้ใช้ควรต้องมีความรู้และทราบถึงวิธีการใชเครื่องใชไฟฟ้าอย่างมีประสิทธิภาพ เพื่อลดค่าไฟฟ้าภายในบ้านและปัญหาในเรื่องการใชพลังงานอย่างผิดวิธีด้วย ในที่นี้จะกล่าวถึง เครื่องใชไฟฟ้า 8 ประเภทที่มีใช้กันทั่วไป คือ

- 1. เครื่องทำน้ำอุ่นไฟฟ้า
- 2. เตารีด
- 3. ตู้เย็น
- 4. โทรทัศน์
- 5. พัดลม
- 6. กระติกน้ำร้อนไฟฟ้า
- 7. ปัมน้ำ
- 8. เครื่องดูดฝุ่น

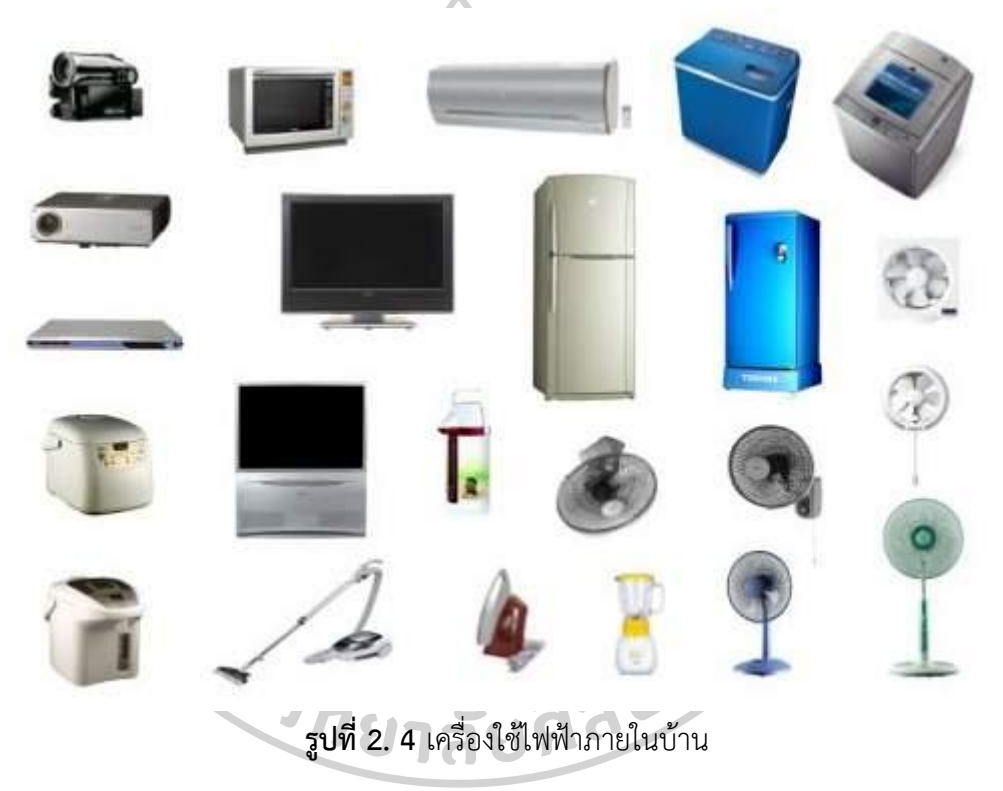

ที่มา :[https://electricmanman.blogspot.com/2011/05/blog-post\\_4369.html](https://electricmanman.blogspot.com/2011/05/blog-post_4369.html)

## <span id="page-18-0"></span>**2.3 ข้อมูลเส้นทางในเขตพื้นที่ในกรุงเทพมหานครและปริมลฑล**

**ข้อมูลจากวีกิพีเดีย** กรุงเทพมหานครมีอาณาเขตทางบกติดต่อกับจังหวัดสมุทรสาคร จังหวัด นครปฐม จังหวัดนนทบุรี จังหวัดปทุมธานี จังหวัดฉะเชิงเทรา และจังหวัดสมุทรปราการ ส่วนอาณาเขต ทางทะเลอ่าวไทยตอนใน ติดต่อจังหวัดเพชรบุรี จังหวัดสมุทรสาคร จังหวัดสมุทรปราการ และจังหวัด ชลบุรี โดยมีรายละเอียดดังนี้ทิศเหนือ มีอาณาเขตติดต่อกับจังหวัดนนทบุรีและจังหวัดปทุมธานี ทิศตะวันออก มีอาณาเขตติดต่อกับจังหวัดฉะเชิงเทรา ทิศใต้ มีอาณาเขตติดต่อกับจังหวัด สมุทรปราการและอ่าวไทย (ส่วนที่เป็นอ่าวไทยที่เป็นพื้นที่เดิมของจังหวัดธนบุรี ปัจจุบันคือ

เขตบางขุนเทียน ซึ่งมีอาณาเขตทางทะเลติดต่อทางอ่าวไทยกับจังหวัดสมุทรสาคร จังหวัดเพชรบุรี จังหวัดชลบุรี และจังหวัดสมุทรปราการ จุดที่อยู่ใต้สุดอยู่ที่ละติจูด 13 องศา 13 ลิปดา 00 ฟิลิปดาเหนือ, ลองจิจูด 100 องศา 27 ลิปดา 30 ฟิลิปดาตะวันออก ซึ่งเป็นการแบ่งตาม พระราชบัญญัติกำหนดเขตจังหวัดในอ่าวไทยตอนใน พ.ศ. 2502) ทิศตะวันตก มีอาณาเขตติดต่อกับ จังหวัดสมุทรสาครและจังหวัดนครปฐม

#### **2.3.1 ข้อมูลการเชื่อมต่อถนนในกรุงเทพมหานคร**

กรุงเทพมหานครเป็นจุดเริ่มต้นของถนนหลักของประเทศไทย ได้แก่ ถนนพหลโยธิน (ทางหลวงแผ่นดินหมายเลข 1) ถนนสุขุมวิท (ทางหลวงแผ่นดินหมายเลข 3) ถนนเพชรเกษม (ทางหลวงแผ่นดินหมายเลข 4) ถนนพระรามที่ 2 (ทางหลวงแผ่นดินหมายเลข 35)

ทั้งนี้มีทางหลวงสายหลักที่ไม่ได้เริ่มต้นจากกรุงเทพมหานคร คือ ถนนมิตรภาพ (ทางหลวงแผ่นดินหมายเลข 2) ซึ่งเริ่มต้นที่จังหวัดสระบุรี ในเขตกรุงเทพมหานครมีทางหลวงพิเศษ 3 สาย ได้แก่ ทางหลวงพิเศษหมายเลข 7 รวม 126 กิโลเมตร เปิดใช้บริการครั้งแรก 79 กิโลเมตร เมื่อวันที่ 1 ธันวาคม พ.ศ. 2541 ทางหลวงพิเศษหมายเลข 9 (ถนนกาญจนาภิเษก) เปิดใช้บริการ ส่วนต่อขยายครั้งล่าสุด (ด้านใต้) วันที่ 15 พฤศจิกายน พ.ศ. 2550 ทางหลวงหมายเลข 338 (ถนนบรมราชชนนี)

#### **2.3.1.1 ทางยกระดับ**

ทางยกระดับอุตราภิมุข มีระยะทางรวมประมาณ 28 กิโลเมตร ซึ่งเป็น โครงการที่อยู่ในการบริหารจัดการโดยบริษัททางยกระดับดอนเมืองจำกัด (มหาชน) ระยะทาง ประมาณ 22 กิโลเมตรจากดินแดงถึงอนุสรณ์สถานแห่งชาติ (ทางยกระดับดอนเมือง) เปิดบริการเมื่อ 14 ธันวาคม พ.ศ. 2537 และอยู่ในการบริหารจัดการโดยกรมทางหลวง ระยะทางประมาณ 6 กิโลเมตร จากอนุสรณ์สถานแห่งชาติถึงรังสิต (ส่วนของกรมทางหลวง) เปิดบริการเมื่อ 3 ธันวาคม พ.ศ. 2541

ทางคู่ขนานลอยฟ้าพระบรมราชชนนี จากทางแยกอรุณอมรินทร์ถึงทางแยก ต่างระดับสิรินธรระยะทาง 4.50 กิโลเมตร และจากทางแยกต่างระดับสิรินธรถึงจุดสิ้นสุดโครงการ บริเวณเลยจุดข้ามทางแยกต่างระดับพุทธมณฑล สาย 2 ไปอีก 500 เมตร ระยะทาง 9.30 กิโลเมตร เปิดเมื่อวันที่ 21 เมษายน พ.ศ. 2541

#### **2.3.1.2 ทางพิเศษ**

กรุงเทพมหานครมีทางพิเศษ (ทางด่วน) ทั้งหมด 9 เส้นทาง ทางเชื่อมพิเศษ ทั้งหมด 2 เส้นทาง แบ่งเป็นทางพิเศษของการทางพิเศษแห่งประเทศไทย 8 เส้นทาง[75] ทางเชื่อม พิเศษของการทางพิเศษแห่งประเทศไทย 2 เส้นทาง และทางหลวงพิเศษของกรมทางหลวง 1 เส้นทาง เพื่อแก้ไขปัญหาการจราจรติดขัด โดยประชาชนต้องชำระเงินเป็นกรณีพิเศษ

ทางพิเศษของการทางพิเศษแห่งประเทศไทย ได้แก่

ทางพิเศษเฉลิมมหานคร (ระบบทางด่วนขั้นที่ 1) ระยะทางรวม 27.1 กิโลเมตร

ประกอบด้วย

สายดินแดง-ท่าเรือ ระยะทาง 8.9 กิโลเมตร เปิดให้บริการ 29 ตุลาคม

สายบางนา-ท่าเรือ ระยะทาง 7.9 กิโลเมตร เปิดให้บริการ 17 มกราคม

สายดาวคะนอง-ท่าเรือ ระยะทาง 10.3 กิโลเมตร เปิดให้บริการ 5 ธันวาคม

พ.ศ. 2524

พ.ศ. 2526

พ.ศ. 2530

ทางพิเศษศรีรัช (ระบบทางด่วนขั้นที่ 2) ระยะทางรวม 28.4 กิโลเมตร เปิดให้บริการ 2 กันยายน พ.ศ. 2536

ทางพิเศษฉลองรัช (ทางด่วนสายรามอินทรา-อาจณรงค์) ระยะทาง 18.7 กิโลเมตร ทางพิเศษฉลองรัชได้เปิดให้บริการตลอดสาย เมื่อวันที่ 6 ตุลาคม พ.ศ. 2539 ทางพิเศษบูรพาวิถี (ทางด่วนสายบางนา-ชลบุรี) ระยะทาง 55 กิโลเมตร เปิดให้บริการตลอดสายเมื่อวันที่ 4 กุมภาพันธ์ พ.ศ. 2543

ทางพิเศษอุดรรัถยา (ทางด่วนสายบางปะอิน-ปากเกร็ด) ระยะทางรวม 32 กิโลเมตร ระยะที่ 1 ทาง 22 กิโลเมตร เปิดให้บริการ 2 ธันวาคม 2541 และระยะที่ 2 ระยะทาง 10 กิโลเมตร เปิดให้บริการ 1 พฤศจิกายน พ.ศ. 2542

ทางพิเศษสาย S1 ระยะทาง 4.7 กิโลเมตร ก่อสร้างเป็นทางยกระดับ 6 ช่องจราจร เปิดให้บริการ 15 มิถุนายน พ.ศ. 2548

ทางพิเศษสายรามอินทรา-วงแหวนรอบนอกกรุงเทพมหานคร ระยะทาง 9.5 กิโลเมตร เปิดให้บริการเมื่อวันที่ 23 มีนาคม พ.ศ. 2552

ทางพิเศษสายสายบางพลี-สุขสวัสดิ์ ก่อสร้างเป็นทางขนาด 6 ช่องจราจร ระยะทาง 22.5 กิโลเมตร เปิดให้บริการวันที่ 15 พฤศจิกายน พ.ศ. 2550

ทางพิเศษสายศรีรัช-วงแหวนรอบนอกกรุงเทพมหานคร ก่อสร้างเป็นทาง ขนาด 6 ช่องจราจร ระยะทาง 16.7 กิโลเมตร เปิดให้บริการเมื่อวันที่ 22 สิงหาคม พ.ศ. 2559

ทางเชื่อมพิเศษของการทางพิเศษแห่งประเทศไทย ได้แก่

ทางเชื่อมทางพิเศษ สายบางพลี-สุขสวัสดิ์ กับ ทางพิเศษบูรพาวิถี[76]

เปิดบริการ 31 ธันวาคม พ.ศ. 2552

ทางเชื่อมต่อทางพิเศษสายบางพลี-สุขสวัสดิ์กับถนนวงแหวนอุตสาหกรรม 2 กิโลเมตร[77] เปิดใช้ 23 ธันวาคม พ.ศ. 2554

ทางเชื่อมทางพิเศษศรีรัช กับทางพิเศษสายศรีรัช-วงแหวนรอบนอก กรุงเทพมหานคร ระยะทาง 360 เมตร เปิดให้บริการเมือวันที่ 30 กันยายน พ.ศ. 2561[78]

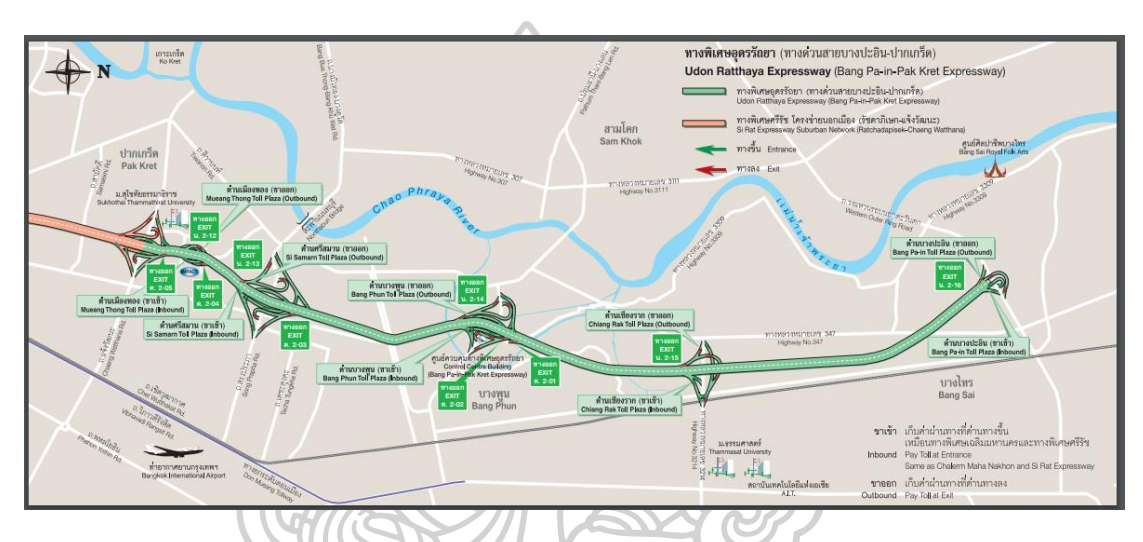

**รูปที่ 2. 5** แผนที่ทางด่วนพิเศษ

<span id="page-21-0"></span>ที่มา :<http://www.exat.co.th/images/633/509837ce249c3.pdf>

## **2.4 การใช้โปรแกรมประยุกต์ช่วยในการขนส่งสินค้า**

โปรแกรมการจัดการระบบขนส่งสินค้า เป็นระบบเกี่ยวกบการขนส่งเพื่อเพิ่มประสิทธิภาพ ในการขนส่งให้มีประสิทธิภาพมากยิ่งขึ้น โดยโปรแกรมจะมีระบบรับจ้างขนส่งเพื่อบันทึกข้อมูล การรับงานจากลูกค้าและบันทึกรายละเอียดการรับจ้าง ขนส่งระยะทางในการขนส่งเพื่อทำการ ประเมินราคาหากบริษัทไม่สามารถรับขนส่งได้เองกมีจะมีระบบว่าจ้างขนส่งเพื่อจ้างบริษัทอื่นขนส่ง แทน เมื่อตกลงที่จะทำการส่งสินค้าให้ลูกค้าจะมีระบบการเปิดจ๊อบการขนส่งเพื่อมอบหมาย รายละเอียดงานให้พนักงานขนส่ง หลังจากส่งของให้ลูกค้าเรียบร้อยแล้วก็จะมีระบบปิดจ๊อบการขนส่ง เพื่อเป็นการบันทึกค่าใช้จ่ายต่าง ๆ ที่เกิดขึ้นจริงเปรียบเทียบกับรายได้ที่ได้รวมไปถึงการบันทึก เกี่ยวกับการเบิกค่าน้ำมัน การเก็บประวัติการเกิดอุบัติเหตุ เพื่อใช้ในการวิเคราะห์ระบบการทำงาน และนํามาปรับปรุง วิธีการขนส่งในครั้งต่อไปเพื่อให้มีประสิทธิภาพมากขึ้น

## **2.4.1 การใช้โปรแกรม Microsoft Access ในการทำฐานข้อมูล**

ไมโครซอฟต์แอคเซส Microsoft Access หรือเรียกสั้น ๆ ว่าแอคเซส เป็นโปรแกรม ทางด้านการจัดการฐานข้อมูล (Database Management) ที่มีขีดความสามารถสูงแต่ใช้งานง่าย ผู้ใช้สามารถใช้แอคเซสในการจัดการฐานข้อมูล,ค้นหาข้อมูล, และนำข้อมูลเหล่านั้นมาแสดง ในแบบฟอร์มที่สวยงาม หรือจัดพิมพ์เป็นรายงานได้อย่างง่ายดาย

โปรแกรม Access นั้นยังมีความสามารถต่าง ๆ ที่ตอบสนองความต้องการในระดับสูง เช่น เชื่อมต่อกับระบบฐานข้อมูลอื่น ๆ ได้ง่าย การสร้างโปรแกรมฐานข้อมูลบนระบบเครือข่าย การนำข้อมูลในฐานข้อมูลออกมาเผยแพร่บนอินเทอร์เน็ต ซึ่งทำได้อย่างง่ายดาย และยังมีภาษา โปรแกรม VBA ให้ใช้ ถ้าต้องการสร้างระบบจัดการฐานข้อมูลที่มีความซับซ้อนมากขึ้น

Microsoft Access ถูกนำไปใช้งานในระบบฐานข้อมูลได้ในหลากหลายธุรกิจ รองรับ การทำงานพร้อม ๆ กัน (Concurrent Usage) รองรับการพัฒนาปรับแต่ง และนำไปใช้กับระบบ อื่น ๆ ได้ สามารถ Import/Export Data ไปยังระบบต่าง ๆ เช่น Excel, SQL Server, Text File เป็นต้นลักษณะงานเหมาะกับ Microsoft Access

- งานด้านลูกค้าสัมพันธ์ (Customer Management)
- งานระบบ เช่า / ยืม-คืน สินค้า (Rental System)
- งานติดตามใบสั่งซื้อ (Order Tracking)
- งานระบบ ซื้อ/ขาย สินค้า (Order and Purchase System)
- งานติดตามงานในองค์กร (Task Tracking)
- งานบันทึกสินค้าคงคลัง และจัดการสินทรัพย์ (Inventory and Asset Tracking)

ในแอคเซสจะใช้ระบบข้อมูลแบบสัมพันธ์ (Relational Database) โดยมองข้อมูล ในรูปแบบตารางข้อมูล (Table) ตารางข้อมูลคือกลุ่มของข้อมูลที่นำมาเก็บรวมกันจะต้องมีความ เกี่ยวข้องกัน โดยระบุความสัมพันธ์ระหว่างกลุ่มข้อมูลและใช้ประโยชน์จากความสัมพันธ์นั้นได้ จะประกอบด้วย

- บิต (Bit) คือ ข้อมูลที่มีขนาดเล็กที่สุด เป็นข้อมูลที่เครื่องคอมพิวเตอร์สามารถเข้าใจ และนำไปใช้ งานได้ ซึ่งได้แก่ เลข 0 หรือ เลข 1 เท่านั้น
- ไบต์ (Byte) หรือ อักขระ (Character) ได้แก่ ตัวเลข หรือ ตัวอักษร หรือ สัญลักษณ์ พิเศษ 1 ตัว เช่น 0, 1, …, 9, A, B, …, Z และเครื่องหมายต่าง ๆ ซึ่ง 1 ไบต์จะเท่ากับ 8 บิต หรือ ตัวอักขระ 1 ตัว เป็นต้น
- ฟิลด์ (Field) หรือเขตข้อมูล หมายถึง หัวรายการหรือหัวเรื่องข้อมูลที่เราตั้งขึ้นมา เพื่อเก็บข้อมูลตัวอักษร ตัวเลข หรือสัญลักษณ์พิเศษ รูปภาพ โดยตั้งชื่อ ให้สื่อความหมายกับข้อมูลที่จะเก็บภายใต้ชื่อฟิลน์นั้น เช่น ฟิลด์ชื่อสินค้า ก็จะเก็บ ข้อมูลของชื่อสินค้านั้น ๆ เป็นต้น
- เรคคอร์ด (Record) ได้แก่ ฟิลด์ตั้งแต่ 1 ฟิลด์ ขึ้นไป ที่มีความสัมพันธ์เกี่ยวข้อง รวมกันเป็นเรคคอร์ด เช่น ชื่อ นามสกุล เลขประจำตัวยอดขาย ข้อมูลของพนักงาน 1 คน เป็น 1 เรคคอร์ด
- ไฟล์ (Files) หรือ แฟ้มข้อมูล ในฐานข้อมูลแอคเซสอาจประกอบด้วย Table, Form, Report, Query, Macro และ Module จำนวนมากหรือน้อยขึ้นอยู่กับระบบ ฐานข้อมูลที่ผู้ใช้เก็บ มักจะเก็บฐานข้อมูลซึ่งเป็นเรื่องเดียวกัน เช่น ไฟล์ ข้อมูล พนักงาน ไฟล์ข้อมูลลูกค้า ไฟล์ข้อมูลการสั่งซื้อสินค้า ส่วนประกอบของฐานข้อมูล แอคเซส

ในฐานข้อมูลหนึ่ง ๆ จะประกอบด้วยส่วนต่าง ๆ ที่ใช้จัดการข้อมูล ซึ่งเรียกว่า วัตถุฐานข้อมูล (Database Object) ซึ่งมีดังต่อไปนี้ ตาราง (Table) ใช้เก็บตัวข้อมูลที่ต้องการซึ่งอยู่ ในรูปของตาราง โดยมีแต่ละแถวเป็นเรคคอร์ด (Record) และแต่ละคอลัมน์เป็นฟิลด์ (Field) แบบสอบถาม (Query) ใช้ในการคัดกรองข้อมูลเพื่อเลือกเอาเฉพาะที่ต้องการ รายงาน (Report) ใช้ในการพิมพ์รายงานจากข้อมูลในแบบฟอร์มข้อมูลที่จัดไว้ แมโคร (Macro) เป็นกลุ่มของการกระทำ ที่เราเขียนฃึ้นเพื่อให้ทำงานแบบอัตโนมัติ โมดูล (Module) เป็นส่วนของการเขียนโปรแกรมด้วยภาษา Visual Basic เพื่อสั่งงานแบบซับซ้อน

## **2.4.2 การใช้โปรแกรม ภาษา C, C#, C++**

ภาษาซี (C Programming Language) คือ ภาษาคอมพิวเตอร์ใช้สำหรับพัฒนา โปรแกรมทั่วไป ถูกพัฒนาครั้งแรกเพื่อใช้เป็นภาษาสำหรับพัฒนาระบบปฏิบัติการยูนิกซ์ (Unix Operating System) แทนภาษาแอสเซมบลี ซึ่งเป็นภาษาระดับต่ำที่สามารถกระทำในระบบ ฮาร์ดแวร์ได้ด้วยความรวดเร็ว แต่จุดอ่อนของภาษาแอซเซมบลีก็คือความยุ่งยากในการโปรแกรม ความเป็นเฉพาะตัว และความแตกต่างกันไปในแต่ละเครื่อง เดนนิส ริตชี (Dennis Ritchie) จึงได้ คิดค้นพัฒนาภาษาใหม่นี้ขึ้นมาเมื่อประมาณต้นปี ค.ศ. 1970 โดยการรวบรวมเอาจุดเด่นของแต่ละ ภาษาระดับสูงผนวกเข้ากับภาษาระดับต่ำ เรียกชื่อว่า ภาษาซี เมื่อภาษาซี ได้รับความนิยมมากขึ้น จึงมีผู้ผลิต compiler ภาษาซีออกมาแข่งขันกันมากมาย ทำให้เริ่มมีการใส่ลูกเล่นต่าง ๆ เพื่อดึงดูดใจ ผู้ซื้อ ทาง American National Standard Institute (ANSI) จึงตั้งข้อกำหนดมาตรฐานของ ภาษาซีขึ้น เรียกว่า ANSI C เพื่อคงมาตรฐานของภาษาไว้ไม่ให้เปลี่ยนแปลงไป

C++ คือ ภาษา C programming language รุ่นใหม่ เป็นภาษาในการเขียนโปรแกรม ถูกพัฒนาโดย Dr.Bjarne Stroustrup ซึ่งเป็นนักวิจัยอยู่ทีห้องปฏิบัติการ Bell Labs ประเทศ สหรัฐอเมริกาในระหว่างปี พ.ศ. 2525-2528 ภาษา C++ เกิดจากแนวคิดในการเพิ่มประสิทธิภาพ ภาษา CC โดยได้นำความสามารถของ ภาษา C มาพัฒนา ให้เป็นโปรแกรมภาษาที่มีความเป็น

Object Oriented Programming (โปรแกรมเชิงวัตถุ) และนี้เองคือที่มาของภาษา C++ จากการ พัฒนานี้ทำให้ทุกสิ่งที่ภาษา C ทำได้ ภาษา C++ ก็จะสามารถทำได้ แต่สิ่งที่ภาษา C++ ทำได้ ภาษา C++ ถูกออกแบบมาสำหรับการทำงานภายใต้สิ่งแวดล้อมระบบปฏิบัติการ UNIX ด้วยภาษา C++ ผู้เขียนโปรแกรมสามารถเขียนโปรแกรมได้อย่างมีประสิทธิภาพมากขึ้น นอกจากนี้การเขียนโปรแกรม เพื่อให้สามารถนำกลับมาใช้ได้ใหม่ (reusability) ก็สามารถทำได้ง่ายขึ้น

C# คือ ภาษาคอมพิวเตอร์ประเภท object-oriented programming พัฒนาโดย Microsoft โดยมีจุดมุ่งหมายในการวมความสามารถการคำนวณของ C++ ด้วยการโปรแกรมง่ายกว่า ของ Visual Basic โดย C# มีพื้นฐานจาก C++ และเก็บส่วนการทำงานคล้ายกับ Java C# ได้รับ การออกแบบให้ทำงานกับ .NET platform ของ Microsoft จุดมุ่งหมายคือ อำนวยความสะดวก ในการแลกเปลี่ยนสารสนเทศและบริการผ่านเว็บ และทำให้ผู้พัฒนาสร้างโปรแกรมประยุกต์ในขนาด กระทัดรัด C# ทำให้โปรแกรมง่ายขึ้นผ่านการใช้ Extensible Markup Language (XML) และ Simple Object Access Protocol (SOAP) ซึ่งยอมให้เข้าถึงอ๊อบเจคของโปรแกรมหรือเมธอด โดยปราศจากความต้องการให้ผู้เขียนโปรแกรมเขียนคำสั่งเพิ่มในแต่ละขั้นตอน เนื่องจากผู้เขียน โปรแกรมสามารถสร้างบนคำสั่งที่มีอยู่ แทนที่การคัดลอกซ้ำ C# ภาษา C# ถูกพัฒนาขึ้นโดย เป็นส่วนหนึ่งในการพัฒนาโครงสร้างพื้นฐานของ .NET Framework เป็นการการนำข้อดีของภาษา ต่าง ๆ (เช่นภาษา Delphi , ภาษา C++) มาปรับปรุงเพื่อให้มีความเป็น OOP (โปรแกรมเชิงวัตถุ) มากขึ้น ขณะเดียวกันก็ลดความซับซ้อนในโครงสร้างของภาษาลง (เรียบง่ายกว่าภาษา C++) C# ถูกรับรองจากหน่วยงาน ECMA (หน่วยงานกำหนดมาตรฐานสากลด้านสารสนเทศ) และ ISO และ ปัจจุบันไมโครซอฟท์ยังพัฒนาภาษานี้อย่างต่อเนื่อง (ปัจจุบันเป็นเวอร์ชัน 3.0)

### **2.5 การประเมินพนักงาน**

การประเมินผลการปฏิบัติงาน (performance appraisal) เป็นเครื่องมือพัฒนาทรัพยากร มนุษย์โดยมีความสำคัญในแง่มุมของการปรับเงินเดือนการเลื่อนขั้นตำแหน่งเพราะการประเมินผล การปฏิบัติงานเป็นเครื่องมือที่ใช้ประเมินความรู้ความสามารถในการทำงานของพนักงานในหน่วยงาน ทุกประเภทและเป็นเครื่องชี้วัดความสัมพันธ์ระหว่างความรู้ความสามารถของพนักงานและ ความคาดหวังของ หน่วยงาน

หลักการประเมินผลการปฏิบัติงาน

1. การประเมินผลการปฏิบัติงานเป็นส่วนหนึ่งของหน้าที่และความรับผิดชอบของ ผู้บังคับบัญชาทุกคน

2. การประเมินผลการปฏิบัติงานจะต้องมีความแม่นย าในการประเมิน

3. การประเมินผลการปฏิบัติงานจะต้องมีเครื่องมือหลักช่วยในการประเมิน

4. การประเมินผลการปฏิบัติงานจะต้องมีการแจ้งผลการประเมินและหารือผลการ ประเมินผลการปฏิบัติงาน ภายหลังจากเสร็จสิ้นการประเมินแล้ว

5. การประเมินผลการปฏิบัติงานจะต้องมีการด าเนินการเป็นไปอย่างต่อเนื่อง

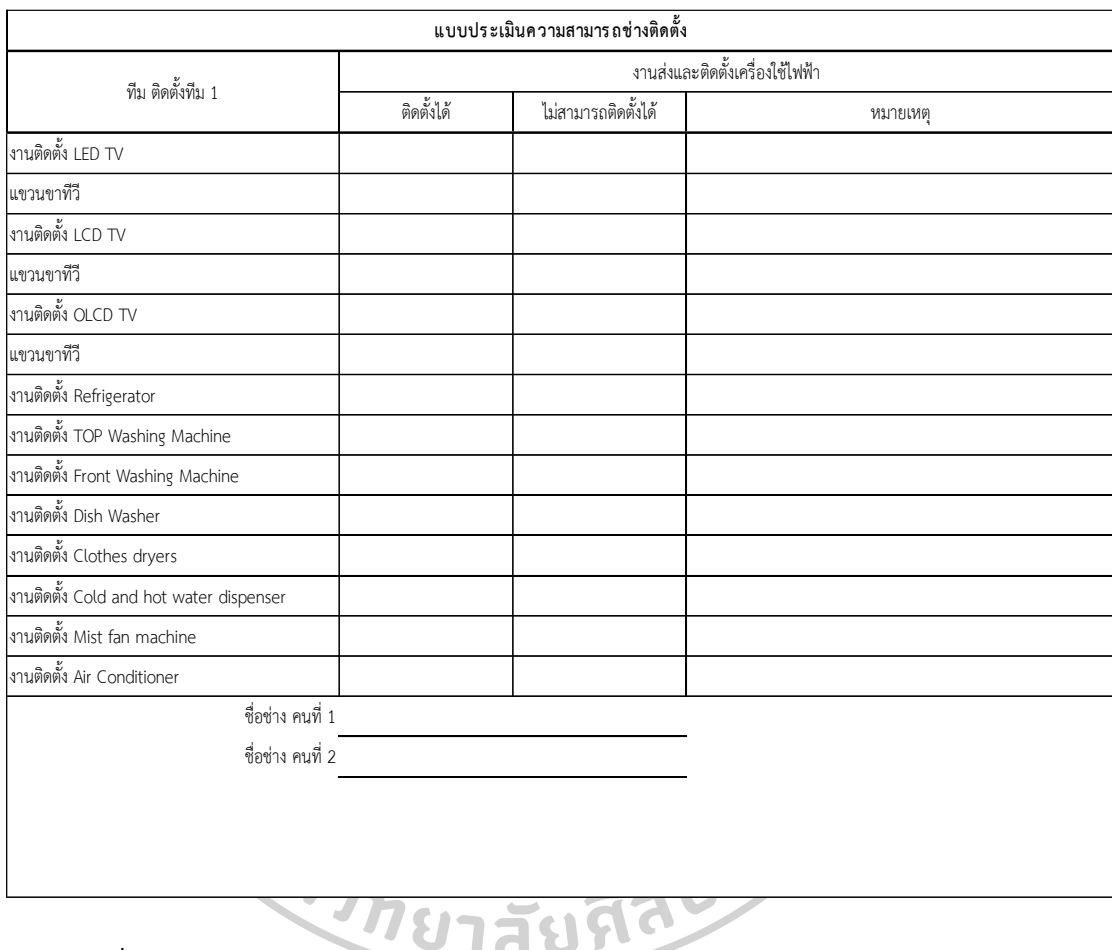

#### <span id="page-25-0"></span>**ตารางที่ 2. 1** ตารางประเมินพนักงาน

### **2.6 การเก็บข้อมูล**

ข้อมูล เป็นลักษณะของข้อความที่เป็นความจริง และบอกถึงสภาพและสถานการณ์ปรากฏณ์ การใดปรากฏณ์การหนึ่ง โดยที่ข้อมูลอาจเป็นลักษณะของตัวเลขหรือข้อความก็ได้ โดยเราแบ่ง ลักษณะของข้อมูลออกเป็น 2 ลักษณะด้วยกัน

1) ข้อมูลปฐมภูมิ คือเป็นลักษณะของข้อมูลที่ผู้ใช้จำจะต้องมีการเก็บรวบรวมจากผู้ให้ข้อมูล หรือที่มีแหล่งที่มาของลักษณะของข้อมูลโดยตรง ที่มาของข้อมูลซึ่งอาจทำได้โดยการสัมภาษณ์ วัด นับ หรือจุดที่สังเกตจากแหล่งของข้อมูลโดยตรง อันเนื่องมาจากข้อมูลเหล่านี้ที่ไม่เคยมีผู้ใดในการ เก็บรวบรวมข้อมูลไว้โดยที่จะทำการเก็บรวบรวมข้อมูลโดยข้อมูลประเภทปฐมภูมินี้สามารถจำแนก ลักษณะข้อมูลออกได้อีก 2 วิธีคือ การสำมะโน (census) และการสำรวจจากกลุ่มตัวอย่าง (sample survey)

2) ข้อมูลทุติยภูมิ คือเป็นลักษณะของข้อมูลที่ผู้ใช้ไม่จำเป็นต้องเก็บรวบรวมจากผู้ที่ให้ข้อมูล หรือจากแหล่งที่มาของข้อมูลโดยตรง แต่เป็นลักษระของข้อมูลที่ได้จากข้อมูลที่มีผู้อื่นมีการเก็บ รวบรวมไว้แล้ว โดยที่ลักษณะของข้อมูลประเภทนี้ ผู้ที่นำไปใช้ไม่จำเป็นต้องเสียเวลาและในเรื่องของ ค่าใช้จ่ายที่จะเกิดขึ้นในการเก็บรวบรวมข้อมูลเอง โดยที่สามารถนำลักษณะของข้อมูลที่มีการทำการ เก็บเก็บข้อมูลไว้อยู่แล้วโดยอาจเป็นบุคคลอื่นเก็บรวบรวมไว้แล้วสามารถจัดการเรื่องของข้อมูล ที่สามารถนำมาใช้ได้เลย แต่ถึงจะอย่างไรก็ตาม อย่างไรก็ตามผู้ใช้จำจะต้องมีความระมัดระวัง ในเรื่องของการนำข้อมูลลักษณะนี้หรือประเภทนี้ในการนำมาใช้ให้มาก เนื่องจากมักจะมีโอกาส เกิดการผิดพลาดได้มากหากผู้เก็บรวบรวมข้อมูลดังกล่างใช้วิธีเก็บรวบรวมข้อมูลที่ไม่เหมาะสม

#### **2.6.1 วิธีเก็บรวบรวมข้อมูล**

วิธีเก็บและรวบรวมเกี่ยวกับข้อมูลทุติยภูมิ โดยส่วนใหญ่ข้อมูลมักจะแสดงอยู่ใน หนังสือ หรือเกี่ยวข้องกับรายงาน บทความและเอกสารต่าง ๆ ควรดำเนินการดังต่อไปนี้

(1) ในการพิจารณาในเรื่องของตัวบุคคลหรือผู้เขียนรายงาน บทความ หรือเอกสาร เหล่านั้นเสียก่อนว่าเป็นผู้ที่มีความรู้และมีความเชี่ยวชาญในเรื่องที่เขียนถึงขั้นพอที่จะเชื่อถือได้หรือไม่ โดยในการเขียนต้องอาศัยเหตุผลและหลักการในทางวิชาการมากน้อยเพียงใด โดยที่ข้อมูลที่มักจะ นำมาใช้ซึ่งอาศัยการรวบรวมจากรายงาน บทความ หรือเอกสารดังกล่าวควรใช้ข้อมูลที่ผู้เขียนเก็บ รวบรวมมาเองโดยตรง 川崎

(2) ถ้าลักษณะของข้อมูลที่ต้องการนำมาเก็บรวบรวมนั้นสามารถจัดหาข้อมูลได้จาก หลาย ๆ แหล่งข้อมูล ในการเก็บควรเก็บรวบรวมมาจากหลาย ๆ ที่หรือแหล่งข้อมูลเพื่อที่จะนำมาใช้ ในการเปรียบเทียบลักษณะของข้อมูล โดยที่การตรวจสอบความถูกต้องของข้อมูลเพื่อป้องกันการที่มี ความผิดพลาดอันเนื่องจากการพิมพ์ผิด หรือการเข้าใจผิดบ้างหรือไม่

(3) ในการพิจารณาในเรื่องของข้อมูล โดยจากลักษณะของข้อมูลที่เกี่ยวข้องจากที่ ต้องการเก็บรวบรวมลักษณะของข้อมูล ว่าเป็นข้อมูลที่มีความเป็นลักษณะของข้อความอันเป็นจริง จากข้อมูลที่ได้จากการจดทะเบียนเอกสารหรือข้อมูล โดยข้อมูลที่เป็นลักษณะของข้อคิดเห็นหรือ ความคิดเห็น เจตคติ ลักษณะของข้อมูลที่เป็นรูปแบบประเภทของลักษณะความลับ หรือเป็นข้อมูล ลักษณะของการตอบโต้ซึ่งผู้ที่ตอบอาจจำต้องเสียประโยชน์จากการตอบโต้ ถ้าเป็นลักษณะของข้อมูล ที่เกี่ยวข้องกับข้อความที่เป็นจริง โดยจากลักษณะของข้อมูลที่ได้จากการลงทะเบียนหรือข้อมูลอันเป็น ความคิดเห็นหรือเจตคติส่วนใหญ่มักจะมีความถูกต้องเชื่อถือได้สูง แต่ถ้าเป็นข้อมูลประเภทความลับ หรือข้อมูลซึ่งผู้ตอบอาจต้องเสียประโยชน์จากการตอบ ส่วนใหญ่มักจะมีความถูกต้องเชื่อถือได้น้อย

### **2.7 งานวิจัยที่เกี่ยวข้อง**

กาญจนา ลิ้มวัฒนากูล (2558) การจัดเส้นทางเดินรถขนส่งสินค้าและการจัดการพื้นที่ รถบรรทุก 4 ล้อสาหรับขนส่งน้ามันหล่อลื่น เพื่อทาการจัดเส้นทางการขนส่งโดยการนาเทคโนโลยี ทางคอมพิวเตอร์เข้ามาช่วย ทาให้การจัดเส้นทางการขนส่งมีความถูกต้อง แม่นยา สะดวกรวดเร็ว ลดค่าใช้จ่ายและป้องกันความเสี่ยงต่าง ๆ ที่จะเกิดขึ้นจากการใช้ผู้ชำนาญการในการจัดเส้นทาง ในกรณีไม่สามารถทางานได้ไม่ว่าจะเกิดจากเหตุผลใด ๆ ก็ตาม

ฐิตินนท์ ศรีสุวรรณดี, ระพีพันธ์ ปิตาคะโส (2551) องค์กรที่อาศัยการขนส่งเป็นกิจกรรมหลัก อย่างกรณีศึกษาบริษัทเจียรนัยน้ำดื่ม อำเภอวารินชำราบ จังหวัดอุบลราชธานี จำเป็นอย่างยิ่งที่จะต้อง มีการจัดการด้านการขนส่งที่เหมาะสม ทั้งนี้เพื่อตอบสนองต่อความต้องการของลูกค้าและสร้าง ความพึงพอใจในการบริการ อีกทั้งยังเป็นการลดต้นทุนให้กับองค์กรอีกด้วย ผู้วิจัยจึงได้ทำการ ออกแบบอัลกอริทึม โดยประยุกต์ใช้วิธีอาณานิคมมดและการปรับปรุงคุณภาพคำตอบด้วยวิธี การย้าย ลูกค้าระหว่างเส้นทาง (Crossover-Move) การสลับสองตำแหน่ง (2-Opt) และการย้ายหนึ่งตำแหน่ง (One-Move) เพื่อแก้ปัญหาการจัดเส้นทางสำหรับยานพาหนะ (Vehicle Routing Problem: VRP) ให้กับบริษัทกรณีศึกษา ซึ่งมีรูปแบบปัญหาเป็นแบบเอ็นพี-ฮาร์ด (NP-HARD) โดยความจุของ ยานพาหนะมีจำนวนจำกัดและลูกค้า แต่ละรายมีความต้องการสินค้าไม่แน่นอนดังนั้นผู้วิจัยจึงจัดการ ความไม่แน่นอนด้วยหลักทางสถิติคือ ฐานนิยมและค่าเฉลี่ย ผลการทดสอบโดยเปรียบเทียบกับ การจัดเส้นทางของผู้ประกอบการพบว่า อัลกอริทึมที่นำเสนอให้ผลลัพธ์อยู่ในระดับที่ดี โดยสามารถ ลดระยะทางจากเดิม 584.25 กิโลเมตร เป็น 441.35 กิโลเมตร หรือคิดเป็น 24.46%

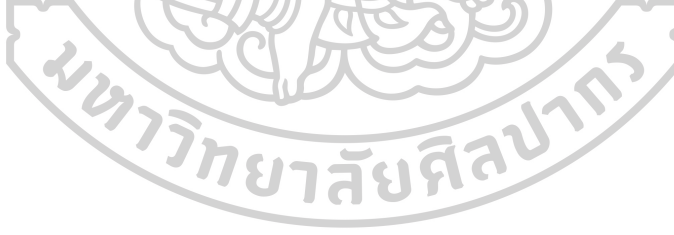

## **บทที่ 3 วิธีดำเนินการวิจัย**

ในบทนี้จะกล่าวถึงระเบียบวิธีการวิจัยการเก็บข้อมูล การนำข้อมูลมาวิเคราะห์ การสร้างเกณฑ์ ในการจัดการเก็บข้อมูลการจัดตารางการขนส่ง ปัญหาของการสั่งงาน การจัดลำดับการส่งงาน โดยนำแนวคิดทฤษฎีและงานวิจัยที่เกี่ยวข้องมาประยุกต์ในการจัดการบริหารฝ่ายบริการหลังงานขาย

## **3.1. ลักษณะของรูปแบบของปัญหา**

จากสาเหตุของปัญหาการส่งสินค้าพบว่า จากวิธีการทำงานแบบเก่าทำให้พบปัญหาเกี่ยวข้อง การจัดคิวรถในการจัดส่งสินค้าที่ให้กับลูกค้าการเลือกช่างในการติดตั้งสินค้าให้กับลูกค้า ปริมาณของ สินค้าในรถแต่ละคัน การจัดสรรเวลาที่นัดกับลูกค้า รวมไปถึงปัจจัยปัญหาด้านการจารจร ไม่มีขั้นตอน การโทรยืนกับลูกค้า ทำให้การทำงานเกิดความเสียหาย กรณีไปแล้วลูกค้าไม่รับสินค้า ไม่อยู่ตามที่ นัดหมายในใบสั่งงานหรือใบซื้อขาย ซึ่งวิธีการเดิมลักษณะของการรับส่งข้อมูลการส่งข้อมูลกลับด้วย Excel เป็นการพิมพ์ใบงาน ไม่มีการบันทึกเป็นฐานข้อมูลการส่งสินค้าหรือการทำงาน ทำให้เกิดปัญหา เพิ่มคือการส่งสินค้าชนกับลูกค้าเดิมที่เคยส่งไปแล้ว เป็นความเสียหายที่จะเกิดทั้งทางด้านรายได้ การสูญเสียโอกาสทางการตลาดและความไว้วางใจจากลูกค้า ซึ่งยังไม่นับรวมถึงค่าใช้จ่ายที่เกิดขึ้น

## **3.1.1 ขั้นตอนการทำงานแบบเดิม**

โดยนำข้อมูลบริษัทจำหน่ายเครื่องใช้ไฟฟ้าภายในบ้านแห่งหนึ่ง ได้ทำการออกงาน แสดงสินค้าเพื่อทำการขายสินค้าเครื่องใช้ไฟฟ้า โดยจะทำการจัดแสดงสินค้าทุกเดือน เมื่อแสดงสินค้า เสร็จแล้วจะทำการทางบริษัทจะสรุปรายการขายในงานและส่งให้แผนกจัดส่งและผู้รับเหมาช่วง ในการส่งสินค้าเพื่อทำการส่งสินค้า

<span id="page-28-0"></span>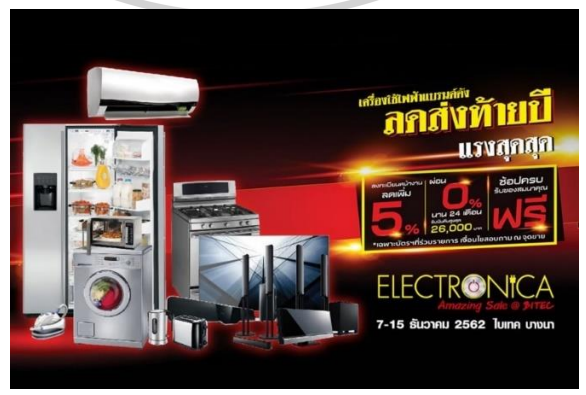

**รูปที่ 3. 1** งานแสดงสินค้าปี 2562 ที่มา : https://www.worldfair.co.th/product/electronic-mega-sale-2020/

3.1.1.1 ขั้นตอนที่ 1

บริษัทจำหน่ายเครื่องใช้ไฟฟ้าภายในบ้านแห่งหนึ่ง จัดทำข้อมูลการขาย เมื่อสรุปรายการส่งสินค้าเสร็จ จะส่งรายการใบงานผ่าน Application Line เป็นลักษณะของใบสั่งซื้อ ของลูกค้าเพื่อทำการนัดช่วงเวลาในการจัดส่ง

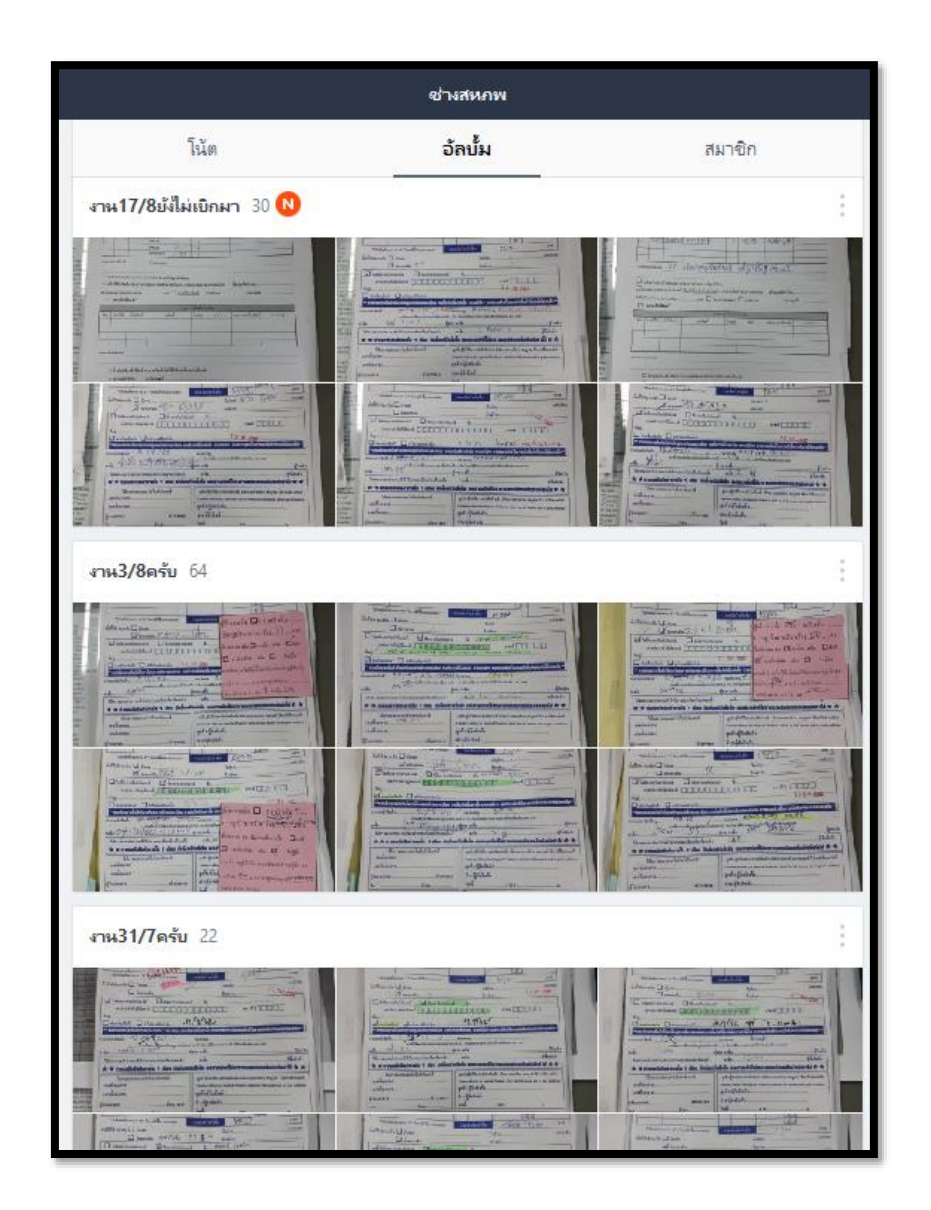

**รูปที่ 3. 2** การส่งงานผ่าน Line

3.1.1.2 ขั้นตอนที่ 2

<span id="page-29-0"></span>เมื่อทำการนัดช่วงเวลาเสร็จแล้วและทำการสรุปรายการส่งเป็นลักษณะของ รถแต่ละคันจะทำเบิกและทำการพิมพ์ลงในแบบใบเบิกสินค้า และทำการส่งกลับบริษัทเพื่อจัดสินค้า

3.3.1.3 ขั้นตอนที่ 3

บริษัทจำหน่ายเครื่องใช้ไฟฟ้าภายในบ้านแห่งหนึ่ง จะทำการจัดสินค้าไว้รอ เพื่อให้ทีมช่างส่งและติดตั้งทำการขึ้นสินค้าเพื่อทำการจัดส่งและติดตั้งตามเวลาที่กำหนด

3.1.1.4 ขั้นตอนที่ 4

เมื่อทีมช่างทำการส่งสินค้าเสร็จแล้วทำการปิดงานผ่านระบบ Application Line เป็นการถ่ายภาพหน้างาน พร้อมใบงานที่ลูกค้าลงลายเซ็น เพื่อทำการปิดงานตามรายการงานที่ ได้รับมอบหมาย

<span id="page-30-0"></span>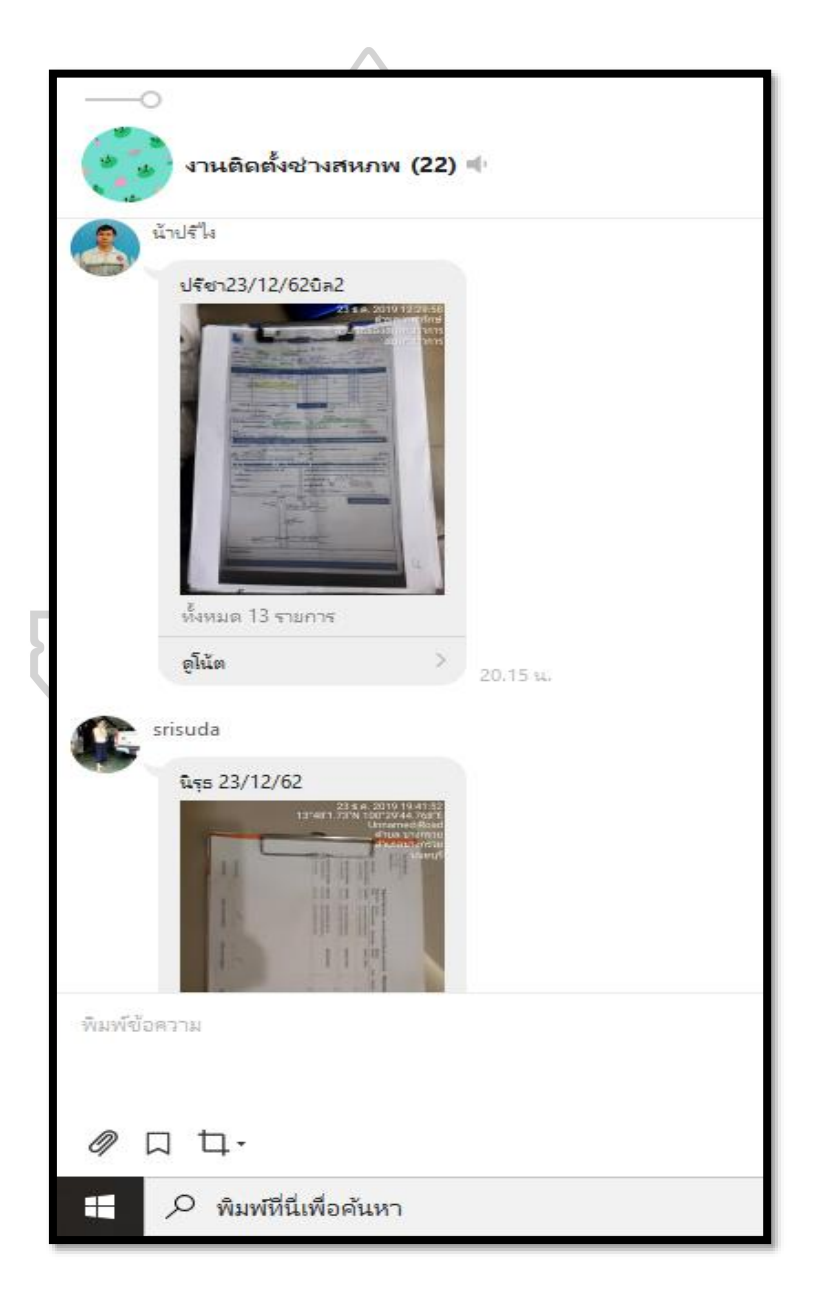

**รูปที่ 3. 3** แสดงการส่งงานผ่านระบบ Line

จากปัญหาดังกล่าวทำให้เกิดการปรับปรุงกระบวนการเป็นวิธีการใหม่โดยมีการนำวิธีการมา ปรับปรุงและการบันทึกข้อมูลการจัดส่งด้วยการนำเทคโนโลยี Soft Ware เข้ามาสช่วยในการบันทึก ค่าของการจัดส่ง และมีการจัดพื้นที่ในการจัดส่งสินค้า มีการจัดการการนัดเวลากับลูกค้า เพื่อยืนยัน การส่งสินค้า

#### **3.2 การดำเนินงานวิจัย**

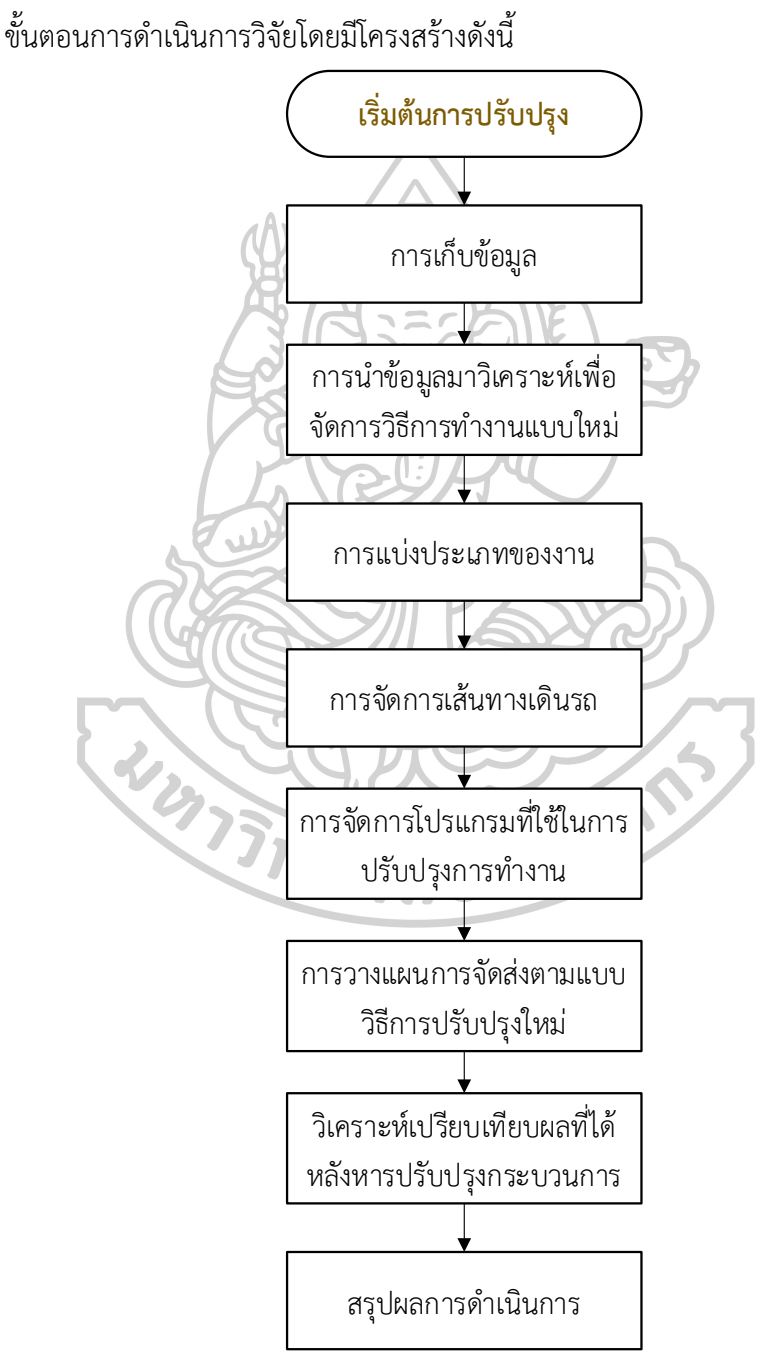

<span id="page-31-0"></span>**รูปที่ 3. 4** โครงสร้างและขั้นตอนการดำเนินงานวิจัย

## **3.3 เก็บข้อมูล แบ่งประเภทงาน**

รูปแบบการดำเนินงานวิจัยโดยเริ่มจากการเก็บข้อมูลการจัดส่งตั้งแต่เดือน มกราคม 2562 ถึงเดือนธันวาคม 2562

<span id="page-32-0"></span>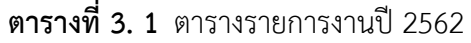

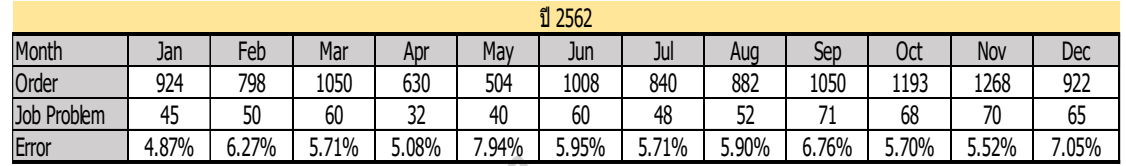

<span id="page-32-1"></span>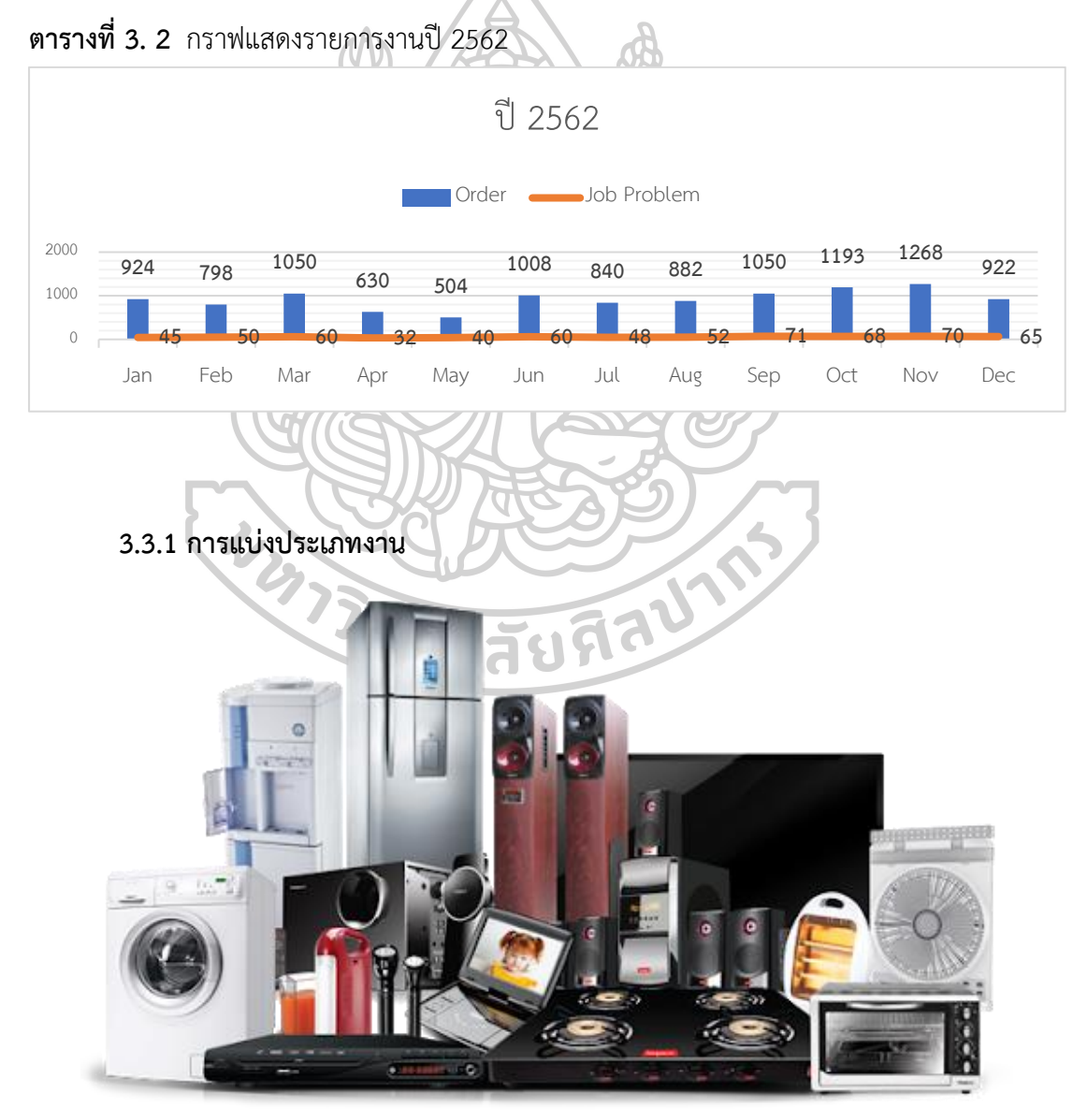

<span id="page-32-2"></span>**รูปที่ 3. 5** แสดงรายการเครื่องใช้ไฟฟ้าภายในบ้าน

3.3.2.1 กลุ่มการส่งสินค้า

3.3.2.1.1 ทีวี

3.3.2.1.2 ตู้เย็น

3.3.2.1.3 เครื่องซักผ้า

3.3.2.1.4 ตู้แช่

3.3.2.1.5 เครื่องซักผ้าฝาหน้า

3.3.2.1.6 ซาว์บาร์

3.3.2.1.7 เตารีด

3.3.2.1.8 อุปกรณ์ขาแขวนทีวี

**3.3.2 ประเภทของยานพาหนะ**

3.3.3.1 รถกระบะ ปิดทึบหลังคาสูงโดยมีความสูงของหลังคา จากพื้นกระบะถึงท้อง หลังคาที่ 2.2 เมตร เพื่อที่สามารถใส่สินค้าที่เป็นทรงสูงได้ เช่น ตู้เย็น 6.2 คิว ขึ้นไปถึง 24 คิว

<span id="page-33-0"></span>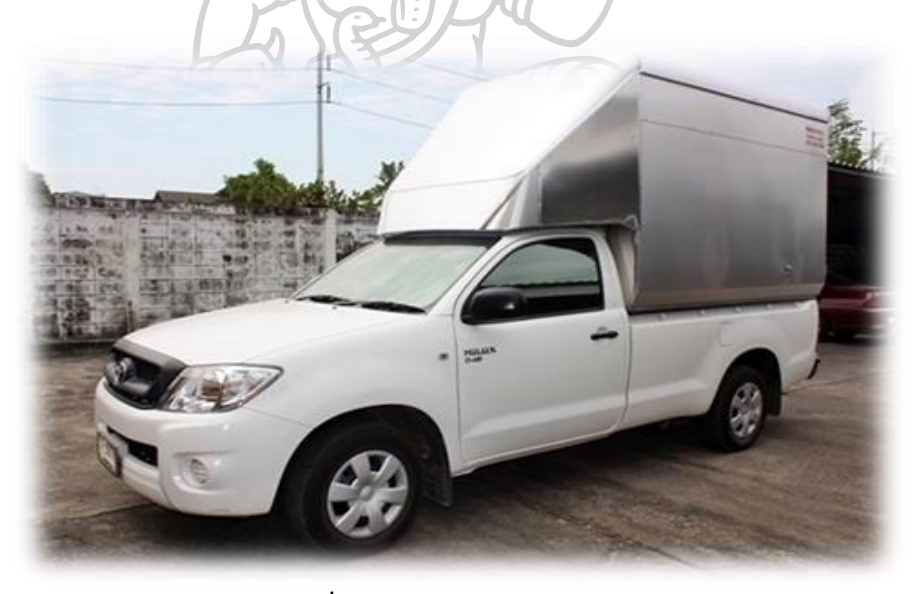

**รูปที่ 3. 6** ลักษณะของรถจัดส่ง

### **3.3.3 การจัดกลุ่มประเภทของสินค้า**

3.3.4.1 งานส่งและติดตั้งเครื่องปรับอากาศ

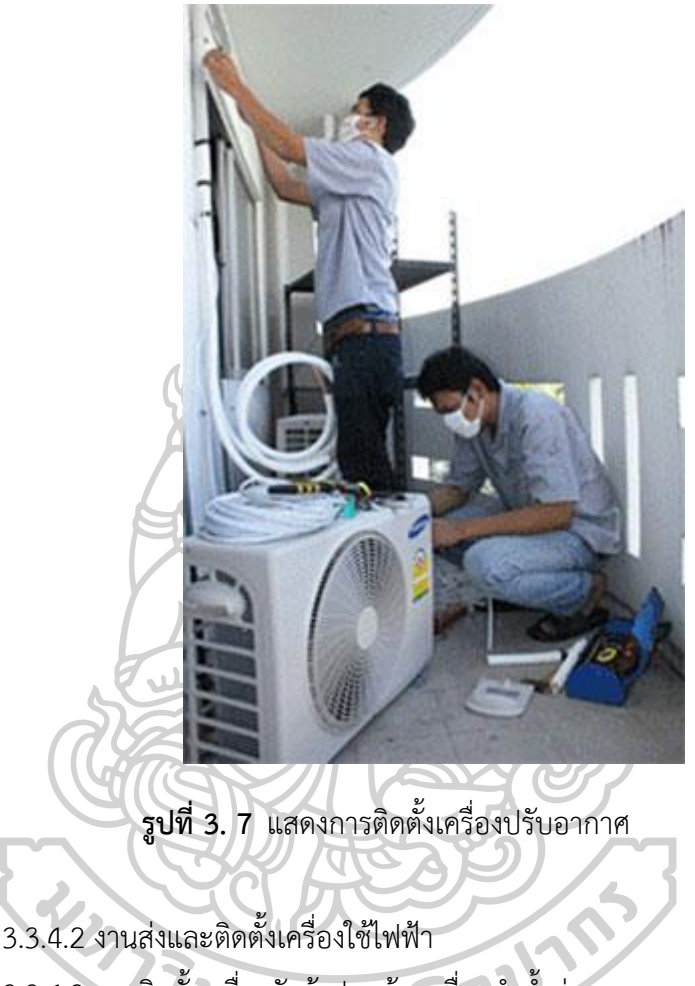

<span id="page-34-0"></span>3.3.4.3 งานติดตั้งเครื่องซักผ้าฝาหน้า เครื่องทำน้ำอุ่น

## **3.4 การจัดการเส้นทางขนส่งสินค้า**

การจัดการเส้นทางมีความสำคัญในการบริหารเวลาในการจัดส่งสินค้า และตามนัดเวลาของ ลูกค้ารวมไปถึงการจัดการด้านต้นทุนในการจัดส่ง โดยในการจัดเส้นทางนั้นมีวิธีการ และกระบวนการ จัดหลายวิธีทั้งนี้ต้องเลือกให้เหมาะสม โดยมีปัจจัยการจัดการเลือกเส้นทางดังนี้ 3.4.1 เลือกในเขตพื้นที่การจัดส่งสินค้า

<span id="page-35-0"></span>**ตารางที่ 3. 3** ตารางกำหนดเขตการจัดเขตเดินรถ

1. บางใหญ่ หลักสี่ ดอนเมือง สายไหม ลำลูกกา

2. บางใหญ่ รามอินทรา ท่าแร้ง คันนายาว คลองสามวา หนองจอก

3. บางใหญ่ ลาดยาว จระเข้บัว ลาดพร้าว นวมินทร์บางกระปิ

4. บางใหญ่ จอมพล วังทองหลาง หัวหมาก บางกระปิ สวนหลวง

5. บางใหญ่ บางซื่อ พญาไทย ราชเทวี มักกะสัน คลองเตย วัฒนา พระโขนง

6. บางใหญ่ สะพานสูง ประเวศ อ่อนนุช ลาดกระบัง

7. บางใหญ่ บางปู เทพารักษ์ แพรกษา คลองขุด

8. บางใหญ่ ลาดหลุมแก้ว เมืองปทุม สามโคก อยุธยา

9. บางใหญ่ รังสิต พูลทรัพย์ บางพูน คลองหลวง

10. บางใหญ่ อำเภอเมืองนนท์ ไทรน้อย ปากเกร็ด บางกรวย บางบัวทอง

11. บางใหญ่ ตลิ่งชัน บางขุนพรม บางพลัด จรัญสนิทวงศ์ คลองสาน พระราม 3 ถนนตก

12. นนทบุรี(เขต อำเภอเมือง ปากเกร็ด ไทรน้อย บางใหญ่ บางกรวย บางบัวทอง)

13. บางใหญ่ เขตพระนคร สมราญราษฎร์ สัมพันธ์วงศ์ ป้อมปราบ รองเมือง มหานาค ปทุมวัน

14. บางใหญ่ เขตพุทธมนฑล สาย 1 เขตพุทธมนฑล สาย 2 เขตพุทธมนฑล สาย 3 เขตพุทธมนฑล สาย 4 เขตพุทธมนฑล สาย 5 สามพราน ศาลายา อ้อมน้อย กระทุมแบน

## **3.5 การเตรียมข้อมูลการสร้างโปรแกรมเพื่อการใช้งาน C#**

จากการศึกษาวิธีการทำงานลักษณะเดิม ทำให้พบปัญหาเรื่องไม่สามารถดูข้อมูลย้อนหลังได้ ทำให้เกิดการส่งสินค้าซ้ำ หรือกรณีสินค้ามีปัญหา ทำให้เกิดกระบวนการปรับปรุงวิธีการด้วยการ กำหนดลักษณะการทำงานวิธีการใหม่ด้วยการนำ Soft Ware เข้ามาช่วยในการบันทึกข้อมูลด้วยการ เขียนโปรแกรมขึ้นมาใหม่เพื่อให้เหมาะสมกับงาน โดยที่การเขียนโปรแกรมในการใช้งานโดยจะต้องมี การบันทึกข้อมูลของลูกค้า เพื่อนำมาทวนสอบภายหลัง โดยการดำเนินการตามข้อกำหนดในการ ปรับปรุงกระบวนการใหม่ จึงมีการออกแบบลักษณะของขั้นตอนการดำเนินการในการเขียนโปรแกรม ดังนี้
| no             | process        | process detail       | remark         |
|----------------|----------------|----------------------|----------------|
| $\mathbf{1}$   | import data    | import item data     |                |
| $\overline{2}$ |                | import customer data |                |
| 3              |                | import route data    |                |
| $\overline{4}$ |                | import zone data     |                |
| 5              | status         | status control data  |                |
| 6              | user interface | Ul of item           |                |
| $\overline{7}$ |                | UI of customer       |                |
| 8              |                | UI of route          |                |
| 9              | user interface | UI of zone           |                |
| 10             | issue tran     | input header         | user interface |
| 11             |                | input detail         |                |
| 12             | status         | print issue          |                |
| 13             | status         | confirm receive      |                |
| 14             | status         | hold                 |                |
| 15             | status         | cancel               |                |
| 16             | status         | finished             |                |
| 17             | summary report |                      | user interface |

**ตารางที่ 3. 4** Flow การออกแบบขั้นตอนการเขียนโปรแกรม

จากการออก Flow การทำงานกระบวนการเขียนโปรแกรม เพื่อการใช้งานจริงจึงมีการกำหนด Process การทำงานดังนี้เพื่อให้สามารถใช้งานได้ตรงตามวัตถุประสงค์ ทั้งในด้านข้อมูลตัวสินค้า ข้อมูลที่ใช้ในการจัดส่ง จึงออกเป็น Process ดังนี้

|                | ระบบขนส่ง                         |        |
|----------------|-----------------------------------|--------|
| no             | process detail                    | remark |
| 1              | ข้อมูลสินค้า                      |        |
| $\overline{2}$ | ข้อมูลโซน                         |        |
| 3              | รับรายการการส่งสินค้าจากบริษัทแม่ |        |
| $\overline{4}$ | ป้อนข้อมูลในใบเบิกสินค้า          |        |
| 5              | พิมพ์ใบเบิกสินค้า                 |        |
| 6              | ส่งสินค้า                         |        |
| $\overline{7}$ | ปิดรายการสิ่งสินค้า               |        |
| 8              | รายงาน<br>-                       |        |

**ตารางที่ 3. 5** Process ขั้นตอนการเขียนโปรแกรม

# **3.6 สเป็คคอมพิวเตอร์ที่นำมาใช้ในการจัดการงานจัดส่ง**

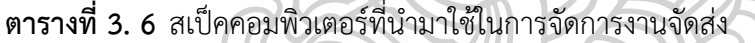

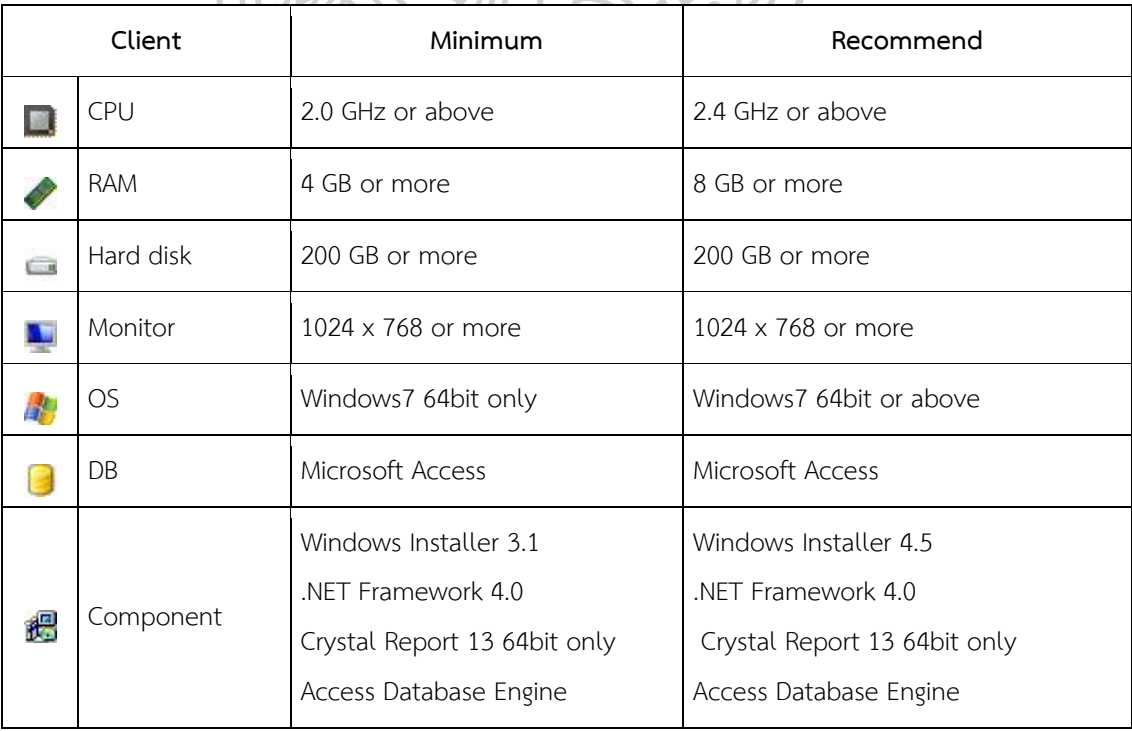

### **3.7 การนำโปรแกรมสำเร็จรูปที่ออกแบบมา Set up ลงคอมพิวเตอร์**

ทำการลงโปรแกรมที่สร้างขึ้นใหม่ ลงในคอมพิวเตอร์ที่ใช้ในการจัดการขนส่ง ลงในเครื่อง คอมพิวเตอร์ที่เตรียมไว้ตามสเป็คที่กำหนดการติดตั้งโปรแกรม KS Tran 2020

3.7.1 ลงโปรแกรม Tran 2020

3.7.1.1 ดับเบิลคลิกที่ไอคอนเลือกโหมดการติดตั้งแนะนำเลือก Install for all user

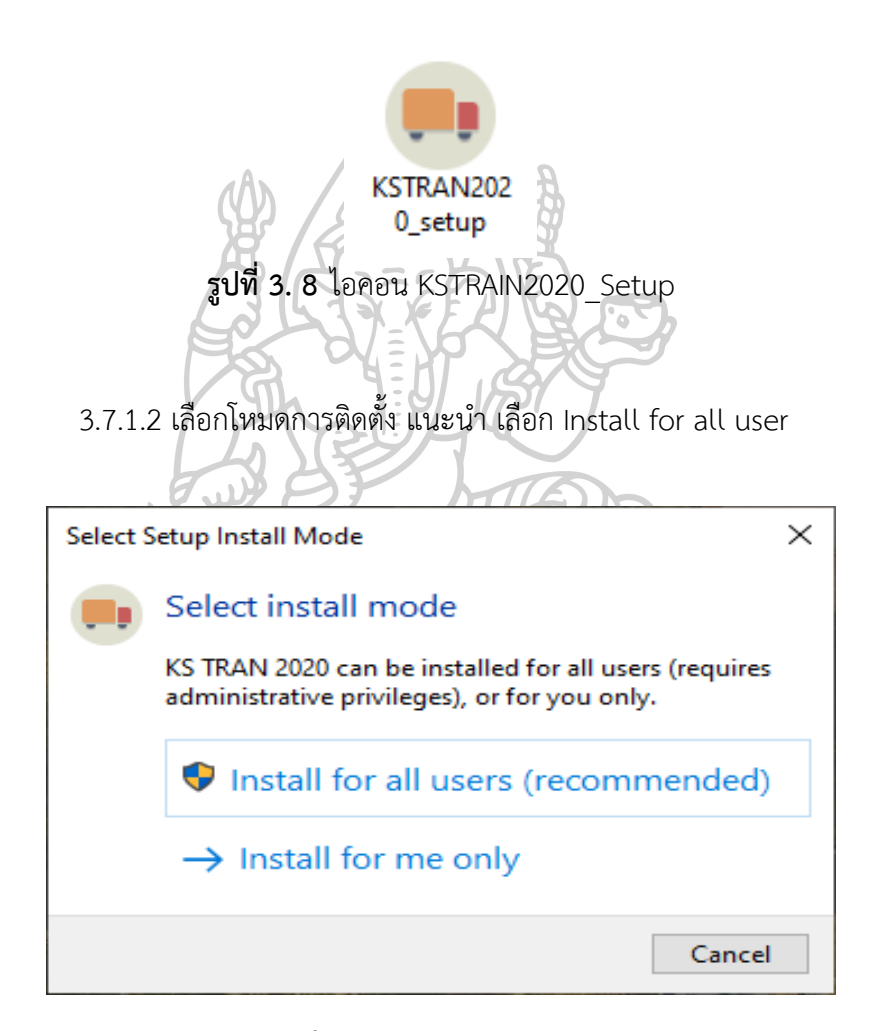

**รูปที่ 3. 9** Install for all user

### 3.7.1.3 เลือก I accept the agreement

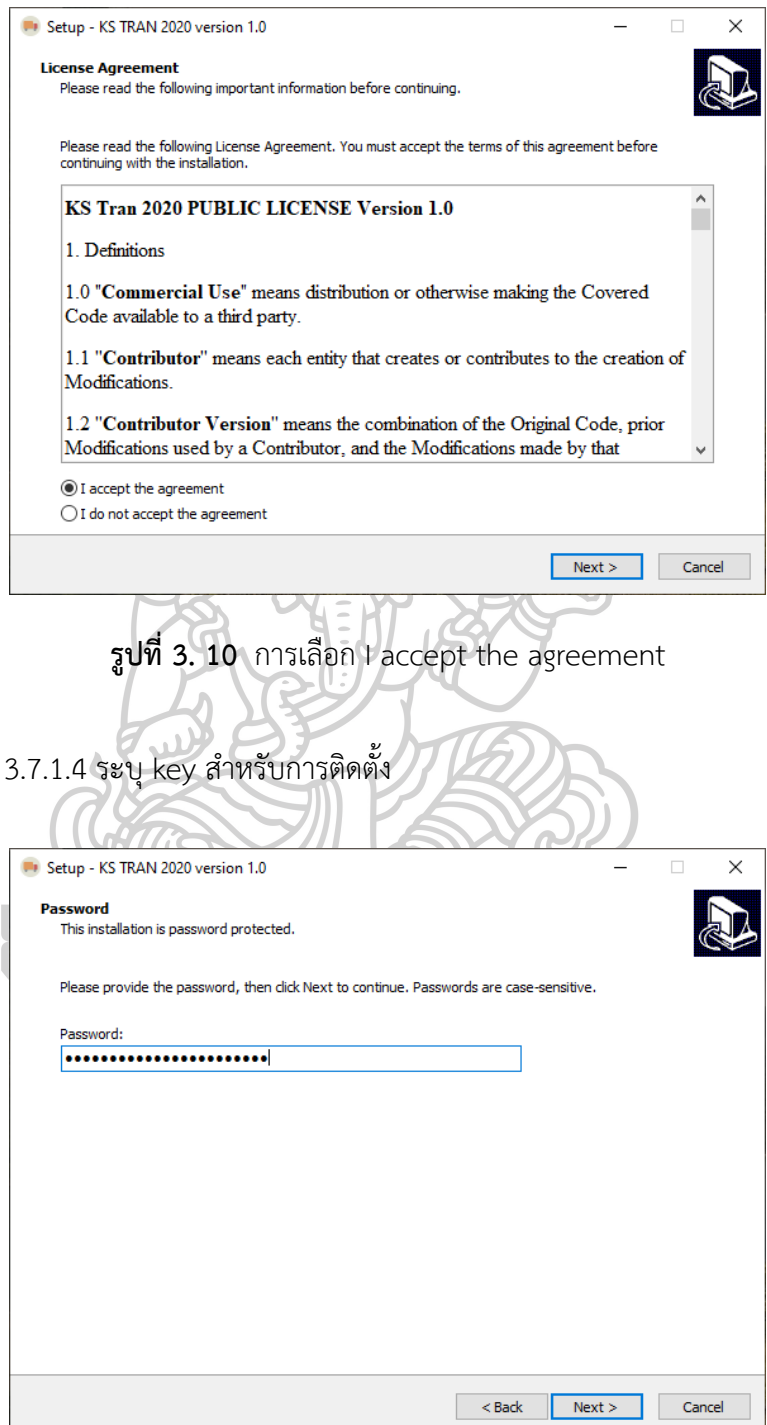

**รูปที่ 3. 11** ระบุ key สำหรับการติดตั้ง

3.7.1.5 เลือกตำแหน่งการติดตั้ง แนะนำเลือกตามโปรแกรมระบุ

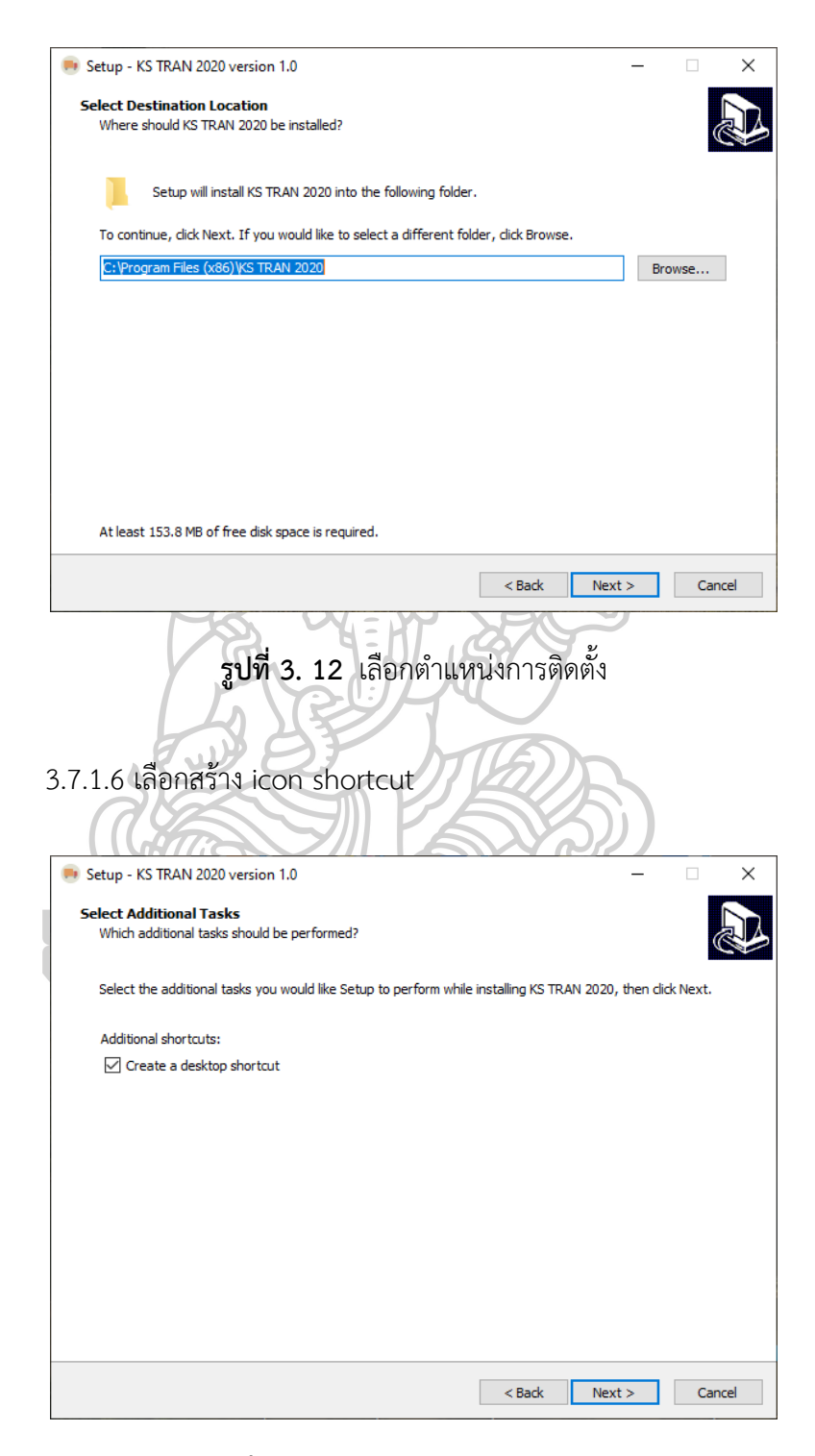

**รูปที่ 3. 13** เลือกสร้าง icon shortcut

#### 3.7.1.7 กดปุ่ม Install

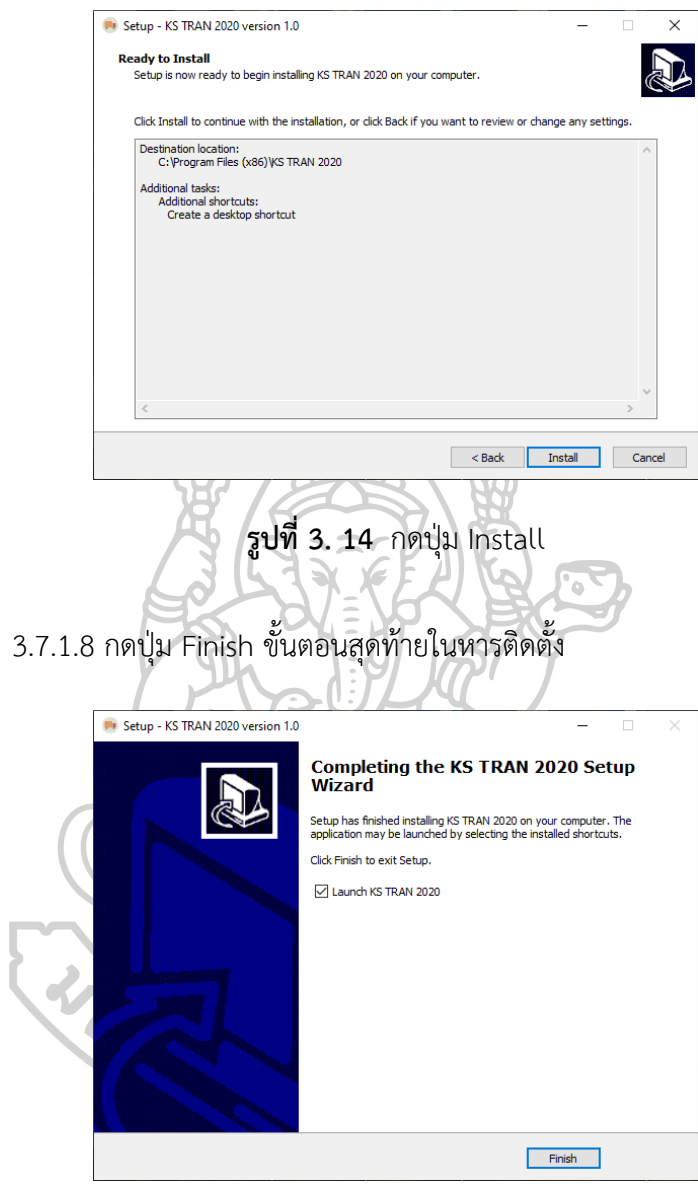

**รูปที่ 3. 15** กดปุ่ม Finish ขั้นตอนสุดท้ายในหารติดตั้ง

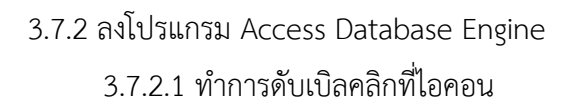

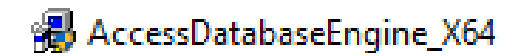

**รูปที่ 3. 16** ไอคอนโปรแกรม Access Database Engine

3.7.2.2 กดปุ่ม next เพื่อดำเนินการต่อ

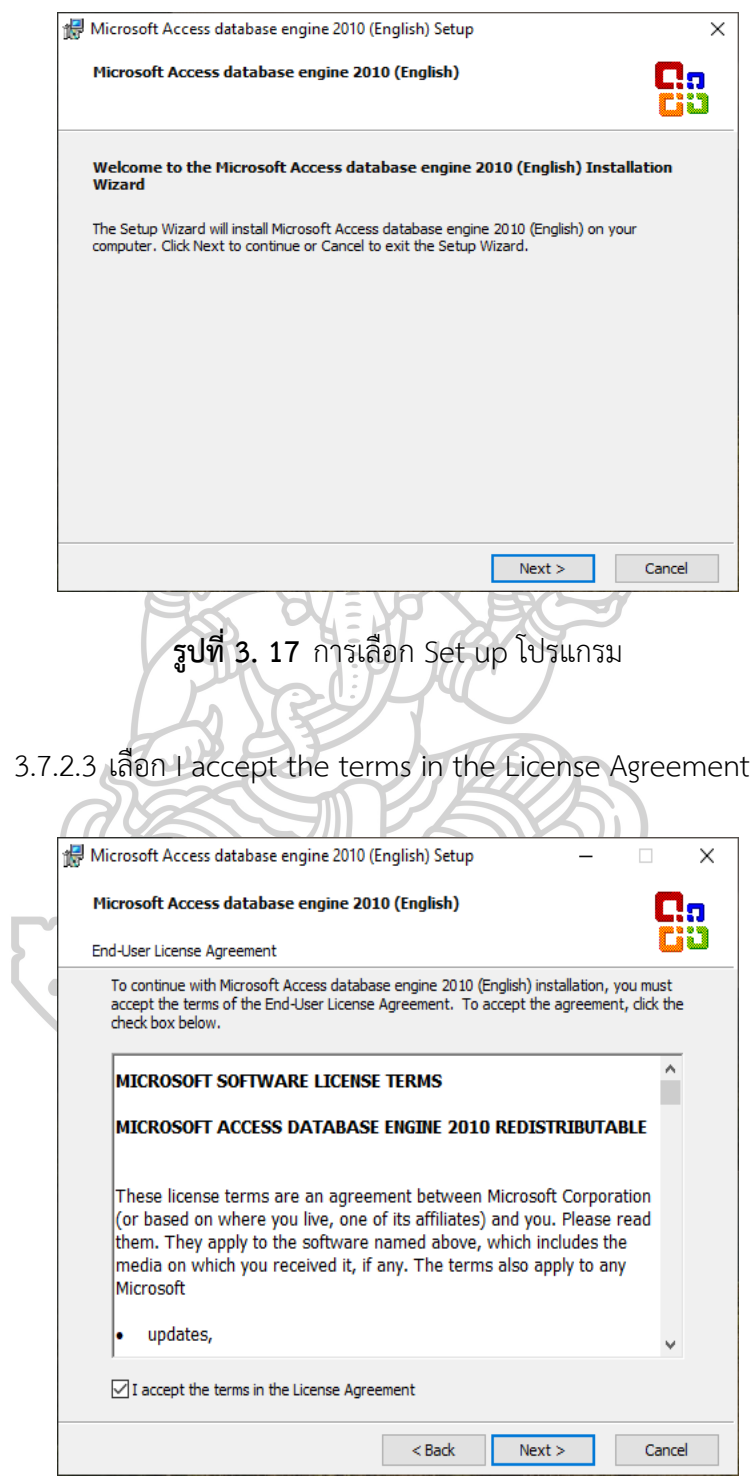

**รูปที่ 3. 18** เลือก I accept the terms in the License Agreement

### 3.7.2.4 เลือกตำแหน่งติดตั้งโปรแกรม

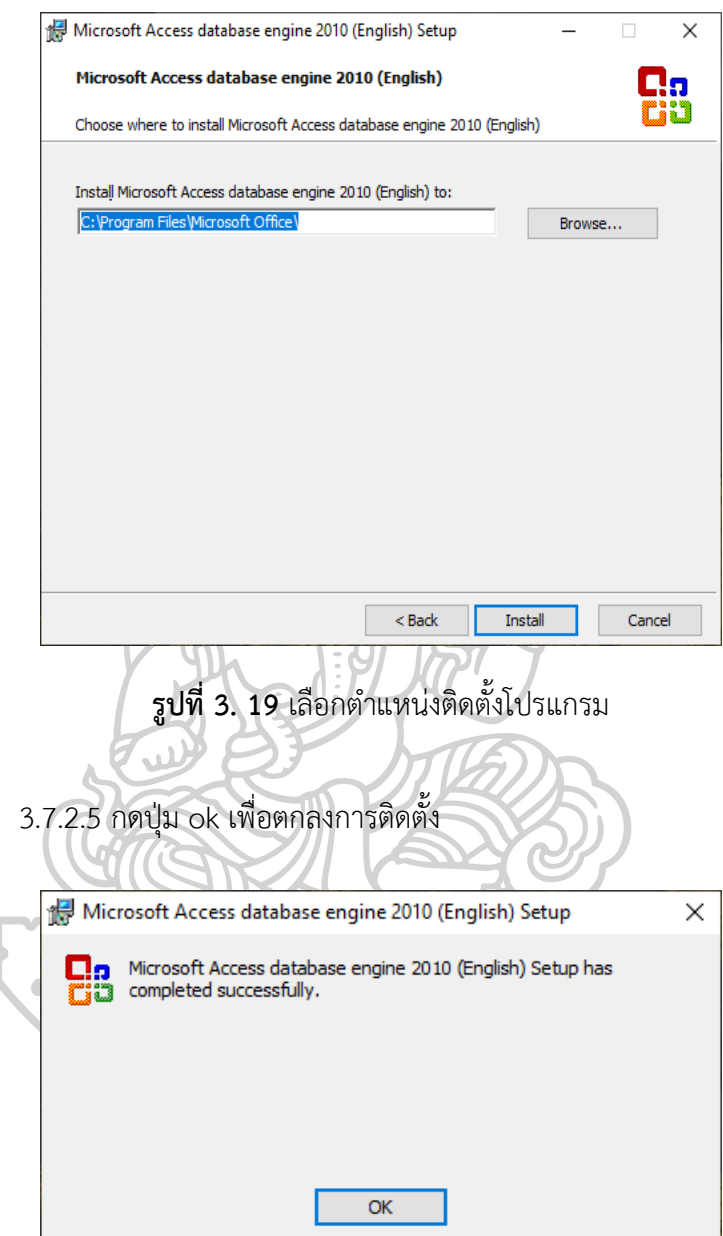

**รูปที่ 3. 20** กดปุ่ม ok เพื่อตกลงการติดตั้ง

#### **3.8 การเลือกช่างจัดส่ง**

เนื่องจากช่างจัดส่งแต่ละทีมจะมีความชำนาญที่ต่างกัน ทำให้เกิดมีผลต่อการจัดส่งทำให้เกิด การประเมินทักษะของช่างจัดส่ง กรณีถ้าเกิดเลือกทีมช่างผิดอาจทำให้เกิดความเสียหายต่อลูกค้าได้

|                     |                     |                      |              |                      |              |                       |              | รายละเอียดความสามารถทีมติดตั้ง |                                         |                                           |                           |                                 |                                                  |                                   |                               |
|---------------------|---------------------|----------------------|--------------|----------------------|--------------|-----------------------|--------------|--------------------------------|-----------------------------------------|-------------------------------------------|---------------------------|---------------------------------|--------------------------------------------------|-----------------------------------|-------------------------------|
| $\tilde{\eta}_{11}$ | หัวห้อ              | งานติดตั้ง<br>LED TV | แขวนขาทีวี   | งานติดตั้ง<br>LCD TV | แขวนขาทีวี   | งานติดตั้ง<br>OLCD TV | แขวนขาทีวี   | งานติดตั้ง<br>Refrigerator     | งานติดตั้ง<br>TOP<br>Washing<br>Machine | งานติดตั้ง<br>Front<br>Washing<br>Machine | งานติดตั้ง<br>Dish Washer | งานติดตั้ง<br>Clothes<br>dryers | งานติดตั้ง<br>Cold and<br>hot water<br>dispenser | งานติดตั้ง<br>Mist fan<br>machine | งานติดตั้ง Air<br>Conditioner |
| $\vec{v}$ น 1       | ติดตั้งได้          | $\checkmark$         | $\checkmark$ | $\checkmark$         | $\checkmark$ | $\checkmark$          | $\checkmark$ | $\checkmark$                   | $\checkmark$                            |                                           |                           |                                 |                                                  | $\checkmark$                      |                               |
|                     | ไม่สามารถติดตั้งได้ |                      |              |                      |              |                       |              |                                |                                         | $\checkmark$                              | $\checkmark$              | $\checkmark$                    | $\checkmark$                                     |                                   | $\checkmark$                  |
| $\vec{v}$ 12        | ติดตั้งได้          | $\checkmark$         | $\checkmark$ | $\checkmark$         | $\checkmark$ | $\checkmark$          | $\checkmark$ | $\checkmark$                   | $\checkmark$                            |                                           |                           |                                 |                                                  | $\checkmark$                      |                               |
|                     | ไม่สามารถติดตั้งได้ |                      |              |                      |              |                       |              |                                |                                         | $\checkmark$                              | $\checkmark$              | ✓                               | $\checkmark$                                     |                                   | $\checkmark$                  |
| พีม 3               | ติดตั้งได้          | $\checkmark$         | $\checkmark$ | $\checkmark$         | $\checkmark$ | $\checkmark$          | $\checkmark$ | $\checkmark$                   | $\checkmark$                            |                                           |                           |                                 |                                                  | $\checkmark$                      |                               |
|                     | ไม่สามารถติดตั้งได้ |                      |              |                      |              |                       |              |                                |                                         | $\checkmark$                              | $\checkmark$              | ✓                               | $\checkmark$                                     |                                   | $\checkmark$                  |
| $\vec{v}$ น 4       | ติดตั้งได้          | $\checkmark$         | $\checkmark$ | $\checkmark$         | ✓            | $\checkmark$          | $\checkmark$ | $\checkmark$                   | $\checkmark$                            |                                           |                           |                                 |                                                  | $\checkmark$                      |                               |
|                     | ไม่สามารถติดตั้งได้ |                      |              |                      |              |                       |              |                                |                                         | $\checkmark$                              | $\checkmark$              | ✓                               | $\checkmark$                                     |                                   | $\checkmark$                  |
| พีม 5               | ติดตั้งได้          | $\checkmark$         | $\checkmark$ | $\checkmark$         | $\checkmark$ | $\checkmark$          | $\checkmark$ | $\checkmark$                   | $\checkmark$                            |                                           |                           |                                 |                                                  | $\checkmark$                      |                               |
|                     | ไม่สามารถติดตั้งได้ |                      |              |                      |              |                       |              |                                |                                         | $\checkmark$                              | $\checkmark$              | ✓                               | $\checkmark$                                     |                                   | $\checkmark$                  |
| $\vec{v}$ 11 6      | ติดตั้งได้          | $\checkmark$         | $\checkmark$ | $\checkmark$         | $\checkmark$ | $\checkmark$          | $\checkmark$ | $\checkmark$                   | $\checkmark$                            | $\checkmark$                              | $\checkmark$              | ✓                               | $\checkmark$                                     | $\checkmark$                      |                               |
|                     | ไม่สามารถติดตั้งได้ |                      |              |                      |              |                       |              |                                |                                         |                                           |                           |                                 |                                                  |                                   | $\checkmark$                  |
| $\vec{v}$ 11 7      | ติดตั้งได้          | $\checkmark$         | $\checkmark$ | $\checkmark$         | $\checkmark$ | $\checkmark$          | $\checkmark$ | $\checkmark$                   | ✓                                       | $\checkmark$                              | $\checkmark$              | ✓                               | $\checkmark$                                     | $\checkmark$                      |                               |
|                     | ไม่สามารถติดตั้งได้ |                      |              |                      |              |                       |              |                                |                                         |                                           |                           |                                 |                                                  |                                   | $\checkmark$                  |

**ตารางที่ 3. 7** ทักษะความสามารถช่างติดตั้ง

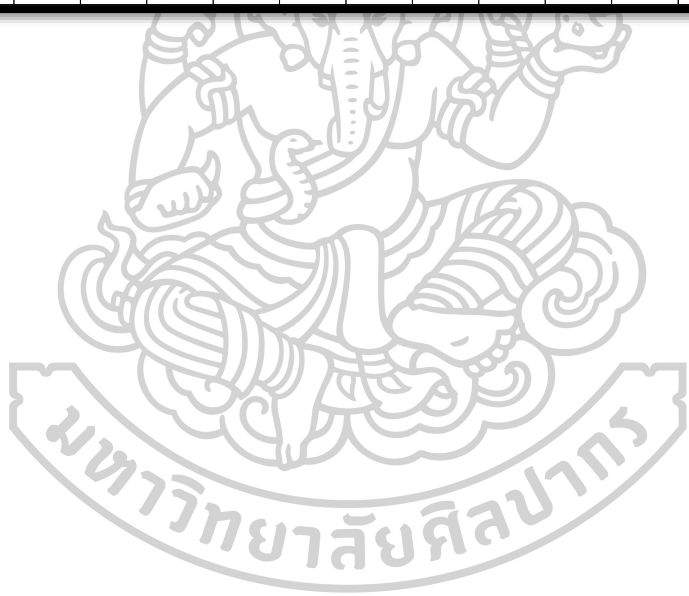

### **บทที่ 4 ผลการวิจัยและอภิปลายผล**

การศึกษาสถานการณ์และผลกระทบในการจัดส่งสินค้าและศึกษาวิธีการวิธีการจัดส่งที่ ตอบสนองต่อความต้องการของลูกค้า ให้สามารถจัดส่งได้ตามจัดส่งได้ตามต้องการของลูกค้าโดยแต่ ละวันจะทำการจัดส่งสินค้าวันละ 6-10 งานต่อวันต่อคัน หรือ 30-50 งานต่อวัน ตามเวลาที่นัดกับ ลูกค้าและตามเวลาที่ลูกค้านัดระบุในวันที่จัดซื่อสินค้าตามใบสั่งซื้อสินค้า โดยพื้นที่ในการจัดส่ง แบ่งเป็นสัดส่วนดังนี้ กรุงเทพมหานคร 60%,ปริมณฑล 40% โดยมีขั้นตอนการทำงานหลังการ ปรับปรุงดังนี้

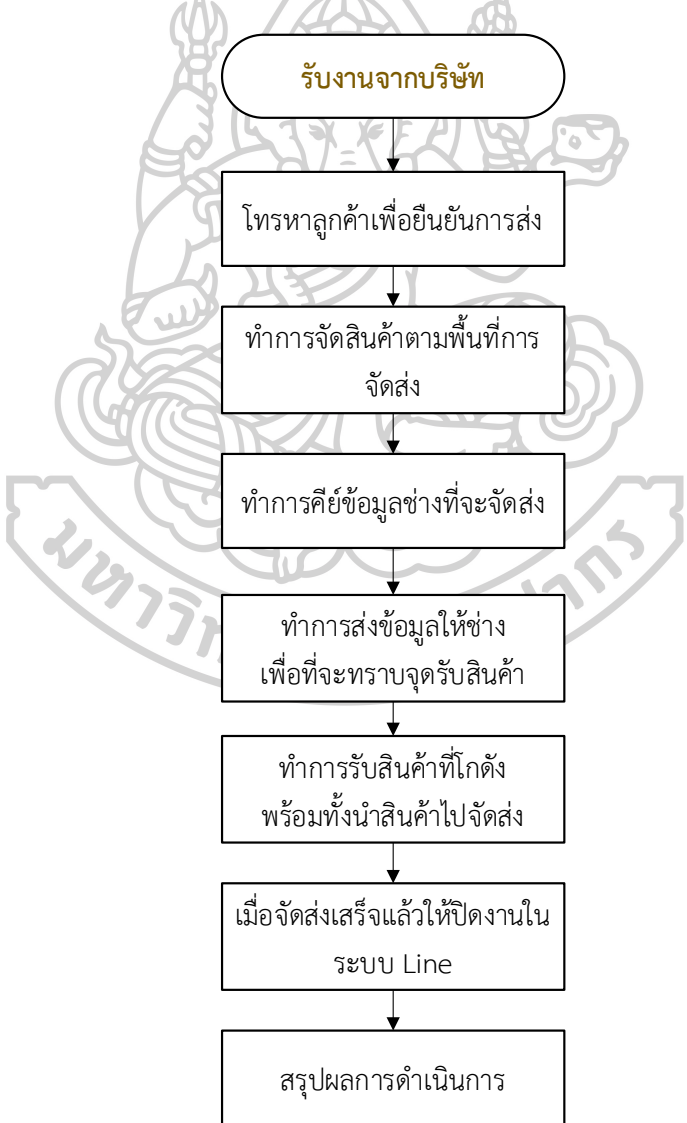

**รูปที่ 4. 1** กระบวนการทำงานใหม่หลังการปรับปรุง

#### **4.1 การวิเคราะห์ข้อมูล**

**ใน**การจัดส่งสินค้าจะเป็นการรับข้อมูลการซื้อขายจากการออกงานแสดงสินค้า โดยลูกค้าจะ ทำการซื้อผ่านงานแสดงสินค้าโดยสถานที่ออกงานแสดงสินค้าที่ด้วยกัน 2 สถานที่ได้แก่1. เมืองทองธานี 2. ศูนย์นิทรรศการและการประชุมไบเทค เมื่อทำการซื้อขายสินค้าแล้วจะทำการจะส่งข้อมูลเข้าบริษัท กรณีศึกษา ขายอุปกรณ์ไฟฟ้าภายในบ้าน โดยในช่วงที่มีการปรับปรุงระบบและวิธีการนั้นมีช่วง ยอดการส่งอยู่ในช่วงกว่า 1000 รายการต่อเดือน

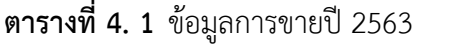

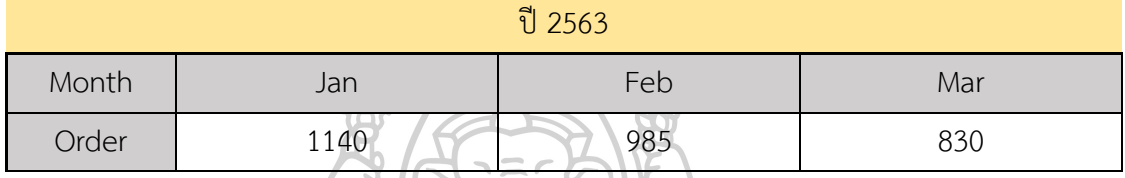

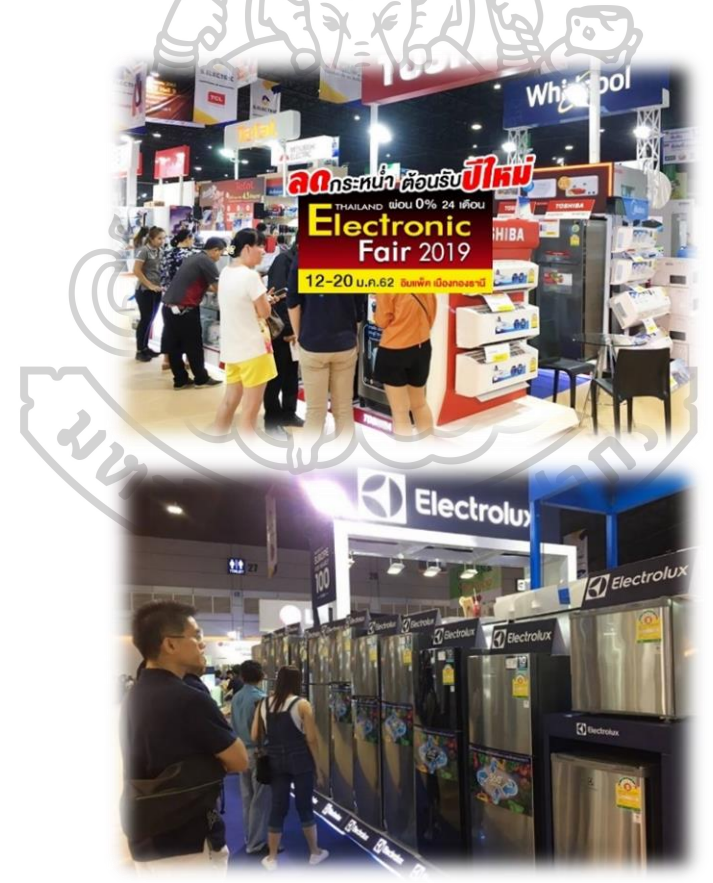

**รูปที่ 4. 2** รูปแสดงการออกงานแสดงสินค้า

ที่มา :https://www.thailandexhibition.com/Report/2883

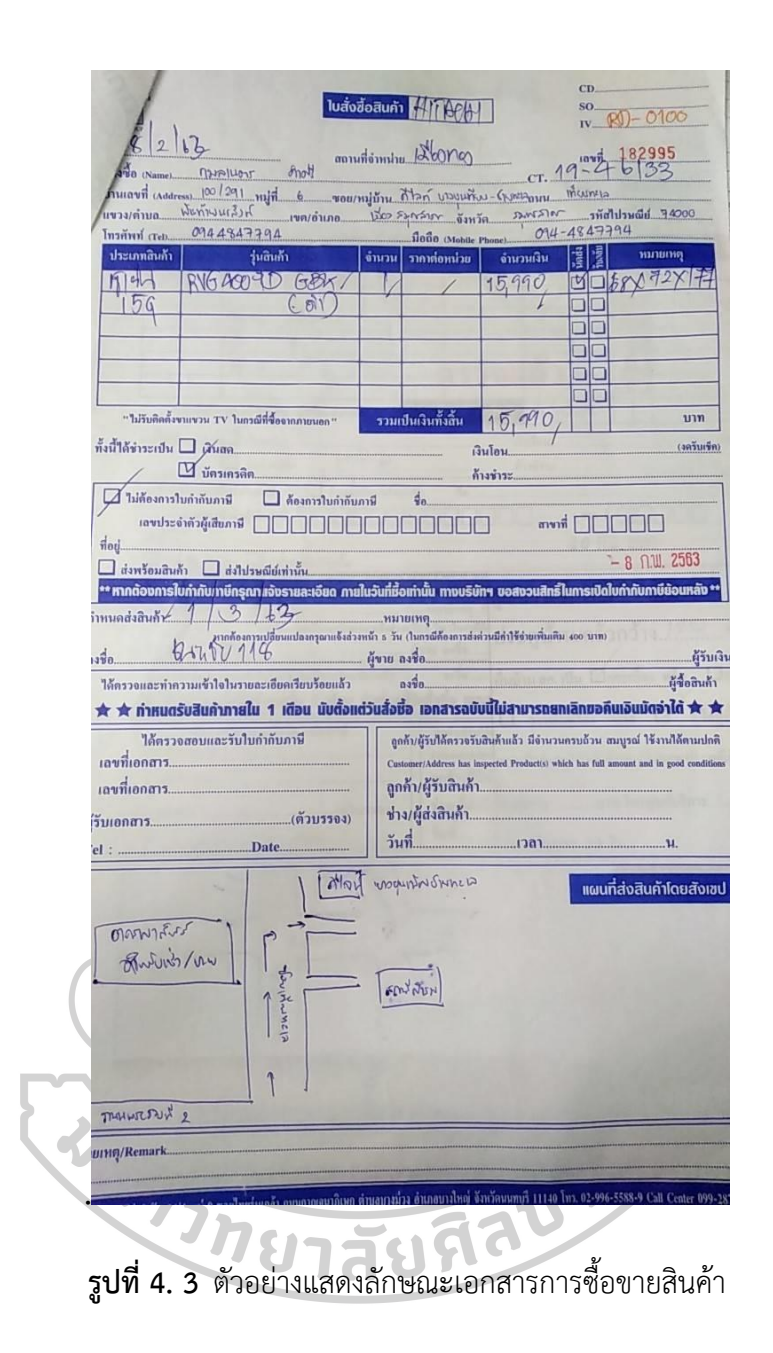

จากรายการสินค้าและข้อมูลที่ถูกนำมาใช้ในการในการวิเคราะห์โดยที่สินค้าที่นำมาแสดง มีมากกว่า 400 รายการ หรือ มากกว่า 1000 ชิ้น โดยที่สินค้าแต่ละรายการจะมีขนาดที่ต่างกัน และ มีผู้ผลิตที่หลากหลายแบรน

| <b>HAIER</b> | HDV70E1             | ซักผ้าฝาหน้า/อบ   | $\overline{z}$ |
|--------------|---------------------|-------------------|----------------|
| <b>HAIER</b> | HRF-230MGIMD GB     | ตู้เย็น           | 8.4            |
| <b>HAIER</b> | HRF-260MGIDL GB     | ตู้เย็น           | 9.6            |
| <b>HAIER</b> | HRF-260MNIDL SV     | ตู้เย็น           | 9.6            |
| <b>HAIER</b> | HRF-260MNIMD BL     | ตู้เย็น           | 9.6            |
| <b>HAIER</b> | HRF-330MNI BL       | ตู้เย็น           | 11.4           |
| <b>HAIER</b> | HRF-BM255GI         | ตู้เย็น           | 9.2            |
| <b>HAIER</b> | HRF-BM255MI         | ตู้เย็น           | 9.2            |
| <b>HAIER</b> | HRF-BM325GI         | ตู้เย็น           | 11.4           |
| <b>HAIER</b> | HRF-MD456 GB        | ตู้เย็น           | 16.1           |
| <b>HAIER</b> | HRF-MD456 GG        | ตู้เย็น           | 16.1           |
| <b>HAIER</b> | HRF-MD620 GB        | ตู้เย็น           | 18.6           |
| <b>HAIER</b> | HRF-SBS528 GB       | ตู้เย็น           | 18.6           |
| <b>HAIER</b> | HRF-SBS528 GG       | ตู้เย็น           | 18.6           |
| <b>HAIER</b> | HRF-SBS628 DF       | ตู้เย็น           | 18.6           |
| <b>HAIER</b> | HRF-THM20N          | ตู้เย็น           | 22.1           |
| <b>HAIER</b> | HRF-TMA340FIN DSI   | ตู้เย็น           | 11.9           |
| <b>HAIER</b> | HRF-TMB24I DS       | ตู้เย็น           | 8.6            |
| <b>HAIER</b> | HRF-TMB24N DS       | ตู้เย็น           | 8.6            |
| <b>HAIER</b> | HRF-TMB43I MB       | ตู้เย็น           | 14.9           |
| <b>HAIER</b> | HSU-18VNQ03T-C      | แอร์              | 18,000.0       |
| <b>HAIER</b> | HW100-B14876        | เครื่องซักผ้า     | 10             |
| <b>HAIER</b> | HW100-BP14826       | เครื่องซักผ้า     | 10             |
| <b>HAIER</b> | HW120-BD14876       | เครื่องซักผ้า     | 10             |
| <b>HAIER</b> | HWD100-BD14756      | เครื่องซักผ้า     | 10             |
| <b>HAIER</b> | HWM100-1701R        | เครื่องซักผ้า     | 10             |
| <b>HAIER</b> | HWM100-2501TWD      | เครื่องซักผ้า     | 10             |
| <b>HAIER</b> | HWM140-1701D        | เครื่องซักผ้า     | 14             |
| <b>HAIER</b> | HWM140-1701R        | เครื่องซักผ้า     | 14             |
| <b>HAIER</b> | HWM95-2501TW        | เครื่องซักผ้า     | 9.5            |
| <b>HAIER</b> | MKT-BEACH BALL      | อุปกรณ์เที่ยวทะเล | 1              |
| <b>HAIER</b> | MKT-SHOPPING BAG-AC | กระเป๋า           | 1              |

**ตารางที่ 4. 2** ตัวอย่างตารางสินค้า

#### **4.2 การรับงานจากผู้ที่ออกงานแสดงสินค้า**

เมื่อเราได้รับข้อมูลการซื้อของลูกค้า เรานำข้อมูลของลูกค้ามาตรวจสอบการจัดส่งด้วยการ โทรยืนยันการส่งสินค้าเมื่อโทรยืนยันการส่งสินค้าแล้วทำการส่งรายการสินค้ากลับเข้าบริษัทเพื่อเช็ค รายการกับคลังสินค้า เพื่อทำการจัดสินค้า อีกส่วนนำมาจัดรายการเส้นทางเดินรถ โดยรถที่ใช้เป็นรถ กระบะบรรทุกแบบตู้ทึบ ซึ่งจะจัดตามข้อกำหนดตามข้อกำหนดของลูกค้า

#### **4.3 การจัดการเส้นทางขนส่งสินค้า**

หลังการโทรยืนยันทำการจัดกลุ่มสินค้าตามพื้นที่เขตเดินรถในการจัดส่งสินค้าโดยจะมีทั้งหมด 16 พื้นที่ เขตการจัดส่ง

#### **ตารางที่ 4. 3** ตารางกำหนดเขตการจัดเขตเดินรถ

- 1. บางใหญ่ หลักสี่ ดอนเมือง สายไหม ลำลูกกา
- 2. บางใหญ่ รามอินทรา ท่าแร้ง คันนายาว คลองสามวา หนองจอก
- 3. บางใหญ่ ลาดยาว จระเข้บัว ลาดพร้าว นวมินทร์ บางกระปิ
- 4. บางใหญ่ จอมพล วังทองหลาง หัวหมาก บางกระปิ สวนหลวง
- 5. บางใหญ่ บางซื่อ พญาไทย ราชเทวี มักกะสัน คลองเตย วัฒนา พระโขนง
- 6. บางใหญ่ สะพานสูง ประเวศ อ่อนนุช ลาดกระบัง
- 7. บางใหญ่ บางปู เทพารักษ์ แพรกษา คลองขุด
- 8. บางใหญ่ ลาดหลุมแก้ว เมืองปทุม สามโคก อยุธยา
- 9. บางใหญ่ รังสิต พูลทรัพย์ บางพูน คลองหลวง
- 10. บางใหญ่อำเภอเมืองนนท์ ไทรน้อย ปากเกร็ด บางกรวย บางบัวทอง
- 11. บางใหญ่ ตลิ่งชัน บางขุนพรม บางพลัด จรัญสนิทวงศ์ คลองสาน พระราม 3 ถนนตก
- 12. นนทบุรี(เขต อำเภอเมือง ปากเกร็ด ไทรน้อย บางใหญ่ บางกรวย บางบัวทอง)
- 13. บางใหญ่ เขตพระนครสมราญราษฎร์ สัมพันธ์วงศ์ ป้อมปราบ รองเมือง มหานาค ปทุมวัน
- 14. บางใหญ่ เขตพุทธมนฑล สาย 1 เขตพุทธมนฑล สาย 2 เขตพุทธมนฑล สาย 3 เขตพุทธมนฑล สาย 4 เขตพุทธมนฑล สาย 5 สามพราน ศาลายา อ้อมน้อย กระทุมแบน

#### **4.4 การเลือกช่างจัดส่ง**

เนื่องจากช่างจัดส่งแต่ละทีมจะมีความชำนาญที่ต่างกัน ทำให้เกิดมีผลต่อการจัดส่งทำให้ ถ้าเกิดเลือกผิดอาจทำให้เกิดความเสียหายต่อลูกค้าได้

|                  |                     |                      |            |                      |              |                       |              | รายละเอียดความสามารถทีมติดตั้ง |                                         |                                           |                           |                                 |                                                  |                                   |                               |
|------------------|---------------------|----------------------|------------|----------------------|--------------|-----------------------|--------------|--------------------------------|-----------------------------------------|-------------------------------------------|---------------------------|---------------------------------|--------------------------------------------------|-----------------------------------|-------------------------------|
| ทีม              | หัวห้อ              | งานติดตั้ง<br>LED TV | แขวนขาทีวี | งานติดตั้ง<br>LCD TV | แขวนขาทีวี   | งานติดตั้ง<br>OLCD TV | แขวนขาทีวี   | งานติดตั้ง<br>Refrigerator     | งานติดตั้ง<br>TOP<br>Washing<br>Machine | งานติดตั้ง<br>Front<br>Washing<br>Machine | งานติดตั้ง<br>Dish Washer | งานติดตั้ง<br>Clothes<br>dryers | งานติดตั้ง<br>Cold and<br>hot water<br>dispenser | งานติดตั้ง<br>Mist fan<br>machine | งานติดตั้ง Air<br>Conditioner |
| $\tilde{v}$ $1$  | ติดตั้งได้          | $\checkmark$         | ✓          | $\checkmark$         | $\checkmark$ | $\checkmark$          | $\checkmark$ | ✓                              | $\checkmark$                            |                                           |                           |                                 |                                                  | ✓                                 |                               |
|                  | ไม่สามารถติดตั้งได้ |                      |            |                      |              |                       |              |                                |                                         | $\checkmark$                              | $\checkmark$              | $\checkmark$                    | $\checkmark$                                     |                                   | $\checkmark$                  |
| $\vec{v}$ 12     | ติดตั้งได้          | $\checkmark$         | ✓          | $\checkmark$         | $\checkmark$ | $\checkmark$          | $\checkmark$ | ✓                              | $\checkmark$                            |                                           |                           |                                 |                                                  | ✓                                 |                               |
|                  | ไม่สามารถติดตั้งได้ |                      |            |                      |              |                       |              |                                |                                         | $\checkmark$                              | $\checkmark$              | ✓                               | $\checkmark$                                     |                                   | $\checkmark$                  |
| $\vec{v}$ 11 3   | ติดตั้งได้          | $\checkmark$         | ✓          | $\checkmark$         | $\checkmark$ | $\checkmark$          | $\checkmark$ | ✓                              | $\checkmark$                            |                                           |                           |                                 |                                                  | ✓                                 |                               |
|                  | ไม่สามารถติดตั้งได้ |                      |            |                      |              |                       |              |                                |                                         | ✓                                         | $\checkmark$              | ✓                               | $\checkmark$                                     |                                   | $\checkmark$                  |
| $\tilde{v}$ น 4  | ติดตั้งได้          | $\checkmark$         | ✓          | ✓                    | $\checkmark$ | $\checkmark$          | $\checkmark$ | ✓                              | $\checkmark$                            |                                           |                           |                                 |                                                  | ✓                                 |                               |
|                  | ไม่สามารถติดตั้งได้ |                      |            |                      |              |                       |              |                                |                                         | ✓                                         | $\checkmark$              | ✓                               | $\checkmark$                                     |                                   | $\checkmark$                  |
| $\frac{7}{10}$ 5 | ติดตั้งได้          | $\checkmark$         | ✓          | ✓                    | $\checkmark$ | $\checkmark$          | $\checkmark$ | ✓                              | $\checkmark$                            |                                           |                           |                                 |                                                  | ✓                                 |                               |
|                  | ไม่สามารถติดตั้งได้ |                      |            |                      |              |                       |              |                                |                                         | ✓                                         | $\checkmark$              | ✓                               | ✓                                                |                                   | $\checkmark$                  |
|                  | ติดตั้งได้          | $\checkmark$         | ✓          | $\checkmark$         | $\checkmark$ | $\checkmark$          | $\checkmark$ | ✓                              | $\checkmark$                            | $\checkmark$                              | $\checkmark$              | ✓                               | $\checkmark$                                     | ✓                                 |                               |
| ทีม 6            | ไม่สามารถติดตั้งได้ |                      |            |                      |              |                       |              |                                |                                         |                                           |                           |                                 |                                                  |                                   | $\checkmark$                  |
| ทีม 7            | ติดตั้งได้          | $\checkmark$         | ✓          | ✓                    | $\checkmark$ | $\checkmark$          | $\checkmark$ | ✓                              | $\checkmark$                            | $\checkmark$                              | $\checkmark$              | $\checkmark$                    | $\checkmark$                                     | $\checkmark$                      |                               |
|                  | ไม่สามารถติดตั้งได้ |                      |            |                      |              |                       |              |                                |                                         |                                           |                           |                                 |                                                  |                                   | $\checkmark$                  |

**ตารางที่ 4. 4** ตารางการเลือกงานทีมช่าง

### **4.5 ขั้นตอนการคีย์ข้อมูลเพื่อจัดส่ง**

เมื่อทำการกำหนดเส้นทางแล้วเสร็จทำการคีย์ข้อมูลเพื่อทำใบเบิกสินค้า โดยข้อมูลนี้จะถูกส่ง บริษัทที่ออกแสดงสินค้าเพื่อแจ้งเบิกตามรายการ อีกส่วนหนึ่งช่างจัดส่งจะนำไปจัดส่งเพื่อเบิกสินค้า และส่งสินค้า

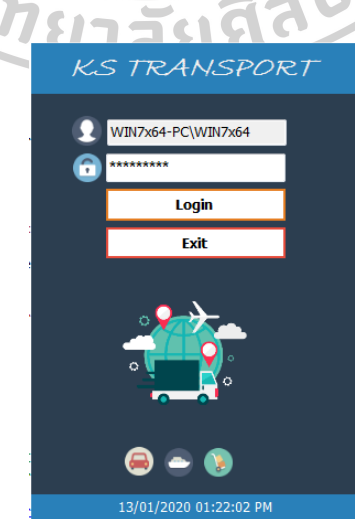

**รูปที่ 4. 4** การเข้าหน้าโปรแกรมสำเร็จรูป

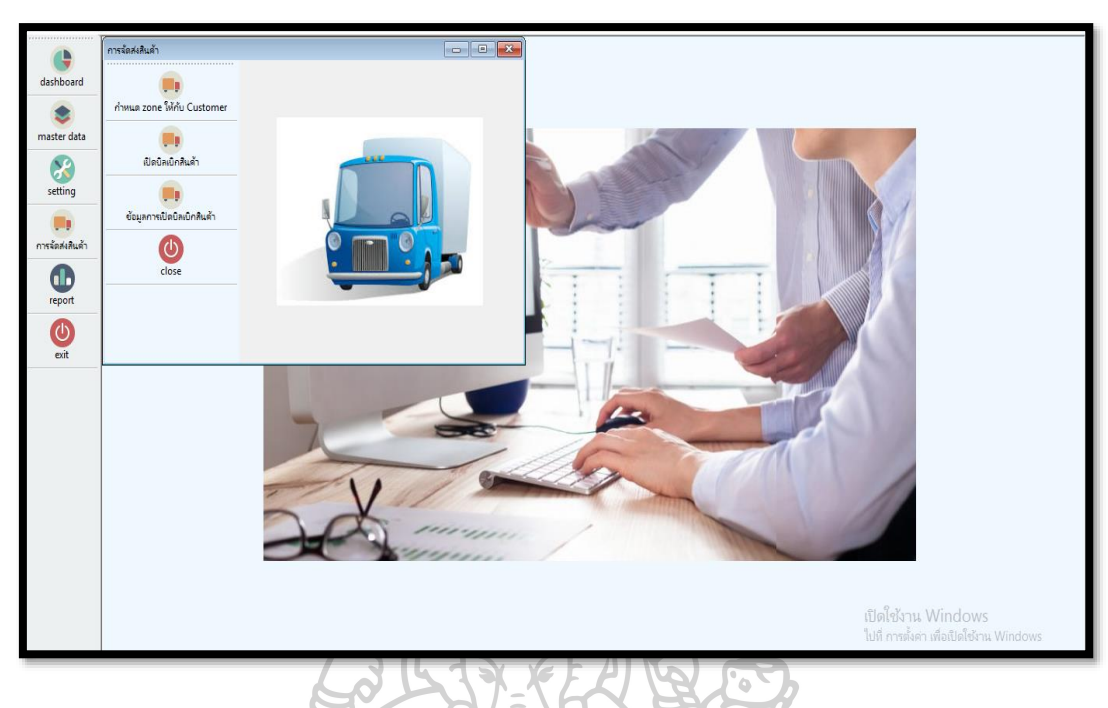

**รูปที่ 4. 5** แสดงหน้าโปรแกรมเพื่อคีย์ข้อมูลลูกค้า

ทำการคีย์ข้อมูลลูกค้าเพื่อสร้างฐานข้อมูลลูกค้า พร้อมทั้งเป็นข้อมูลที่จะจัดส่งครั้งต่อไป โดยทั้งนี้จะเป็นการบันทึกประวัติของลูกค้า

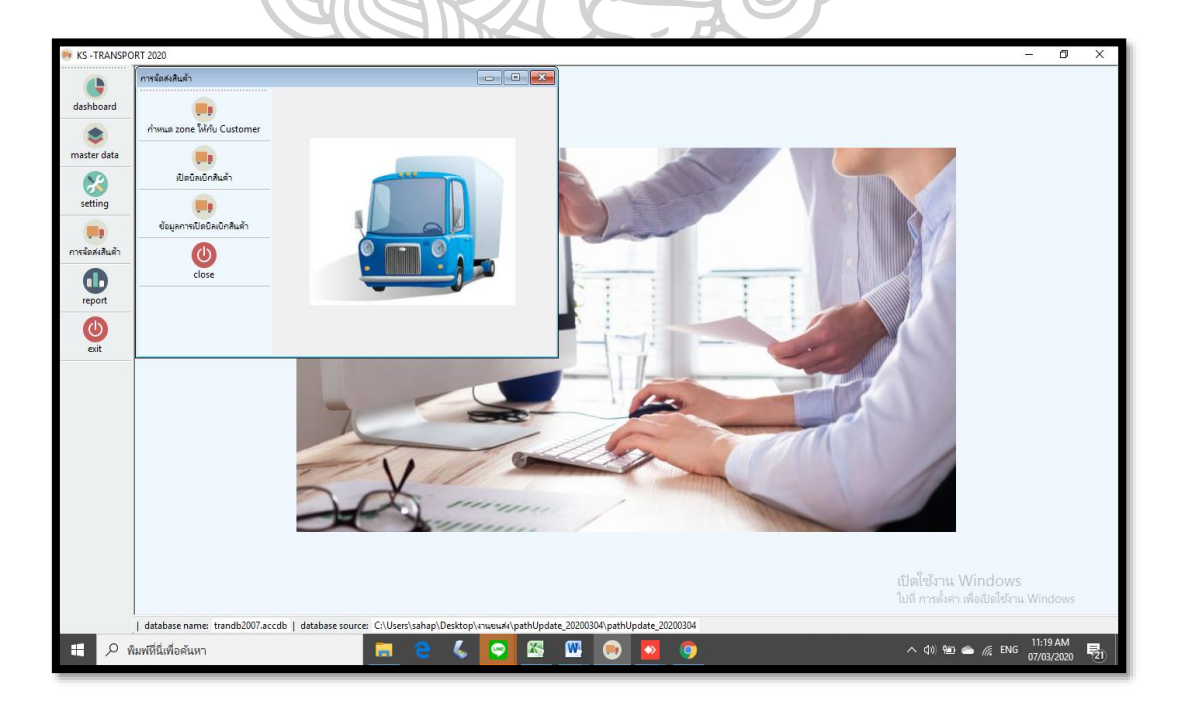

**รูปที่ 4. 6** กำหนดการสร้างแบบฟอร์มการจัดส่ง

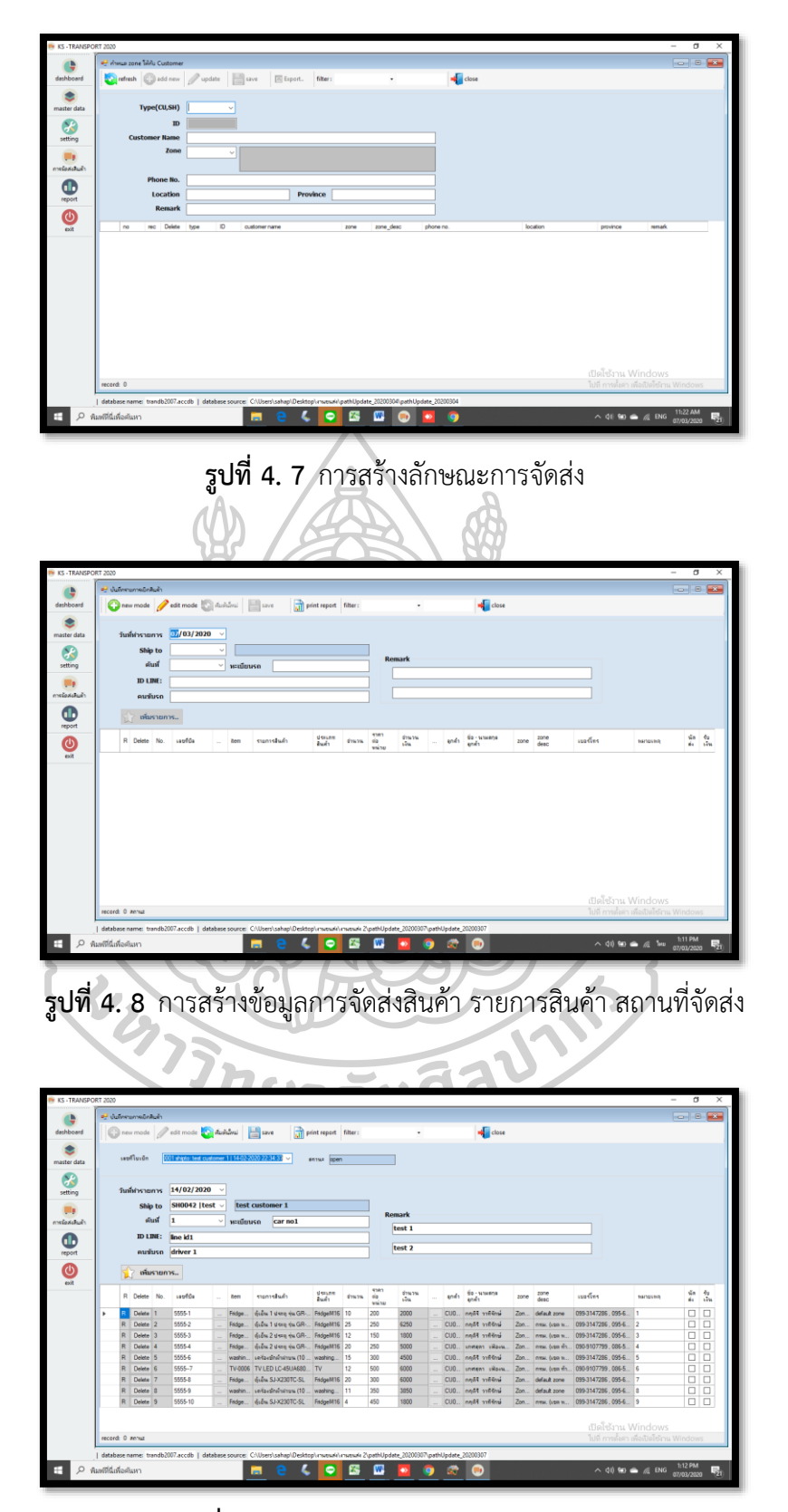

**รูปที่ 4. 9** ภาพแสดงการสร้างรายการจัดส่ง

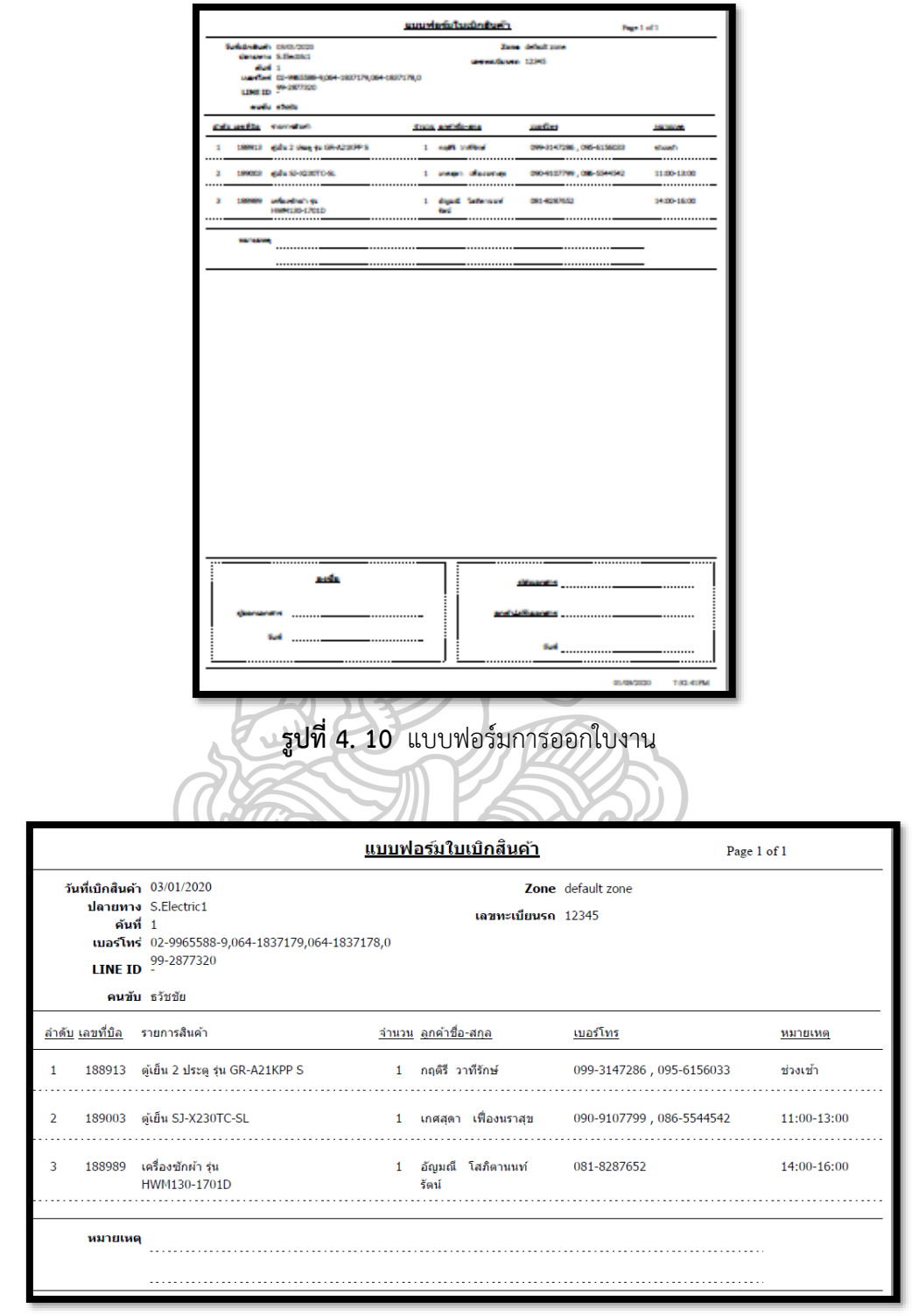

**รูปที่ 4. 11** แสดงรายละเอียดหน้าหน้าใบสั่งงาน

จะทำการระบุสถานที่ในการจัดส่ง ชื่อลูกค้า รายการสินค้า รวมถึงช่วงเวลาในการนัดเพื่อ ทำการจัดส่ง

#### **4.6 การปิดงานหลังการส่งสินค้า**

เมื่อทำการส่งสินค้าถึงมือลูกค้าแล้วจะทำการปิดงานผ่านระบบ Line เพื่อทำการทวนสอบ การจัดส่งอีกครั้งนึง

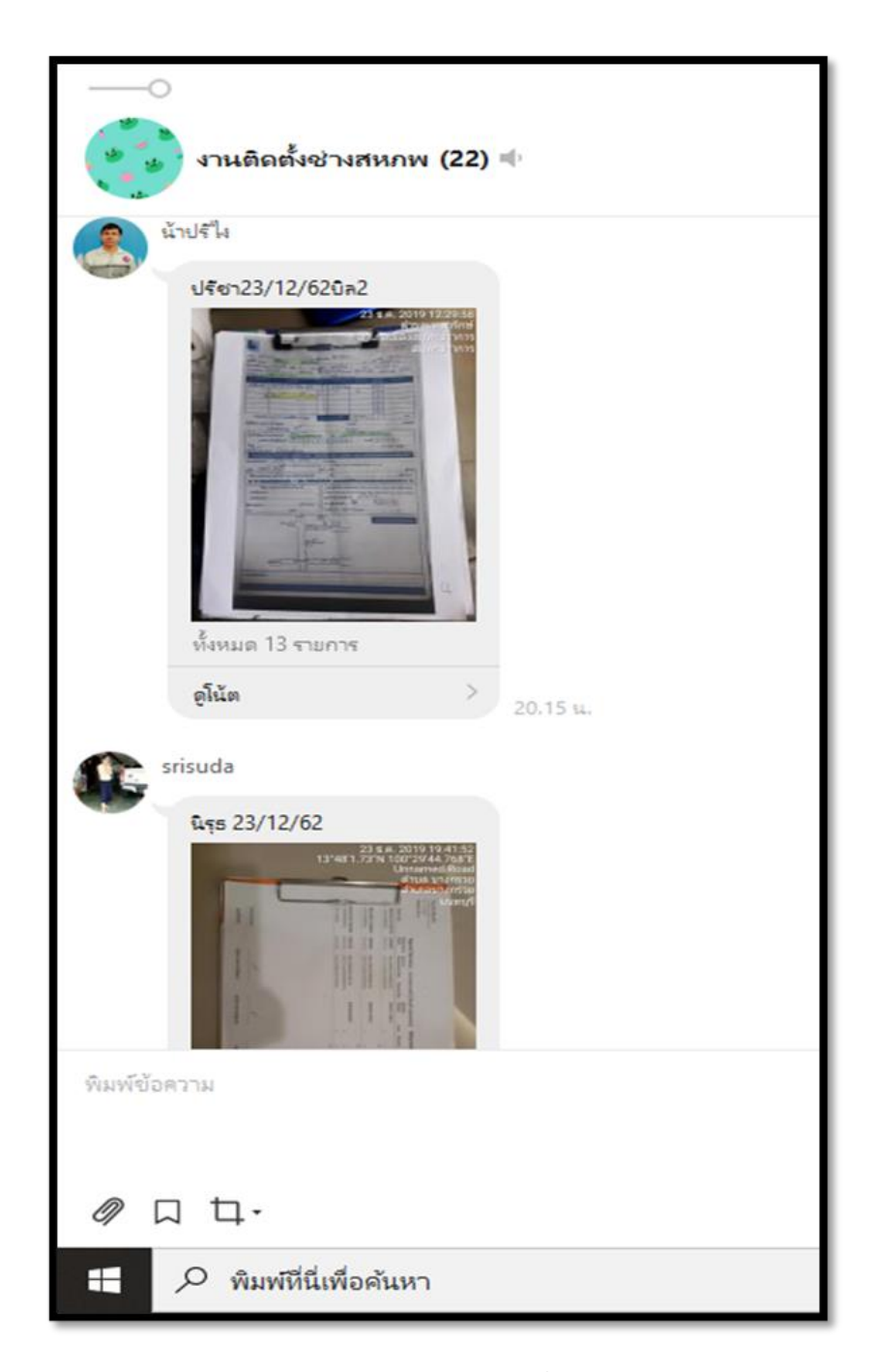

**รูปที่ 4. 12** แสดงวิธีการปิดงานเมื่อส่งสินค้าเสร็จ

### **4.7 การวิเคราะห์การจัดการของปัญหาการมอบหมายงานติดตั้งและบริการ กรณีศึกษา ในบริษัท ตัวอย่างจำหน่ายเครื่องใช้ไฟฟ้าภายในบ้าน**

จากจากปัญหาเกี่ยวกับการจัดการปัญหากระบวนการการจัดส่งสินค้าจากกระบวนการเดิม ก่อนการปรับปรุงจากข้อมูลช่วงปี มกราคม 2562 ถึง ธันวาคม 2562 จะพบว่าในแต่ละเดือนจะมี ปัญหาเรื่องของการจัดส่งแต่แต่ละเดือน โดยปัญหาที่พบเกี่ยวกับปัญหาเรื่องการส่งสินค้าข้อมูลสินค้า ไม่ตรงกับใบสั่งงาน ไม่มีโปรแกรมเข้ามาช่วยในการเก็บฐานข้อมูลของลูกค้า ไม่มีกระบวนการ โทรยืนยันงานก่อนการจัดส่ง ซึ่งจะพบว่าทุก ๆ

**ตารางที่ 4. 5** กราฟแสดงรายการงานปี 2562

| ปี 2562     |       |       |      |       |      |       |       |       |       |       |       |       |
|-------------|-------|-------|------|-------|------|-------|-------|-------|-------|-------|-------|-------|
| Month       | Jan   | Feb   | Mar  | Apr   | May  | Jun   | Jul   | Aug   | Sep   | 0ct   | Nov   | Dec   |
| Order       | 924   | 798   | 1050 | 630   | 504  | 1008  | 840   | 882   | 1050  | 1193  | 1268  | 922   |
| Job Problem | 45    | 50    | 60   | 32    | 40   | 60    | 48    | 52    |       | 68    | 70    | 65    |
| Error       | 4.87% | 6.27% | 71%  | 5.08% | -94% | 5.95% | 5.71% | 5.90% | 6.76% | 5.70% | 5.52% | 7.05% |

หลังจากมีการปรับกระบวนการจากการดำเนินการช่วงเดือน มกราคม 2563 ถึงเดือน มีนาคม 2563

### **ตารางที่ 4. 6** ข้อมูลปี 2563 หลังการปรับปรุง

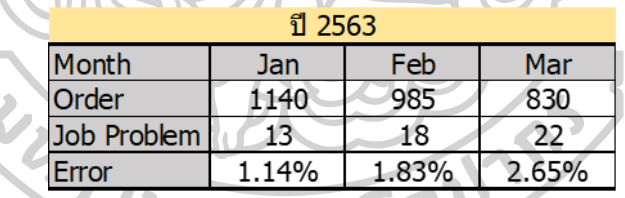

จะพบว่าหลังการนำ Soft Ware และมีการปรับกระบวนการโทรยืนยันการส่งมอบรวมทั้ง การจัดพื้นที่การจัดส่งเข้ามาช่วย จะพบว่าปัญหาลดลงด้านประสิทธิภาพการจัดส่งมีมากขึ้น รายการ ปัญหาด้านการจัดส่งลดลงช่วยให้ลูกค้ารับสินค้าได้ทันต่อเวลาที่กำหนด รวมไปถึงเพิ่มความเชื่อมั่น ต่อบริษัทที่ออกงานแสดงสินค้าในการเลือกบริษัทที่ใช้ในการจัดส่งสินค้า

#### **บทที่ 5 สรุปผลการวิจัย**

#### **5.1 สรุปผลการดำเนินการวิจัย**

จากผู้ที่เกี่ยวทำโครงงานศึกษาเส้นทางการเดินรถจัดส่งสินค้า จากการใช้เพียง Excel อย่างเดียว ในการจัดงานบันทึกข้อมูลในการจัดงาน หลังจากเปลี่ยนวิธีการน้ำ Soft Ware เข้ามาช่วยในการ บริหารจัดการ ช่วยในการบันทึกข้อมูลในการจัดส่งรวมถึงช่วยสรุปรายการจัดส่งแต่ละเดือนลดเวลา ในการทวนสอบหาข้อมูลที่เคยจัดส่ง ความแม่นยำในการจัดส่งมีประสิทธิภาพมากขึ้น เนื่องจากข้อมูล จะบันทึกเข้าสู่ฐานข้อมูลของการจัดส่งสินค้า ส่วนวิธีการจัดการเส้นทาง จะจัดตามข้อกำหนดของ ลูกค้า เนื่องจากบางกรณีศึกษาลูกค้ามีความต้องการพิเศษหรือผลลัพธ์เส้นทางที่กาหนดจากโปรแกรม สำเร็จรูปมีปัญหา เช่น ปัญหาจากการจราจรที่หนาแน่น เกิดอุบัติเหตุ

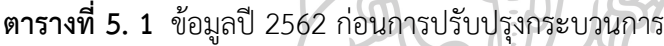

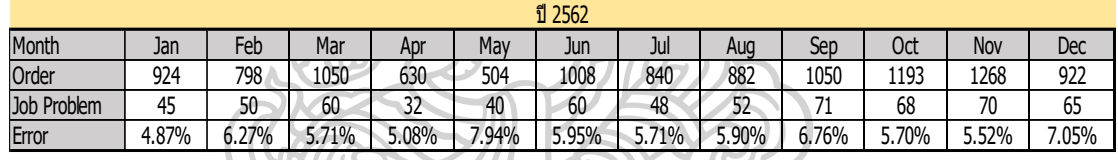

#### **ตารางที่ 5. 2** ข้อมูลปี 2563 หลังการปรับปรุง

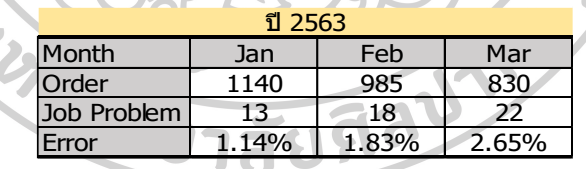

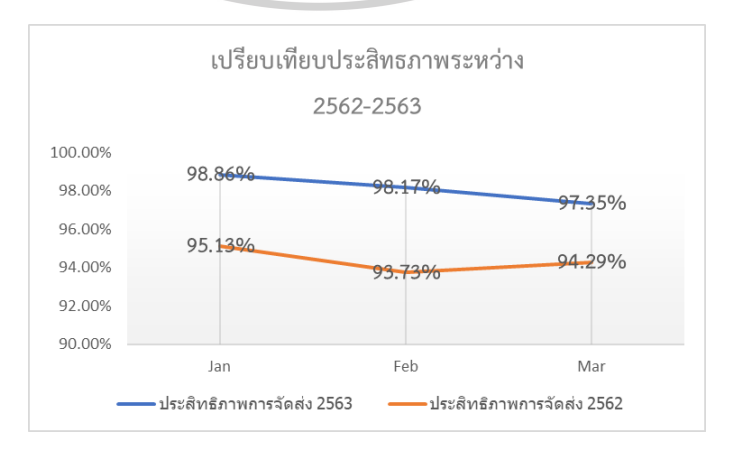

**รูปที่ 5. 1** เปรียบเทียบประสิทธิภาพการจัดส่งหลังการปรับปรุง

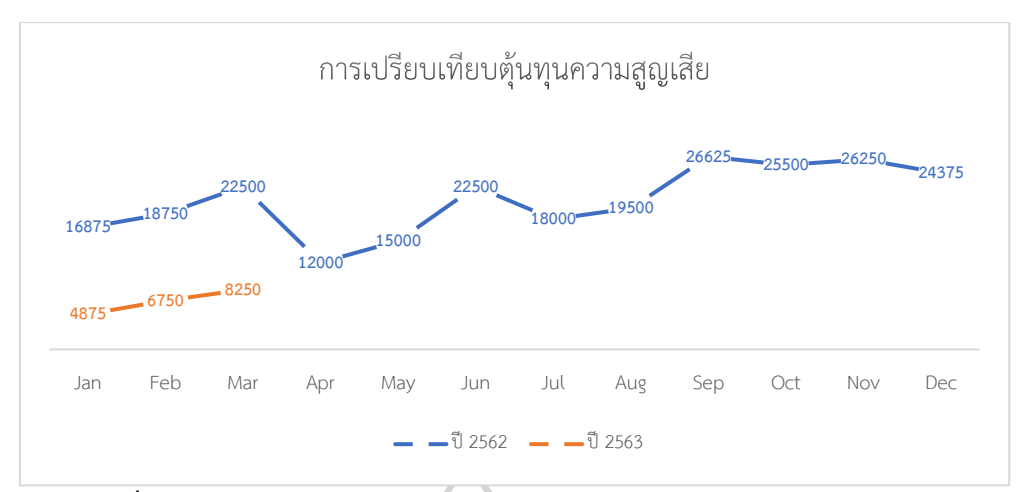

**รูปที่ 5. 2** เปรียบเทียบต้นทุนความสูญเสียก่อนปละหลังปรับปรุงกระบวนการ

อีกหนึ่งสิ่งที่สำคัญคือ พนักงานในแผนกการจัดการวางแผนการขนส่งสารถใช้โปรแกรม ที่สร้างขึ้นด้วยการสร้างเส้นทางการขนส่งสินค้า ภายใต้ข้อกำหนดในการจัดส่งสินค้าและกรอบเวลา การส่งสินค้า

#### **5.2 ปัญหาและอุปสรรคจากการพัฒนาโครงการ**

เนื่องจากรายการข้อมูลของสินค้าเครื่องใช้ไฟฟ้าภายในบ้านมีมากมายและมีข้อมูลของลูกค้า มีจำนวนมากมายไม่ซ้ำกันและมีอัตราการเพิ่มขึ้นของลูกค้าที่ไม่สามารถคาดการได้ อีกทั้งความต้องการ สินค้าของลูกค้าแต่ละคนแต่ละลูกค้าไม่แน่นอน โดยที่สินค้าเครื่องใช้ไฟฟ้าที่ต้องการมีความหลากหลาย ดังนั้น การตัดสินใจว่าจะใช้ทฤษฎีใดเพื่อรองรับการจัดเส้นทางการเดินรถได้อย่างมีประสิทธิภาพสูงสุด จึงเป็นเรื่องซับซ้อน วิทยาสัยศิลป

#### **5.3 ข้อเสนอแนะ**

อย่างไรก็ตามวิธีการจัดเส้นทางการเดินรถด้วยวิธีจัดแบบข้อกำหนดของลูกค้าและข้อกำหนด การจัดงาน ในการจัดเส้นทางยานพาหนะในการจัดส่งในแบบที่ความต้องการของลูกค้าที่ไม่แน่นอน โดยที่นำโปรแกรมเข้ามาประยุกต์ใช้โดยโปรแกรมที่ใช้ฐานข้อมูลนั้นเป็น Microsoft Access มีข้อดี ก็คือสามารถนำข้อมูลที่ได้บันทึกไว้ที่ฐานข้อมูลได้ และสามารถนำไปร่วมกับโปรแกรมอื่นได้ โดยในส่วนนี้นำโปรแกรม C# เป็นภาษาเขียนโปรแกรมแบบ Multi Paradigm ซึ่งมีรูปแบบภาษา ที่ตายตัว และเป็นรูปแบบบังคับในการเขียน มีฟังก์ชัน และยังเป็นภาษาการเขียนโปรแกรมที่มี คุณสมบัติเป็นแบบObject ด้วยซึ่งมันถูกพัฒนาโดยบริษัท Microsoft

#### **รายการอ้างอิง**

- (1) *ธุรกิจบริการขนส่งและคลังสินค้าปี 2562*. เข้าถึงได้จาก <https://www.gsb.or.th/> getattachment /082d22ff-568a-43b9-b2fc-63a66af8f7b4/ IN\_transport \_5\_62\_detail.aspx
- (2) *รวมข้อมูลบริการ Logistics ในไทย เปรียบเทียบจุดเด่นและราคา*. เข้าถึงได้จาก <https://techsauce.co/tech-and-biz/logistic-in-thailand-for-e-commerce>
- (3) *หลักเกณฑ์ในการเลือกซื้อเครื่องใช้ไฟฟ้า*. เข้าถึงได้จาก [https://electricmanman.blogspot.com/2011/05/blog-post\\_4369.html](https://electricmanman.blogspot.com/2011/05/blog-post_4369.html)
- (4) *Bangpain-Parkged.ai,page1@Normalize(Bangpain - Parkged.ai)*. Available from http://www.exat.co.th/images/633/509837ce249c3.pdf
- (5) *Electronic Mega Sale*. Available from https://www.worldfair.co.th/product/electronic-mega-sale-2020/
- (6) *Electronics Sale Of The Year*. Available from https://www.thailandexhibition.com/Report/2883
- (7) อรพิน ประวัติบริสุทธิ์. (2562). *คู่มือเขียนโปรแกรมด้วยภาษา C+*. กรุงเทพ : บริษัท โปรวิชั่น จำกัด.
- (8) อัมรินทร์ เพ็ชรกุล. (2537). *สร้าง บริหาร และจัดการข้อมูลด้วย Access 2013*. กรุงเทพ : บริษัท รีไวว่า จำกัด. ส่วน 2015

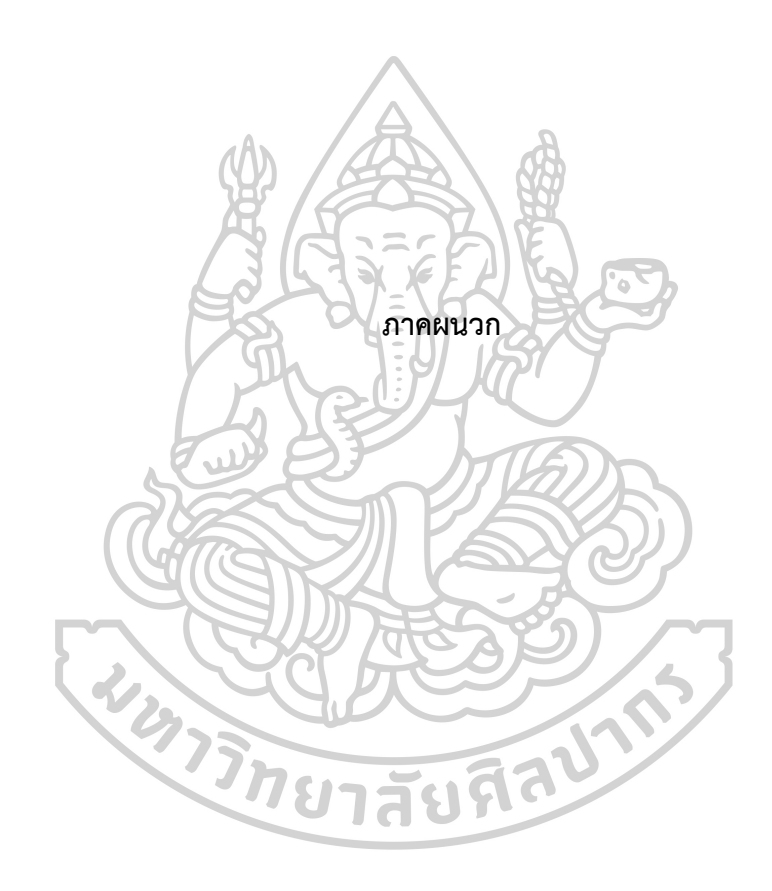

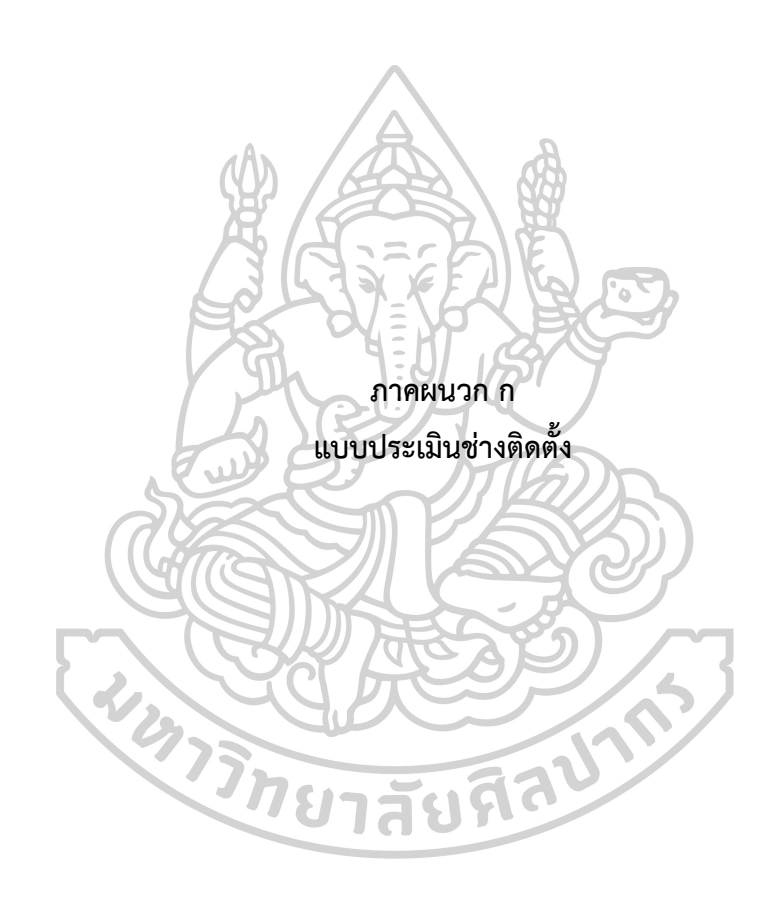

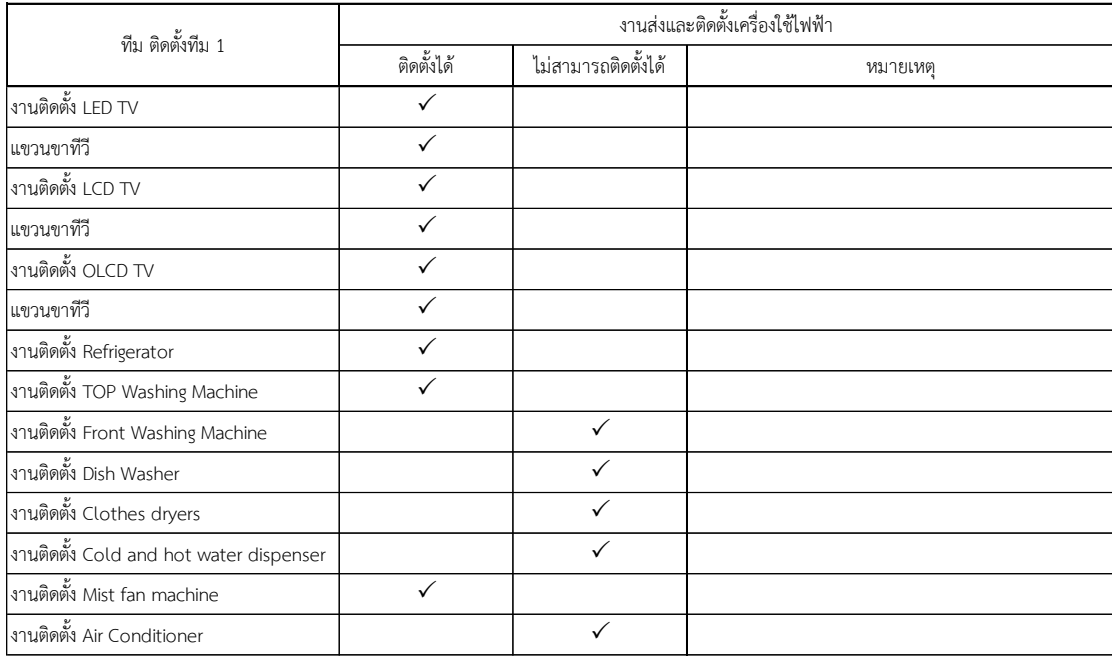

ชื่อทีมช่าง ทีม 1 ช่างปุ๊ก

 $\frac{1}{2}$ 

ช่าง แต๊ก

#### **แบบประเมินความสามารถช่างติดตั้ง**

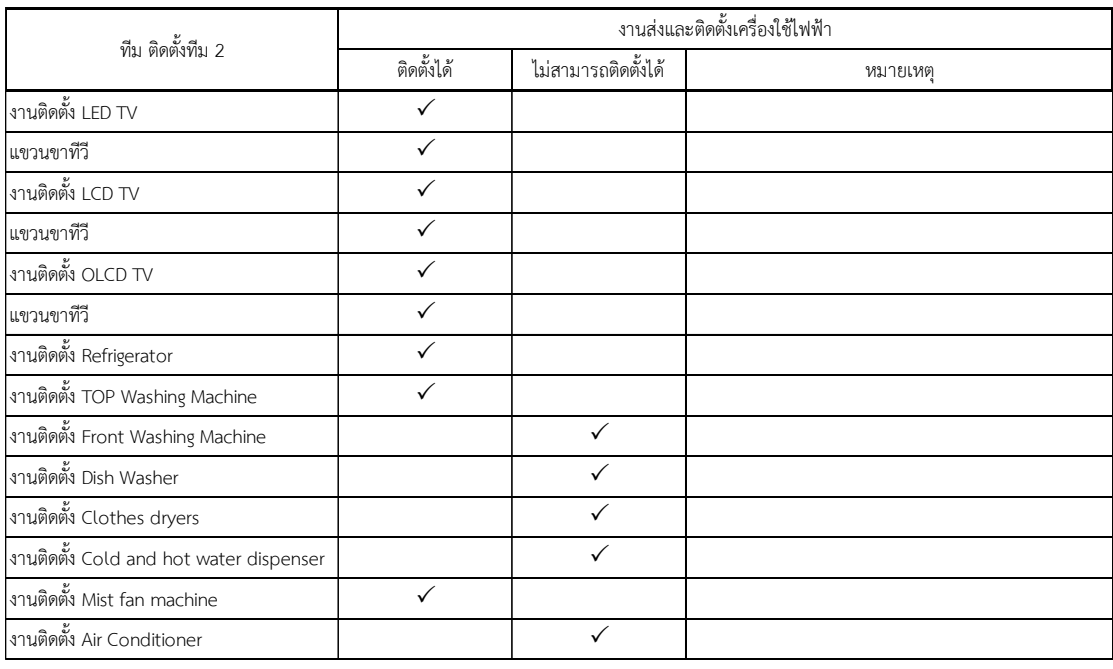

ชื่อทีมช่าง ทีม 2 ช่างปรีชา

ช่าง แตน่

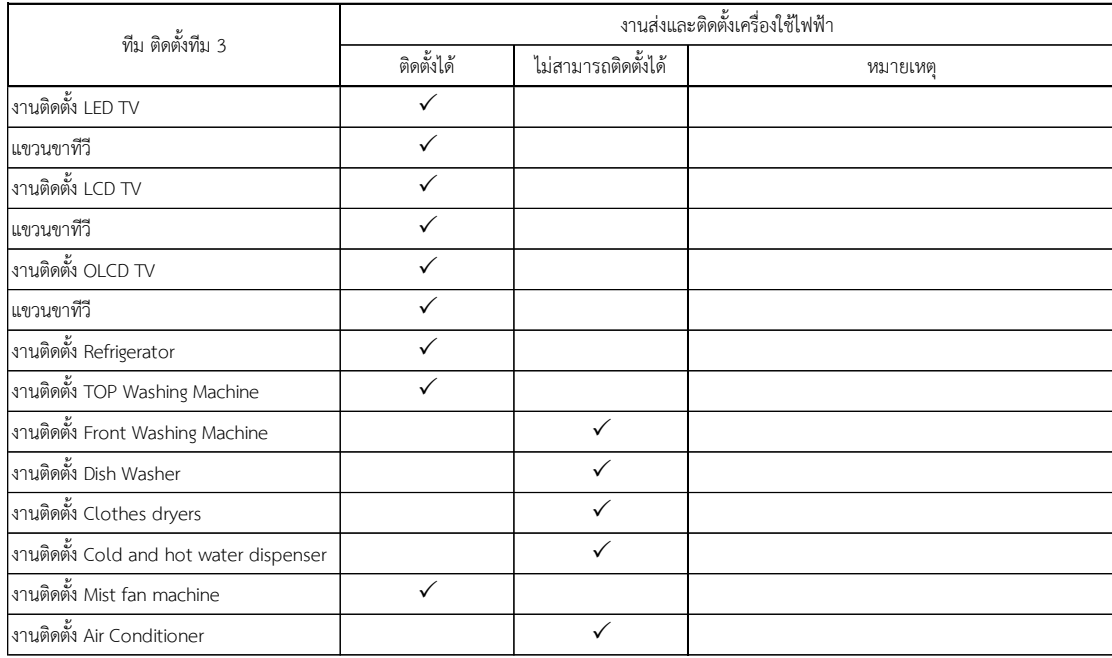

ชื่อทีมช่าง ทีม 3 ช่างตุ๊ก

i,

#### $\sim$   $\sim$ **แบบประเมินความสามารถช่างติดตั้ง**

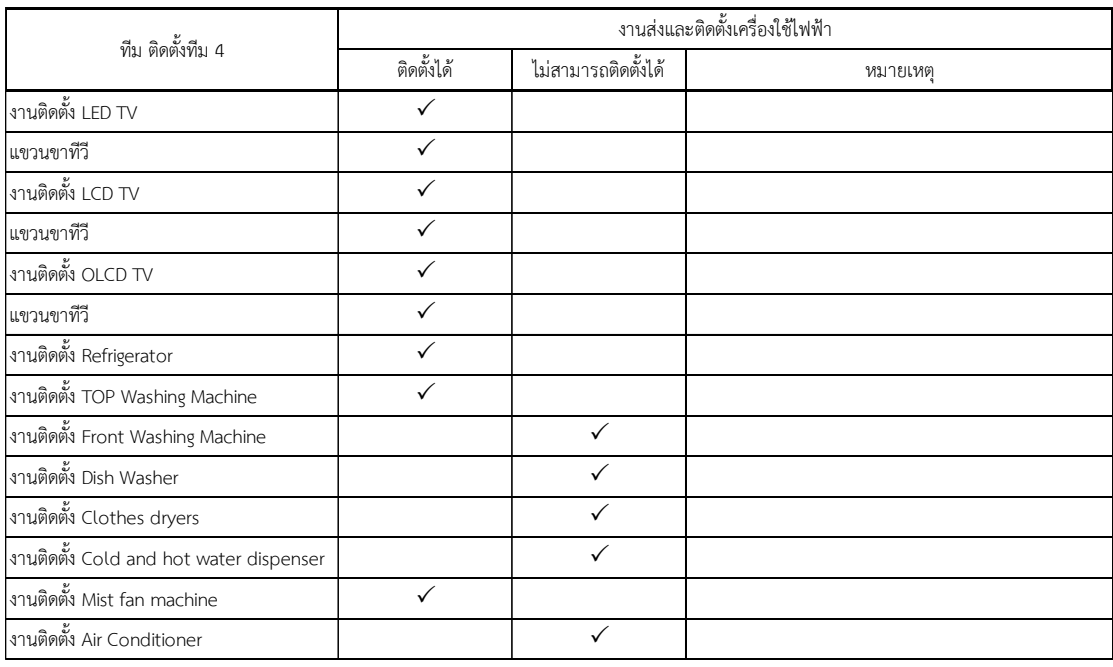

ชื่อทีมช่าง ทีม 4 ช่างนิรุจ

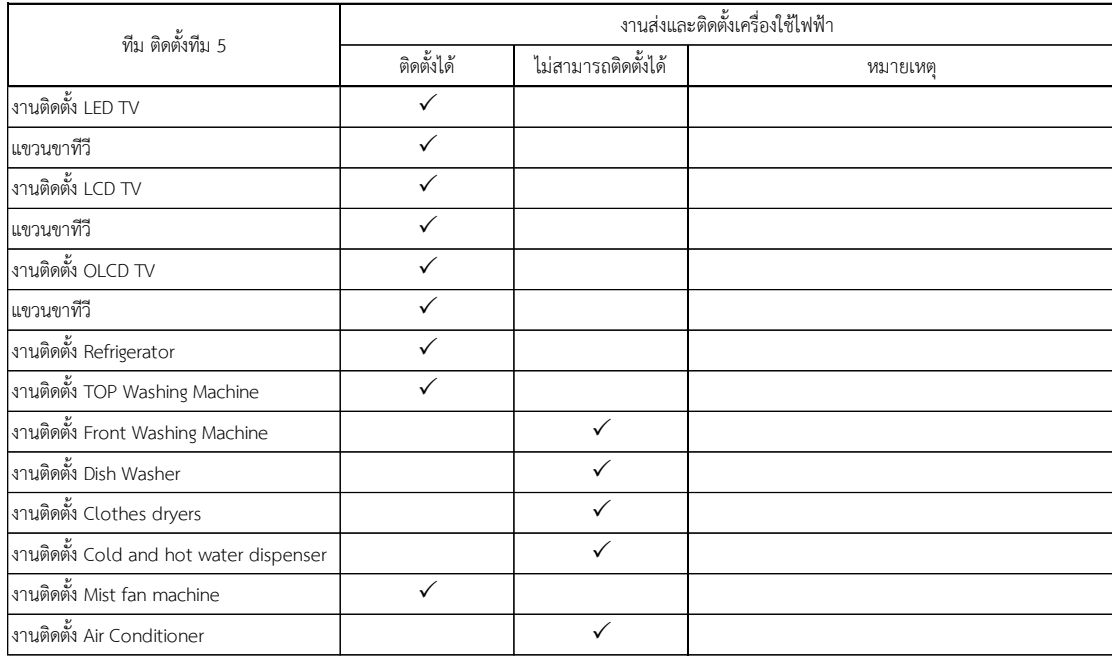

ชื่อทีมช่าง ทีม 5 ช่างทองห่อ

 $\sim$ 

#### $\sim$   $-$ **แบบประเมินความสามารถช่างติดตั้ง**

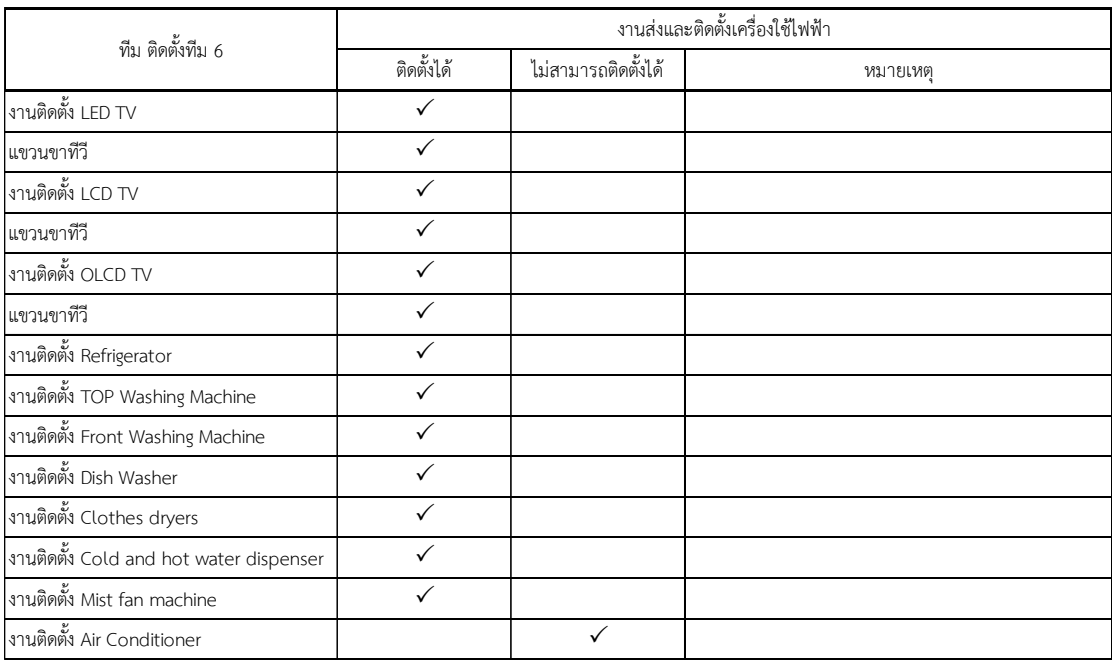

ชื่อทีมช่าง ทีม 6 ช่างเล็ก

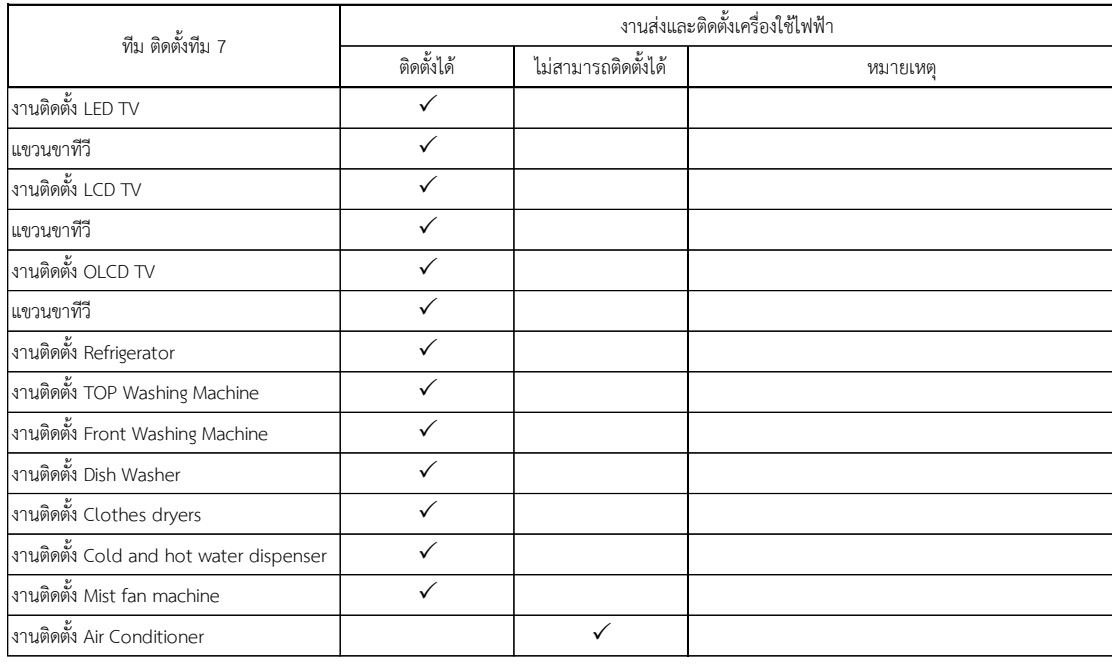

ชื่อทีมช่าง ทีม 7 ช่างบอล

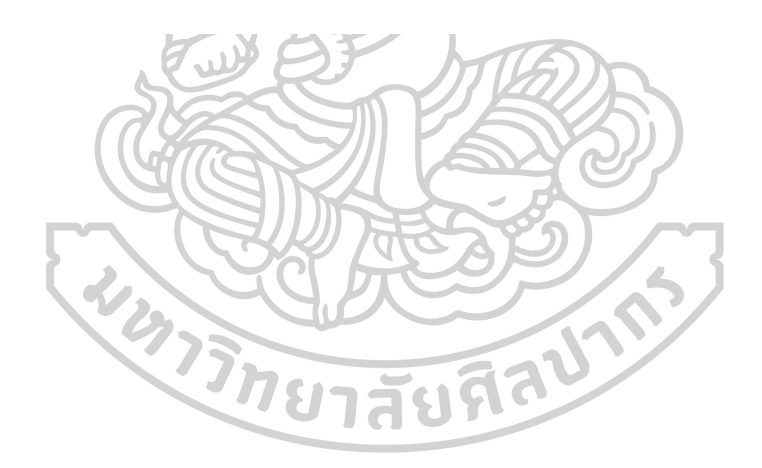

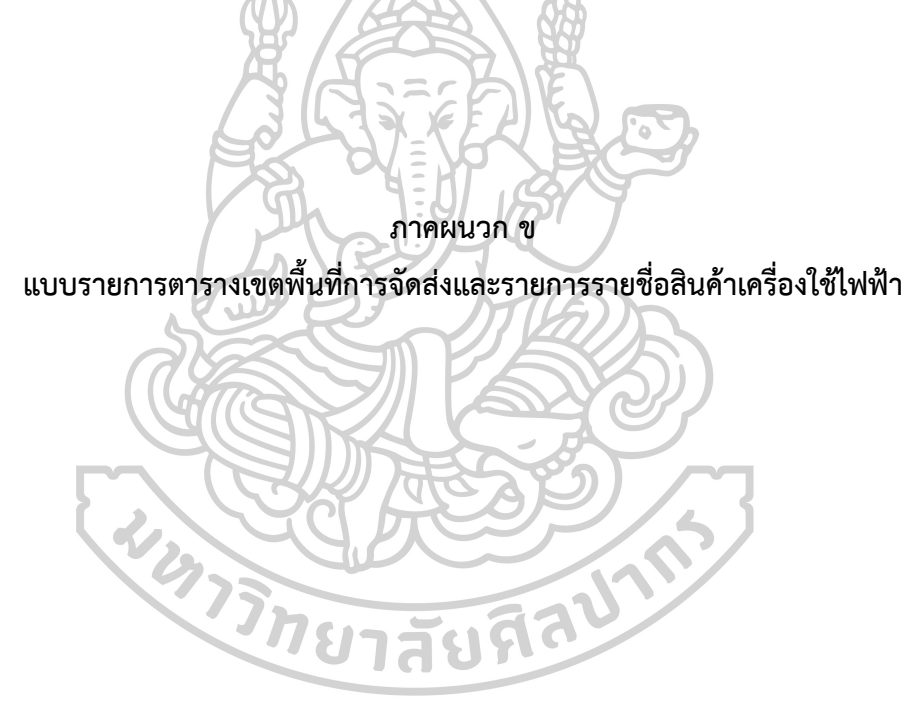

### **ตารางที่ 1 เขตพื้นที่การจัดส่ง 1**

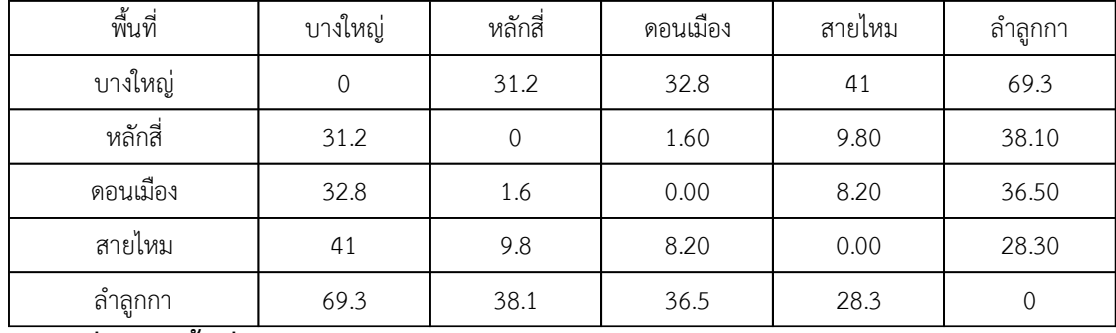

### **ตารางที่ 2 เขตพื้นที่การจัดส่ง 2**

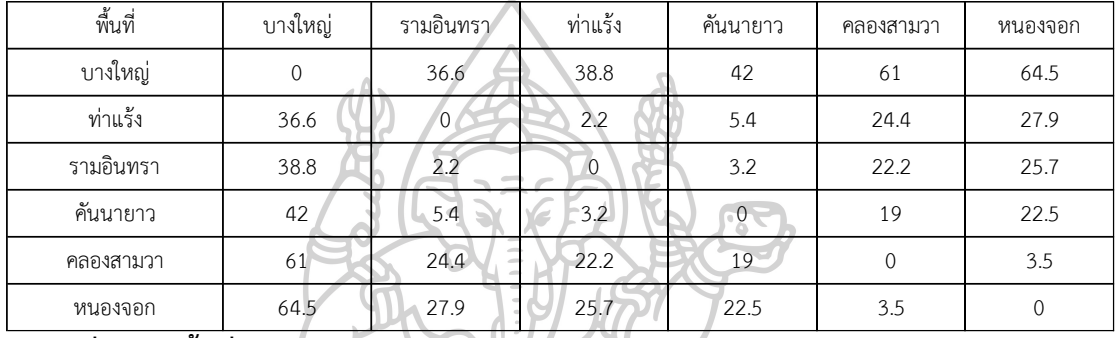

## **ตารางที่ 3 เขตพื้นที่การจัดส่ง 3**

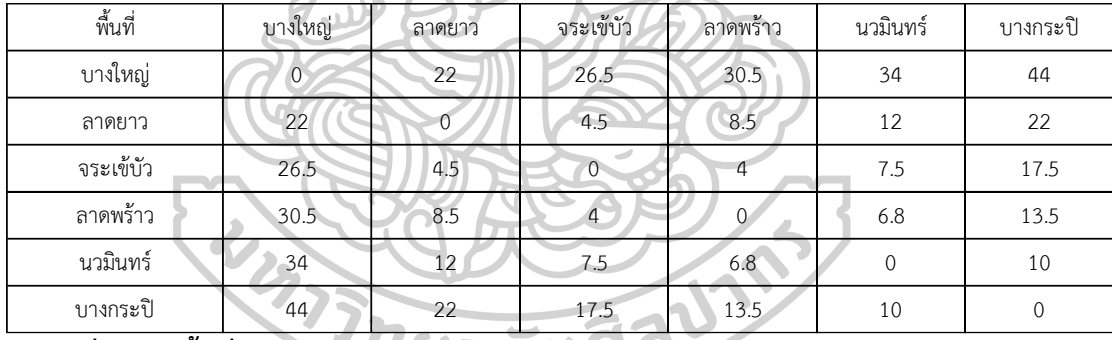

## **ตารางที่ 4 เขตพื้นที่การจัดส่ง 4**

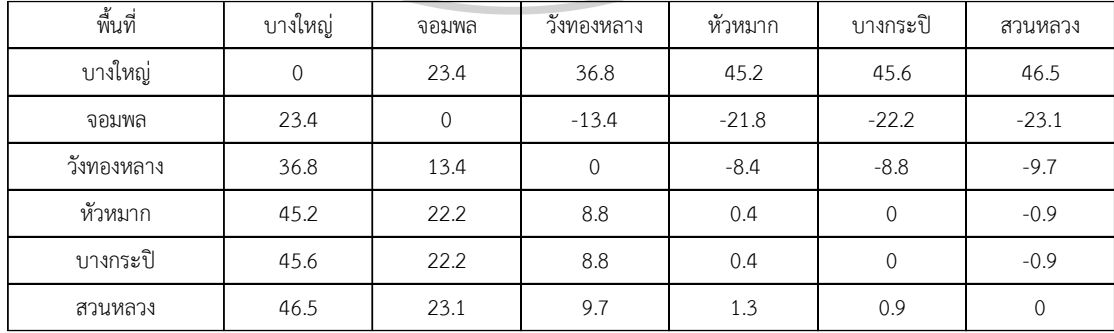

### **ตารางที่ 5 เขตพื้นที่การจัดส่ง 5**

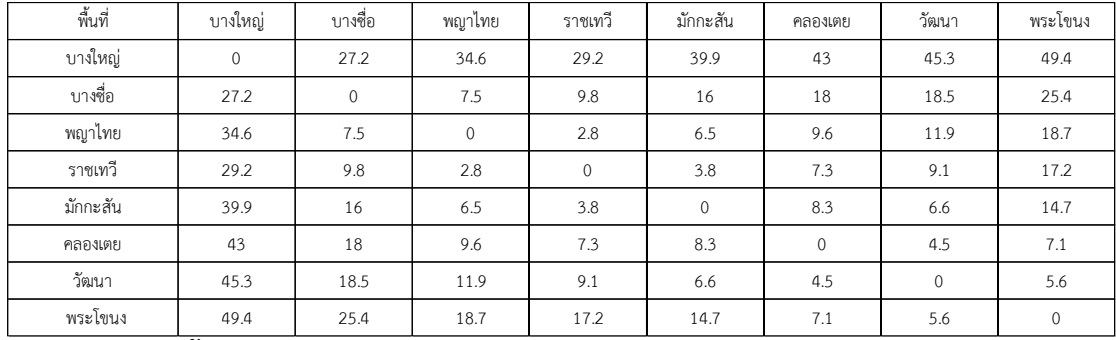

### **ตารางที่ 6 เขตพื้นที่การจัดส่ง 6**

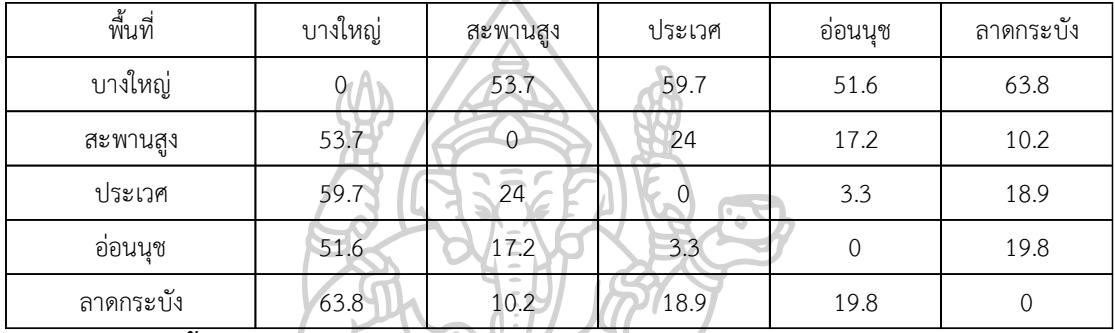

# **ตารางที่ 7 เขตพื้นที่การจัดส่ง 7**

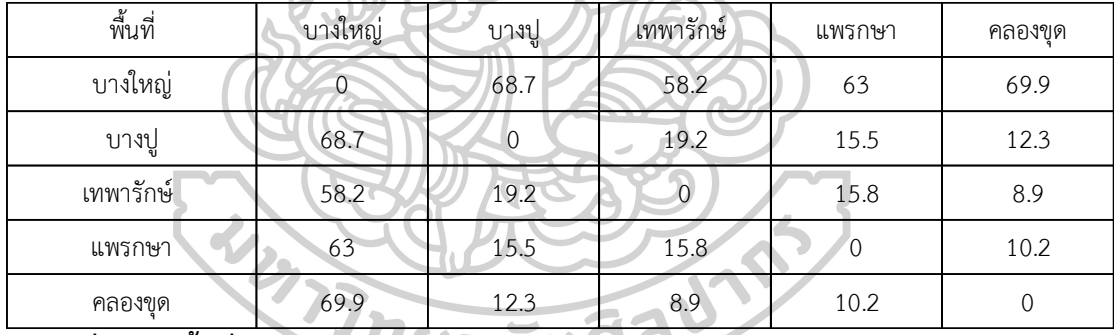

## **ตารางที่ 8 เขตพื้นที่การจัดส่ง 8**

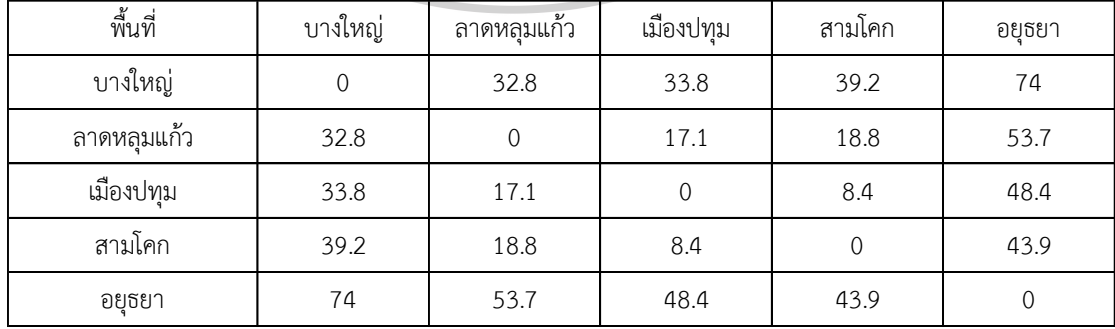

### **ตารางที่ 9 เขตพื้นที่การจัดส่ง 9**

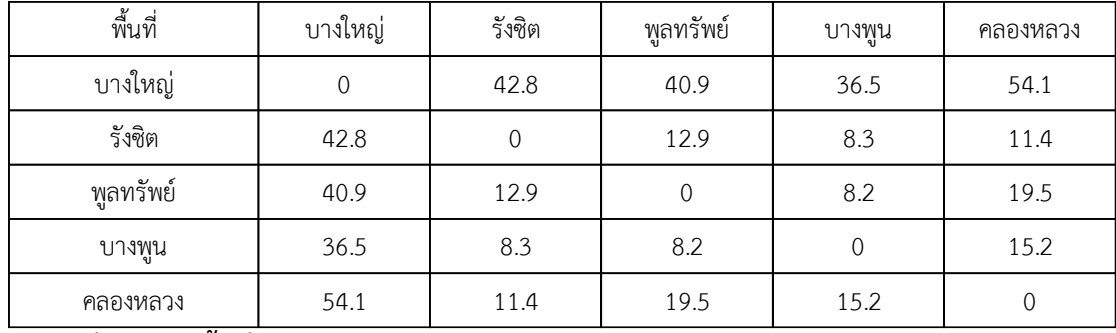

### **ตารางที่ 10 เขตพื้นที่การจัดส่ง 10**

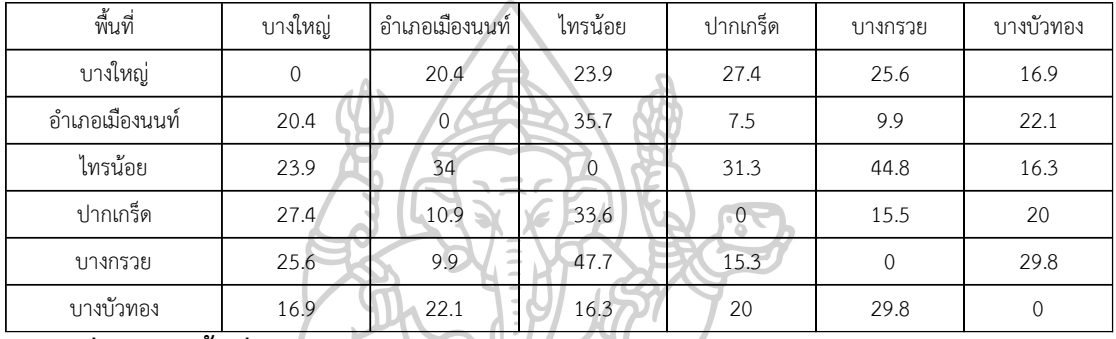

## **ตารางที่ 11 เขตพื้นที่การจัดส่ง 11**

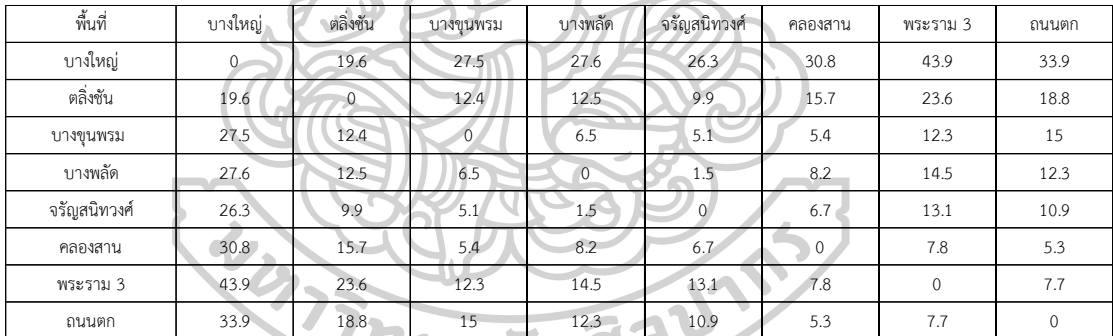

## **ตารางที่ 12 เขตพื้นที่การจัดส่ง 12**

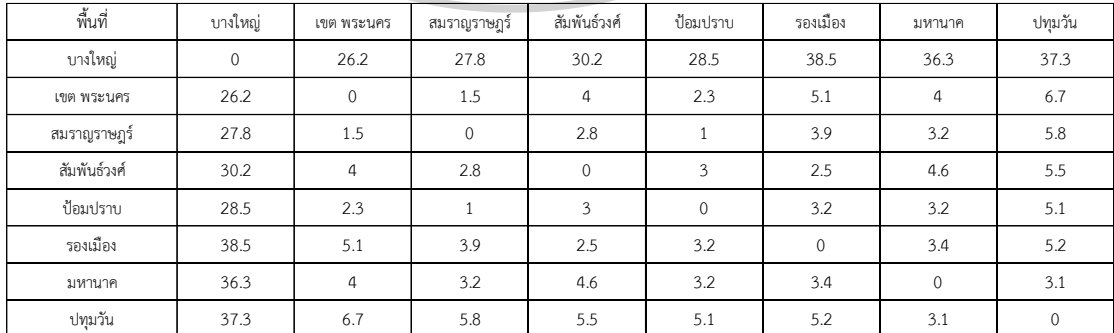

### **ตารางที่ 13 เขตพื้นที่การจัดส่ง 13**

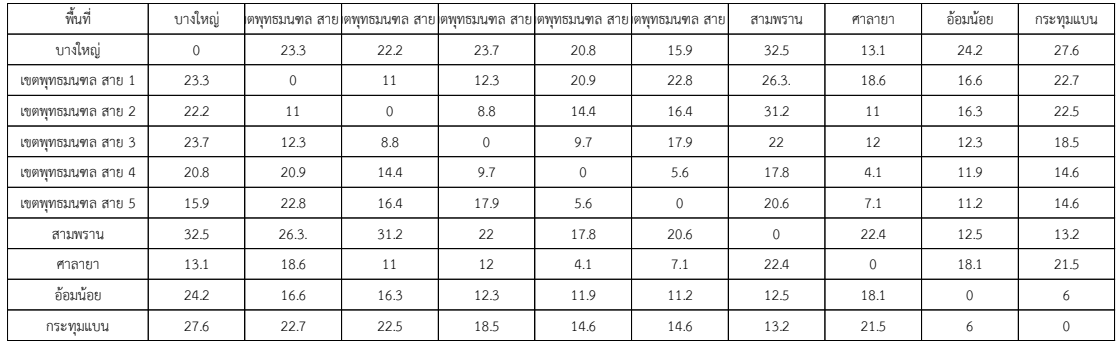

### **ตารางที่ 14 เขตพื้นที่การจัดส่ง 14**

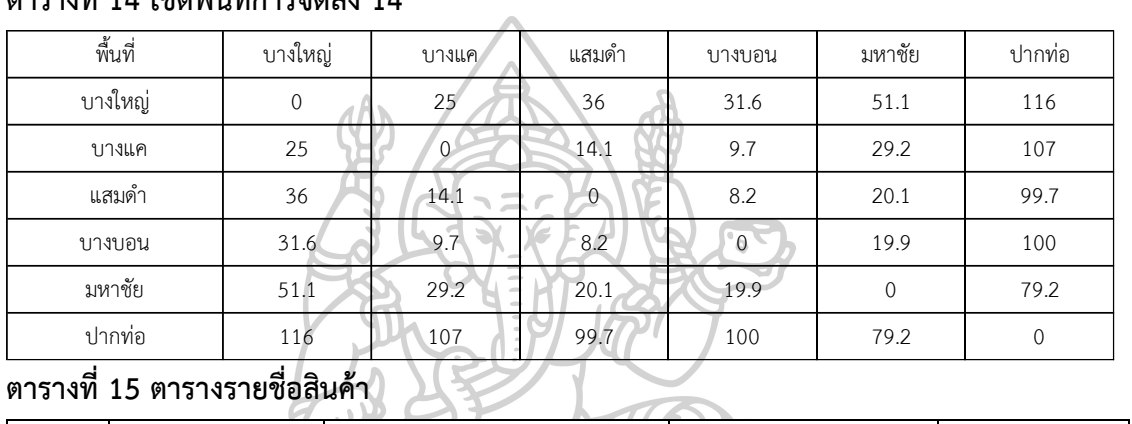

## **ตารางที่ 15 ตารางรายชื่อสินค้า**

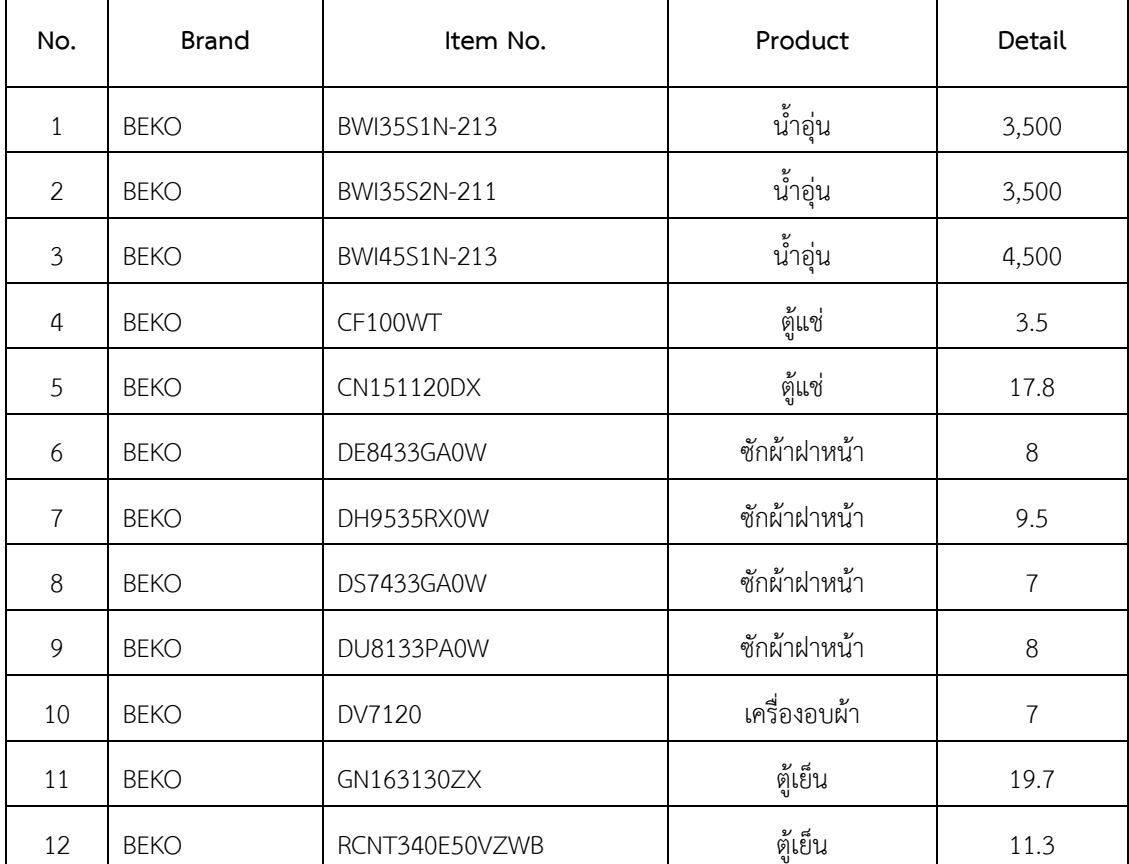

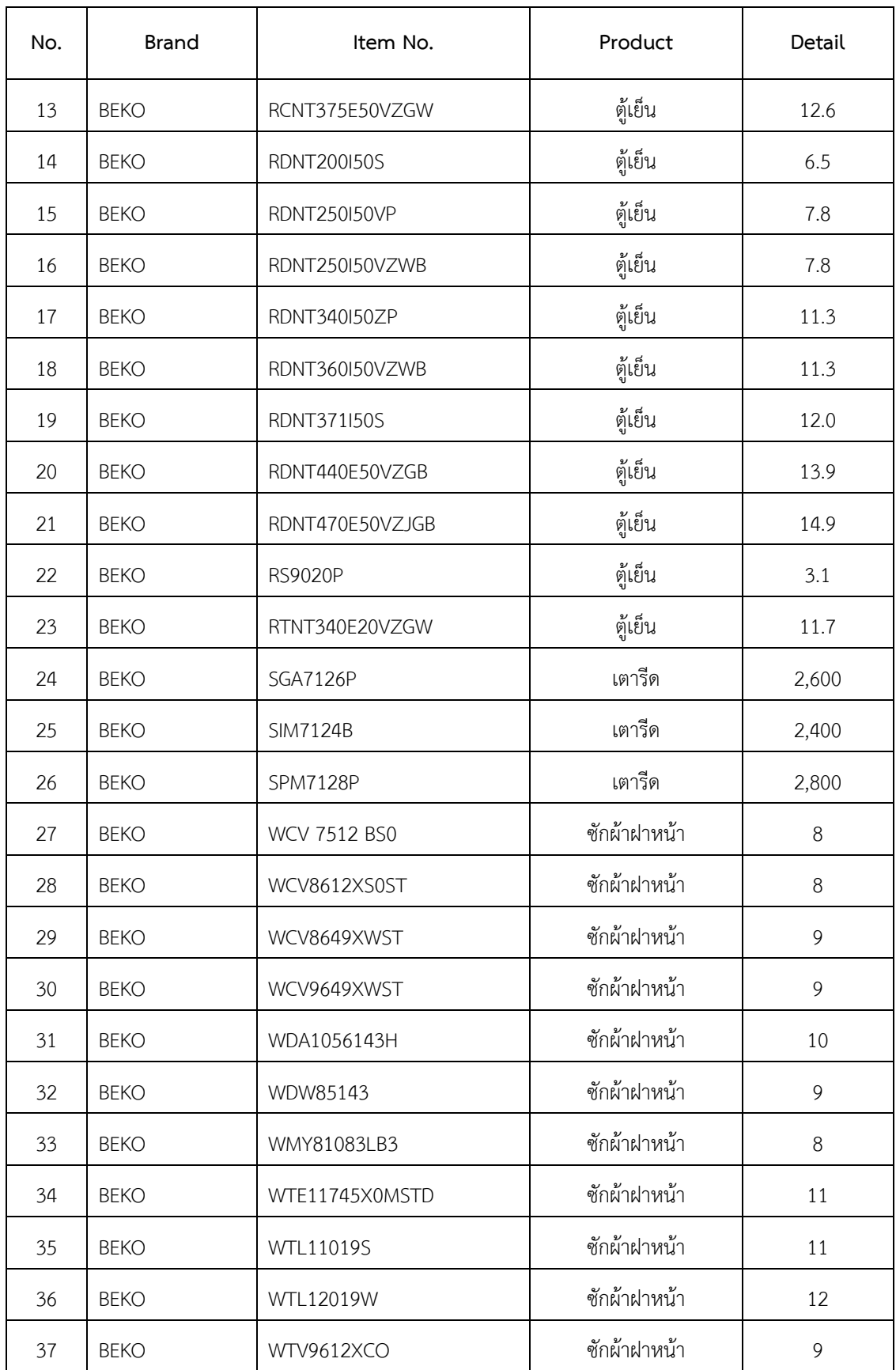

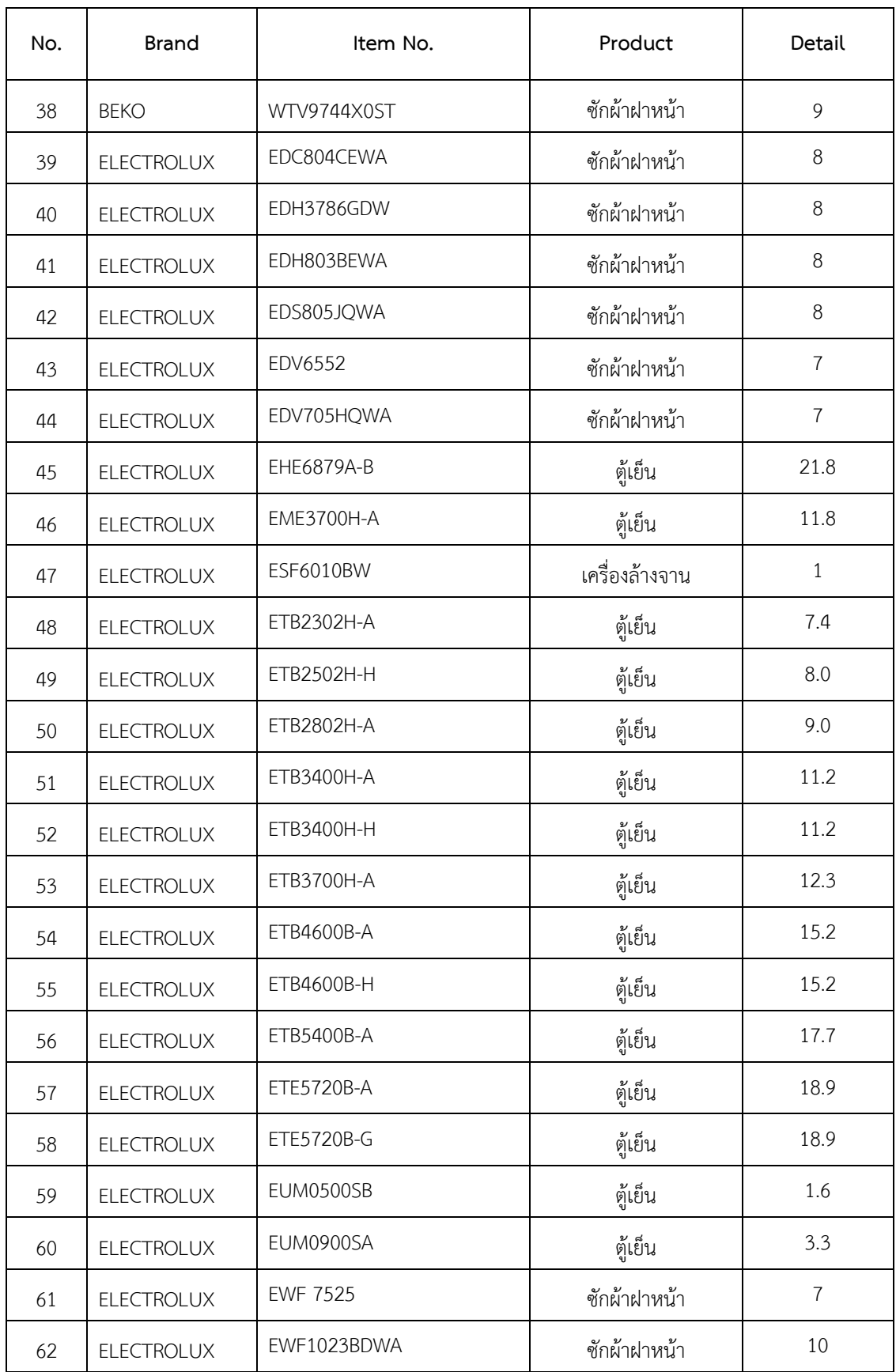
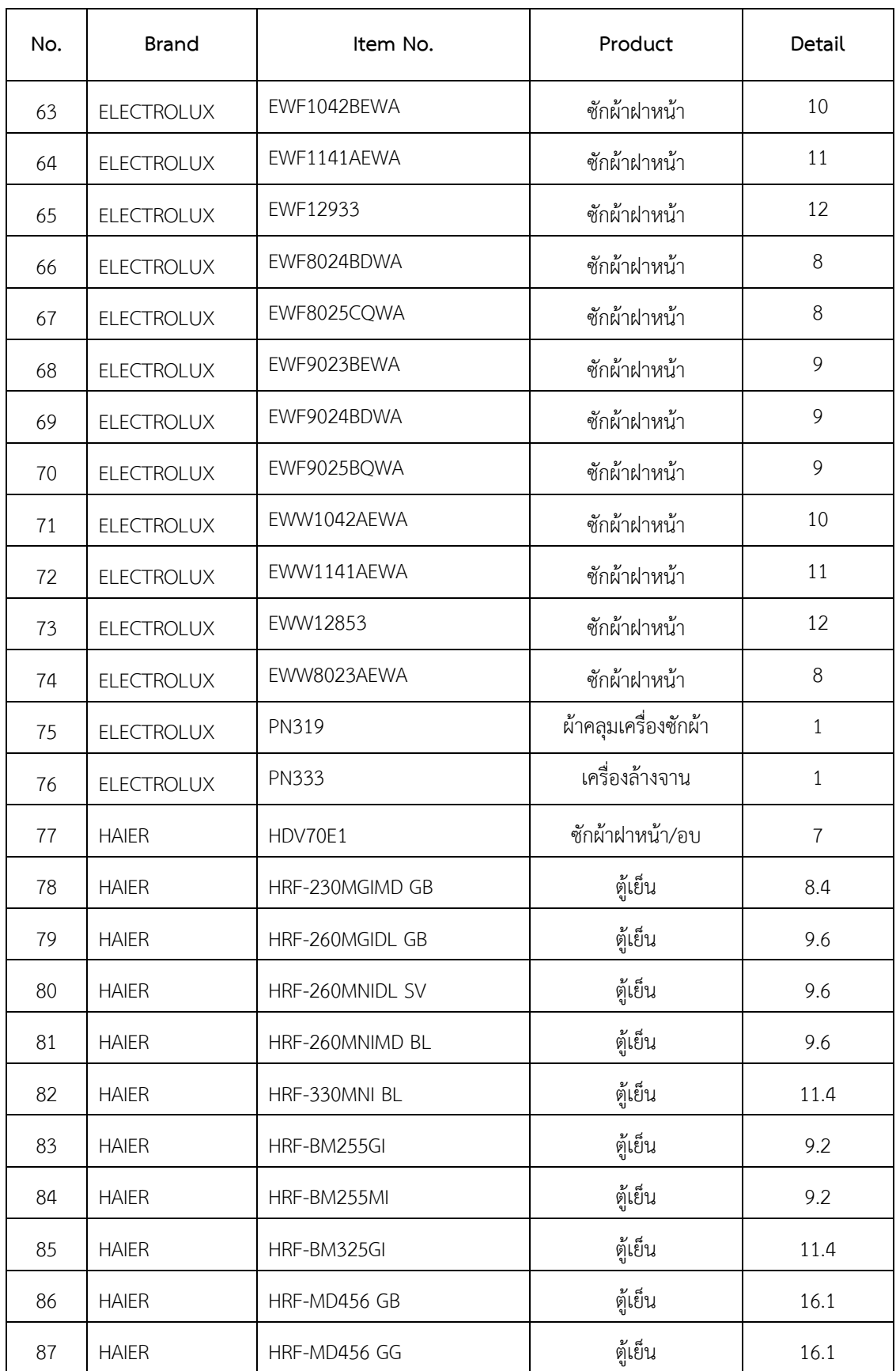

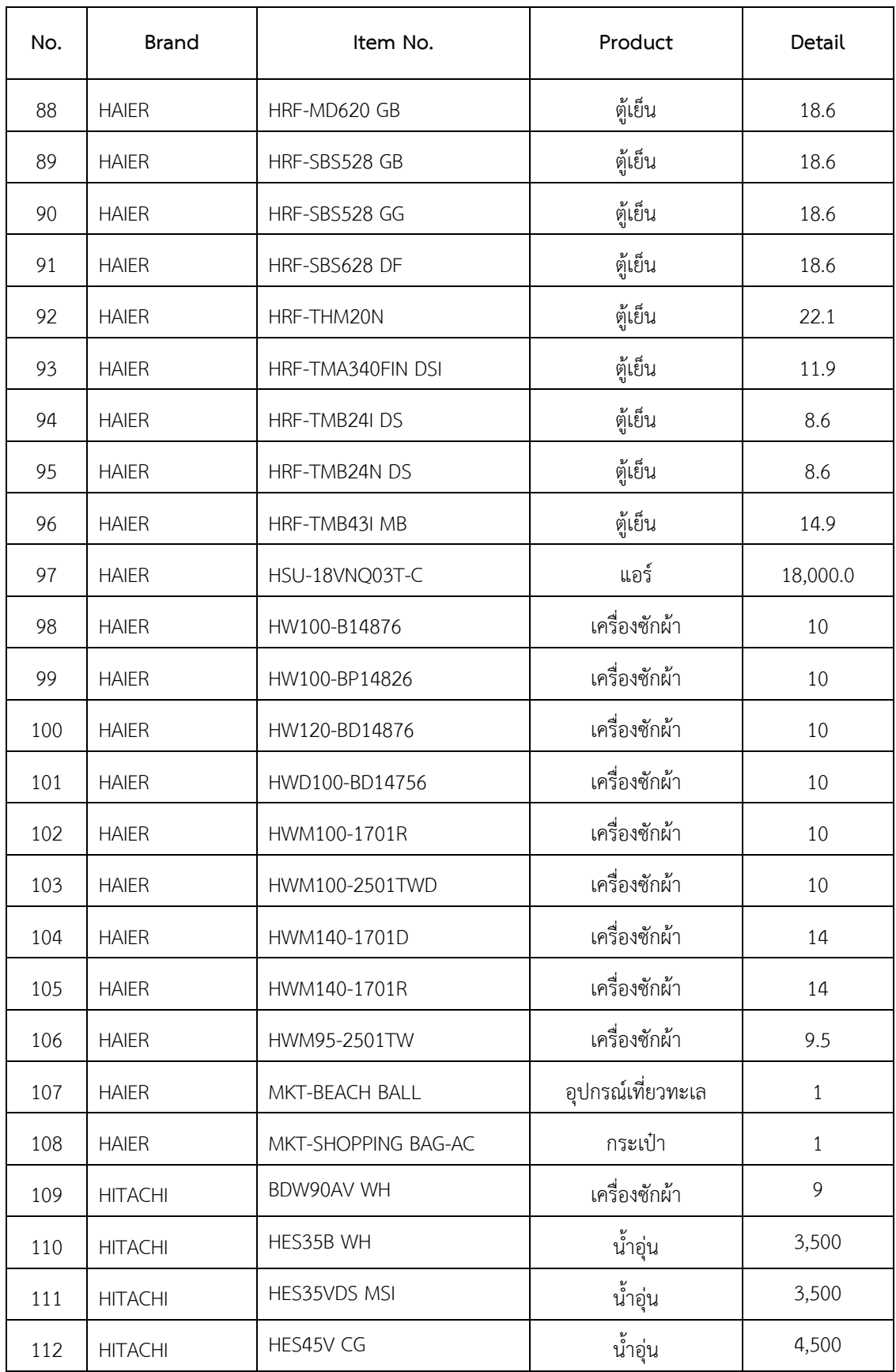

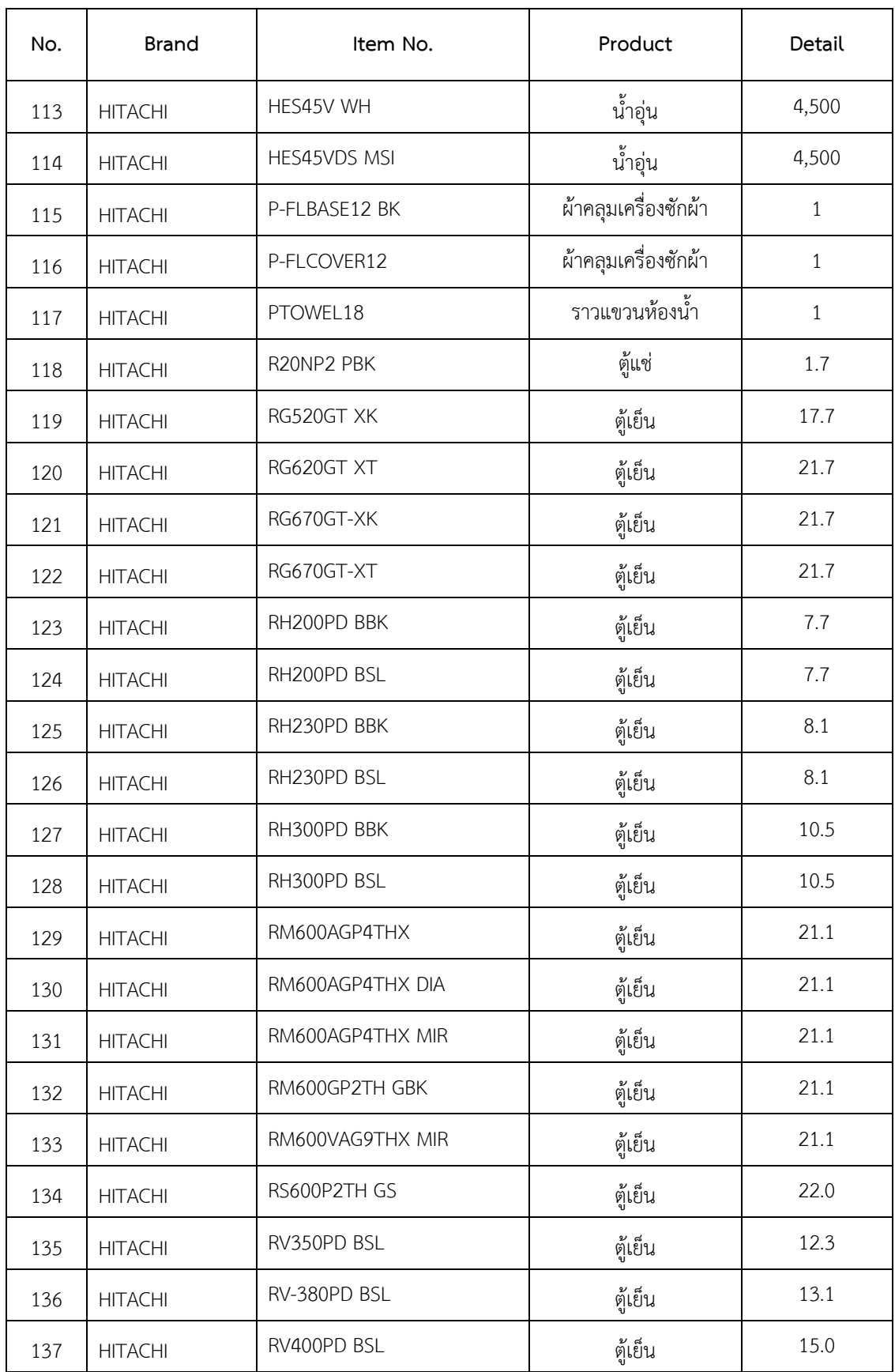

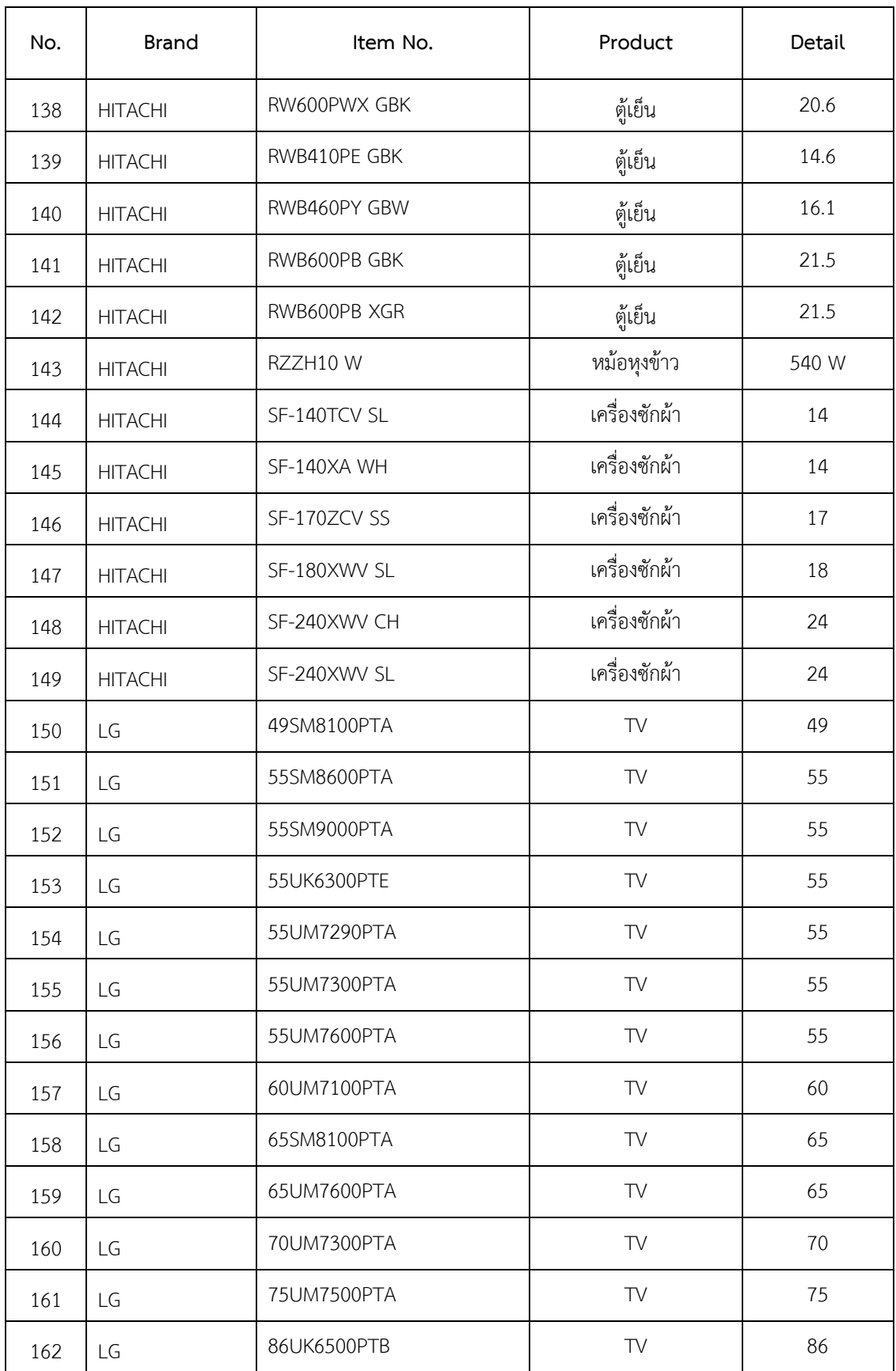

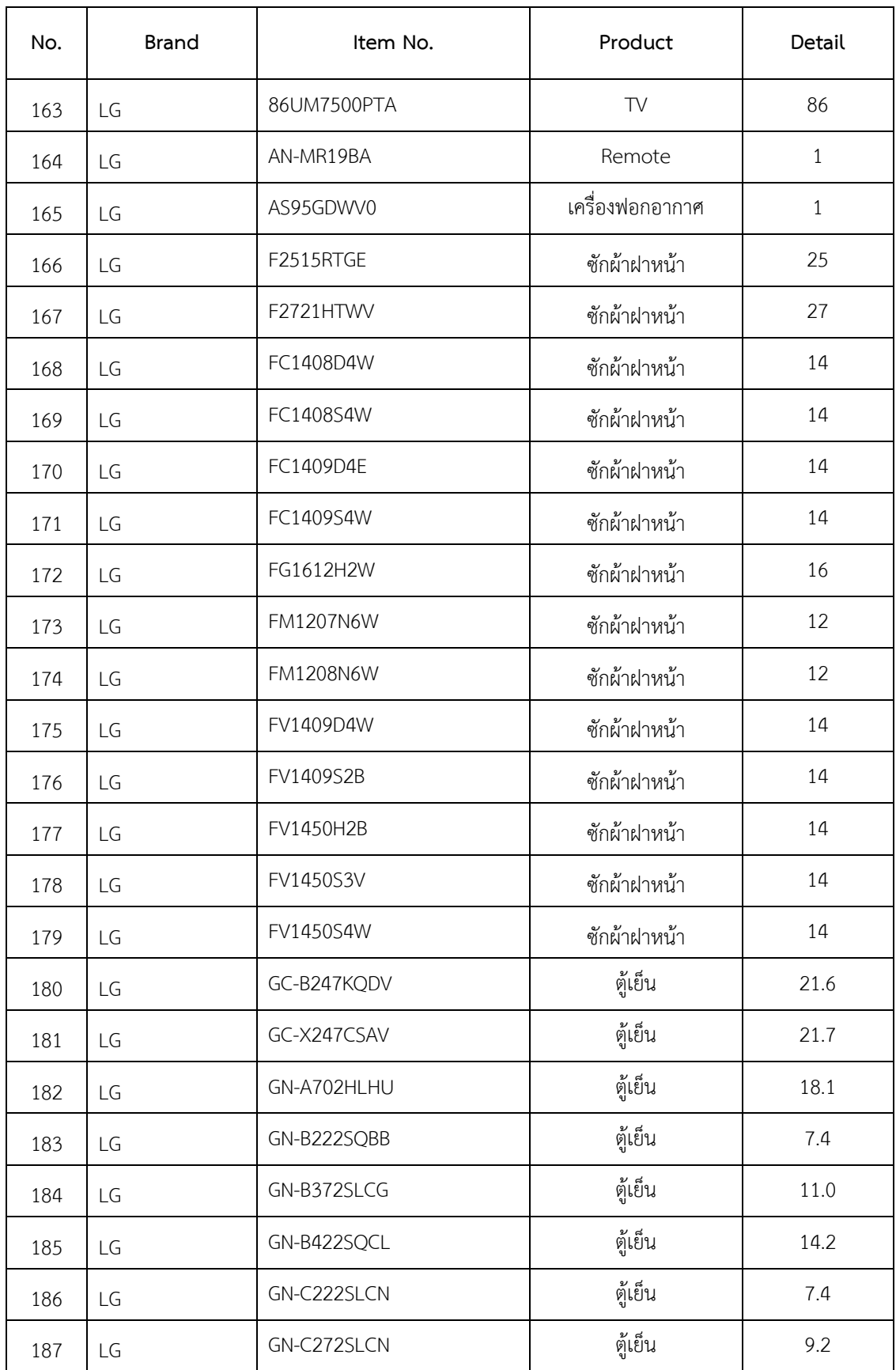

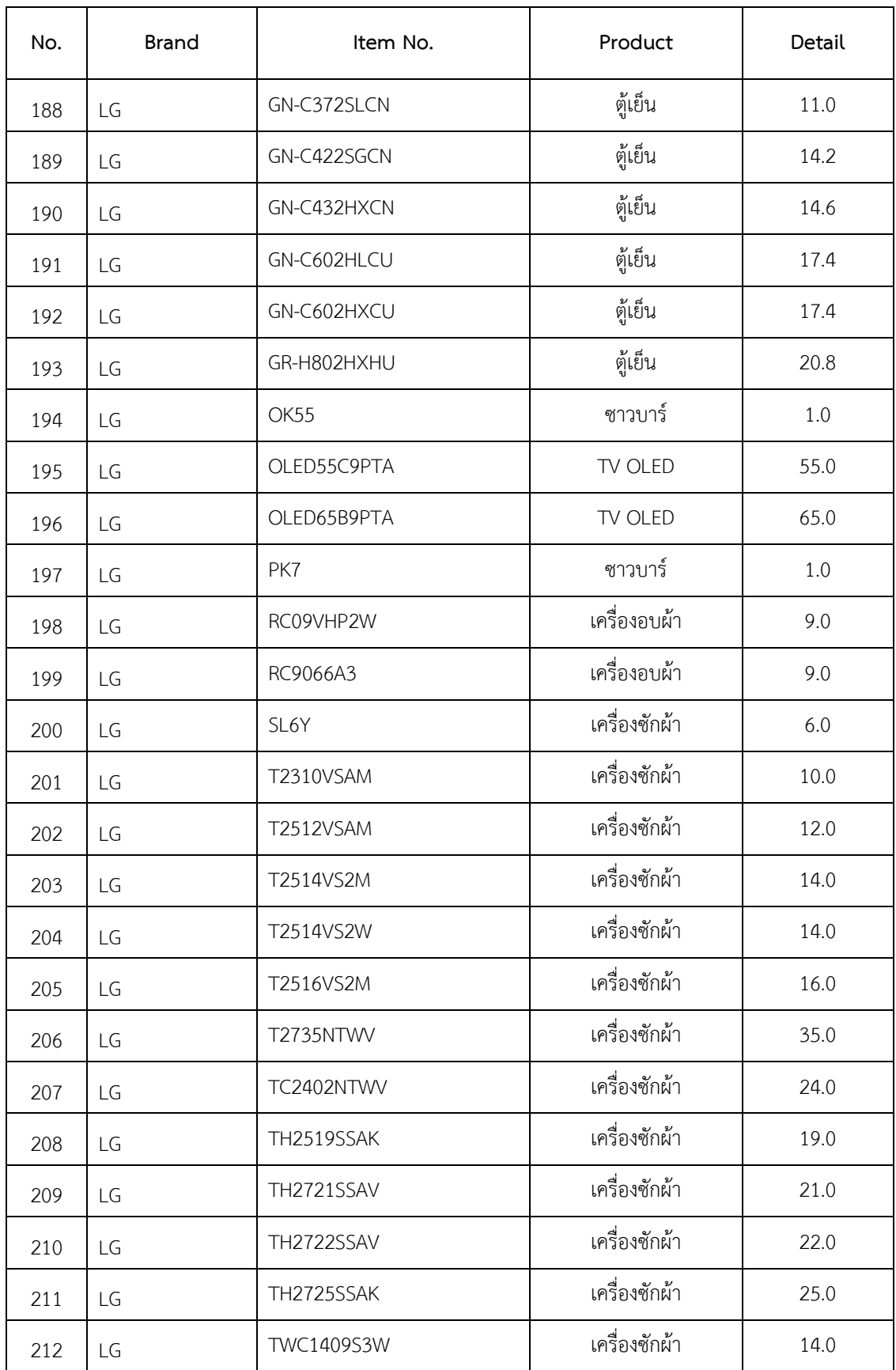

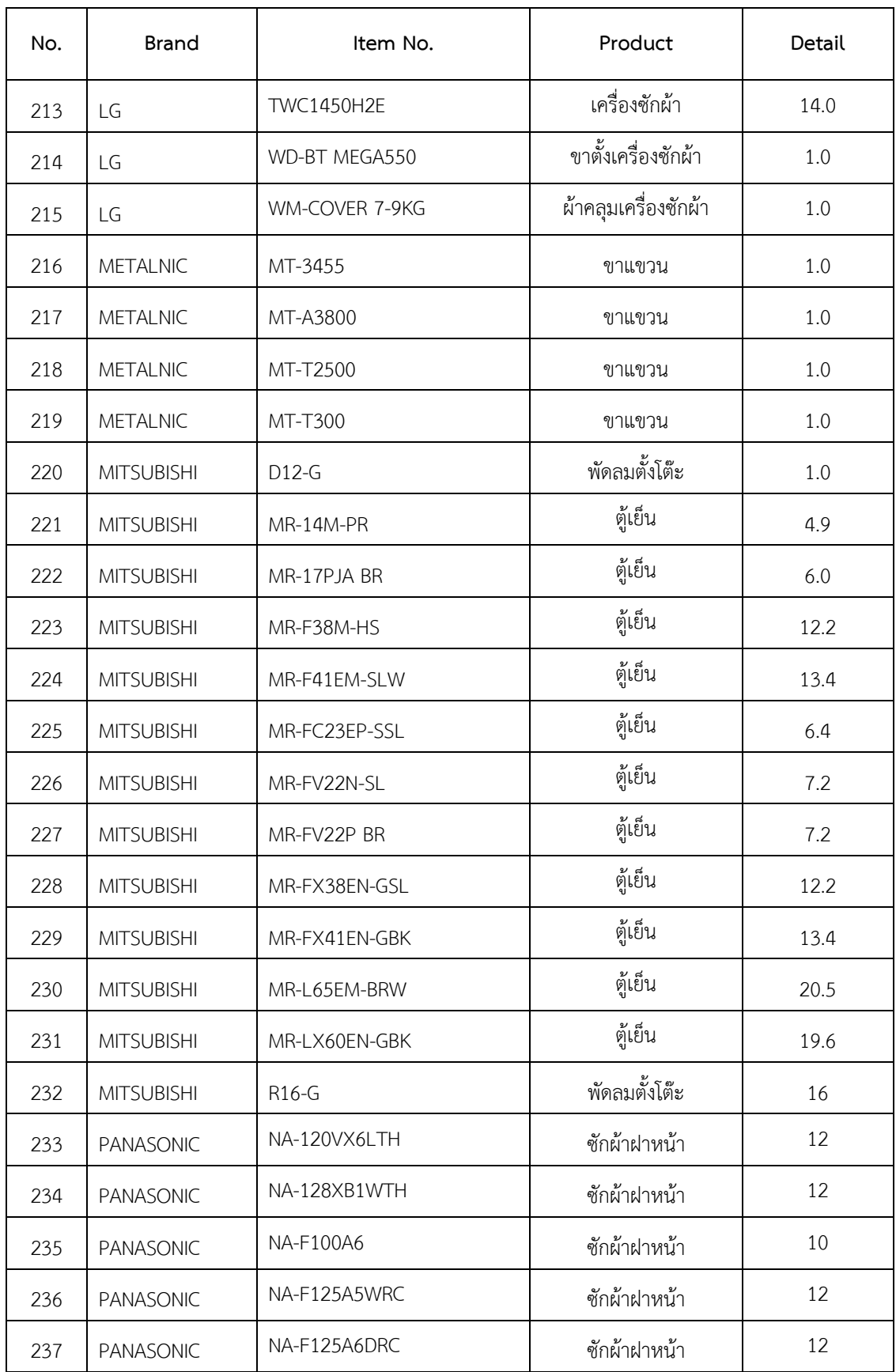

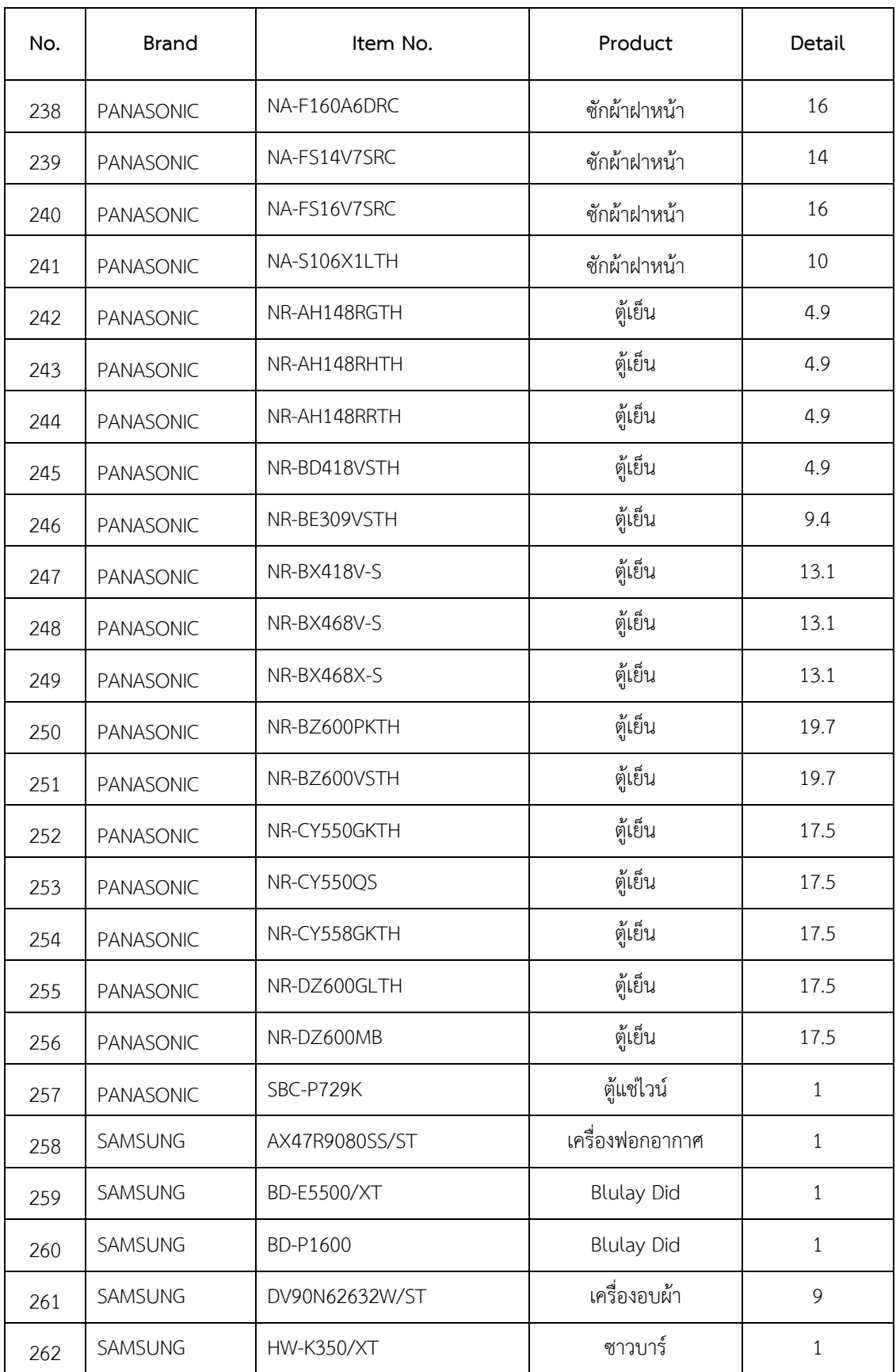

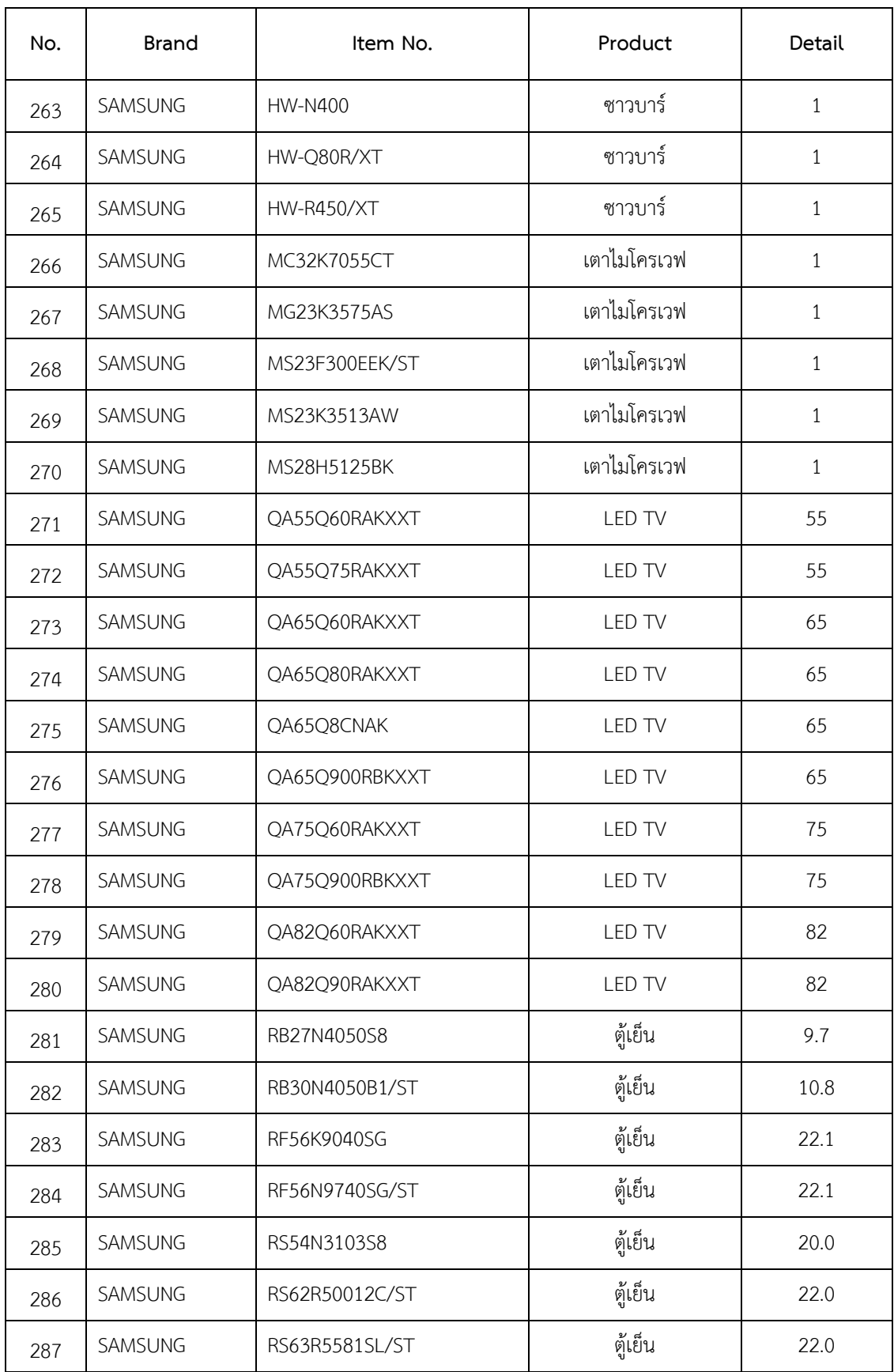

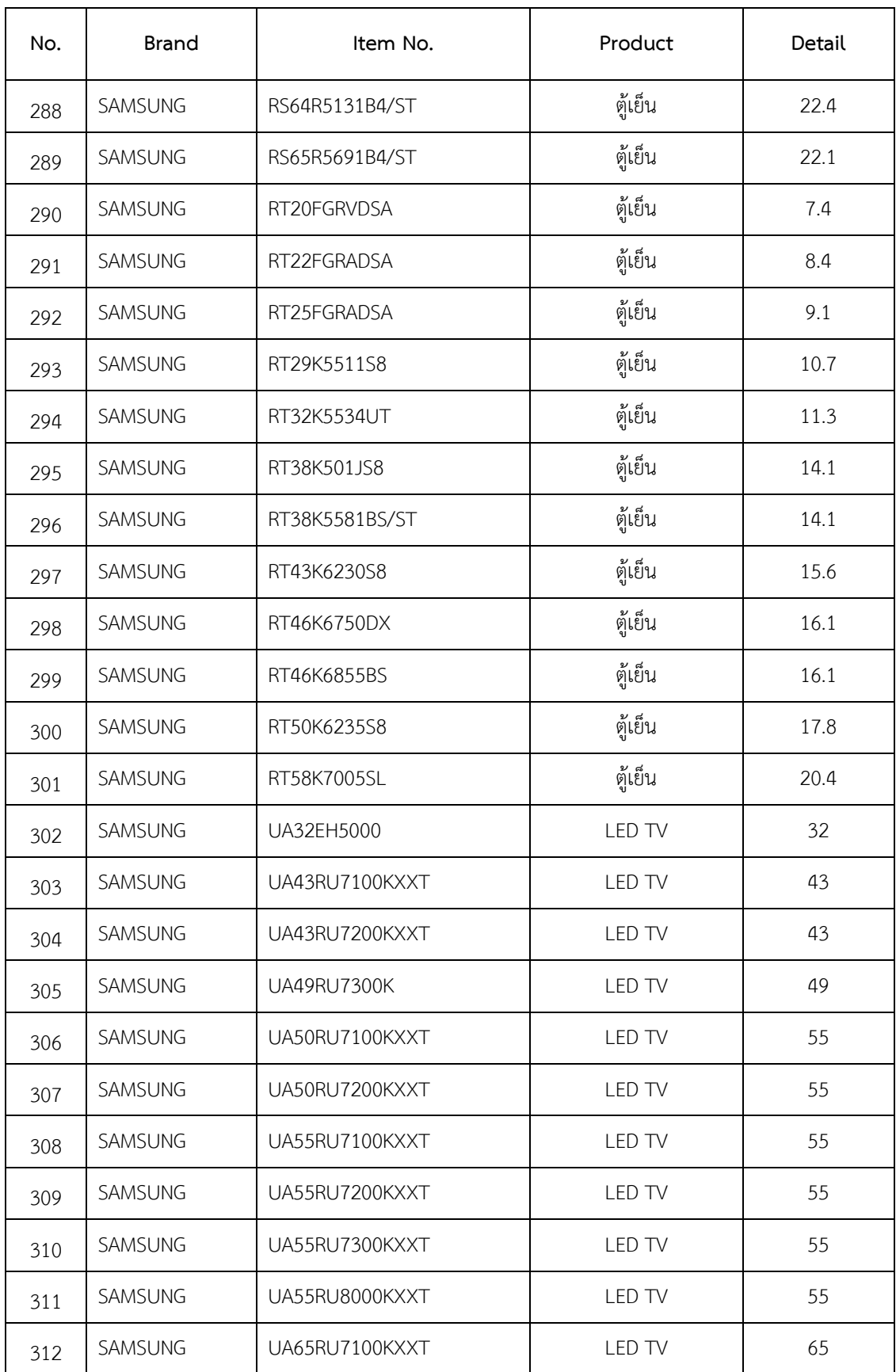

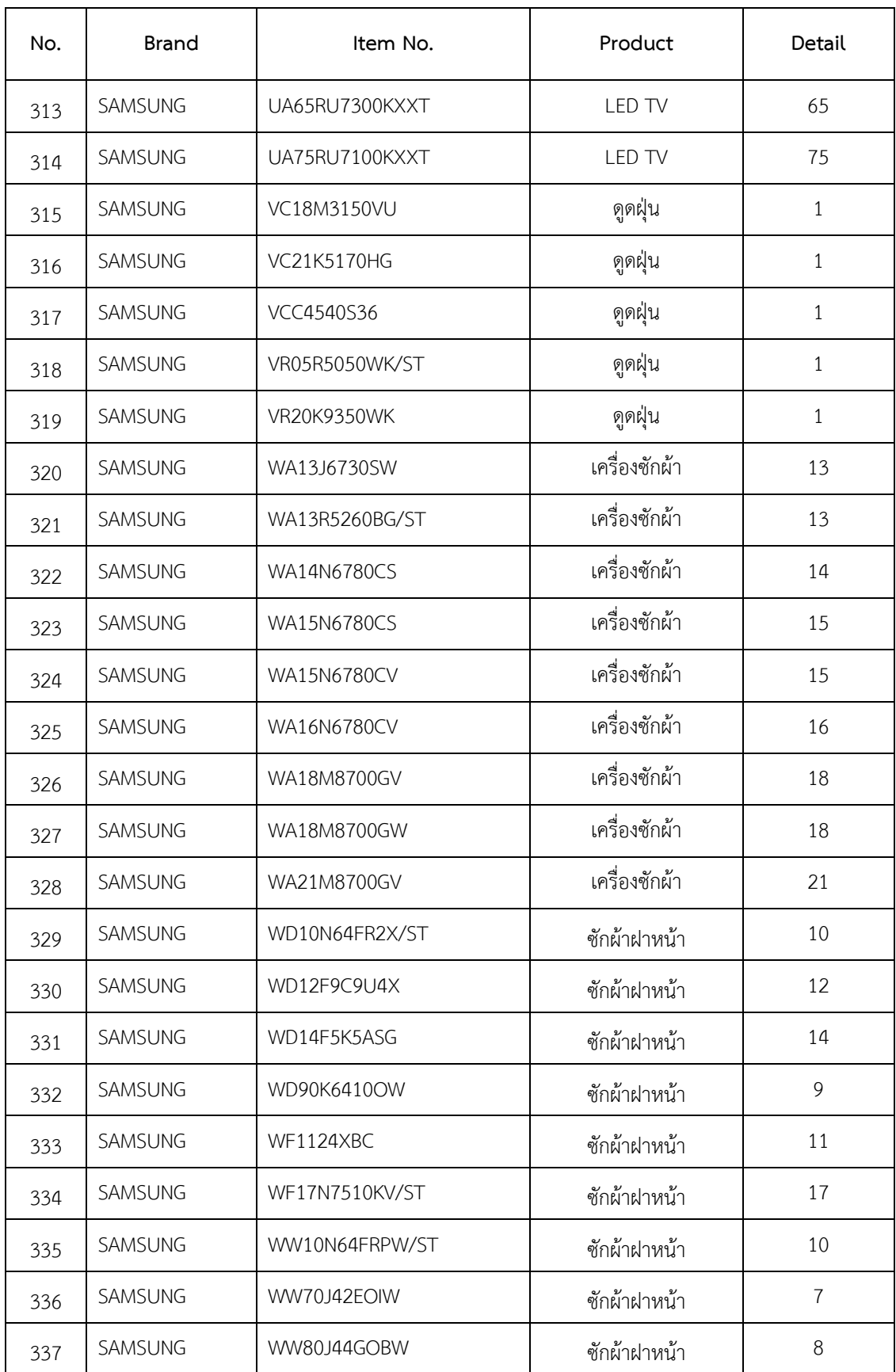

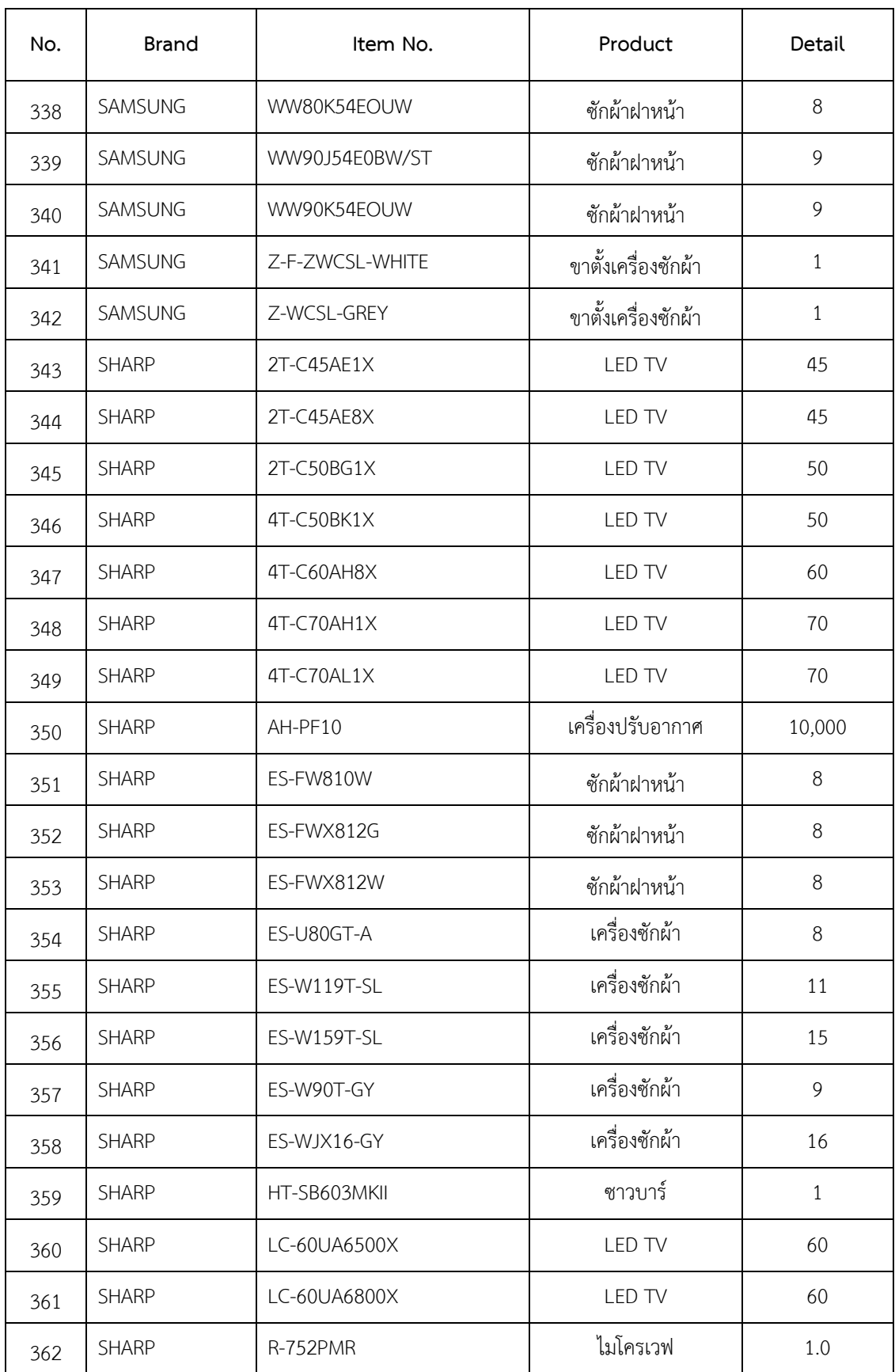

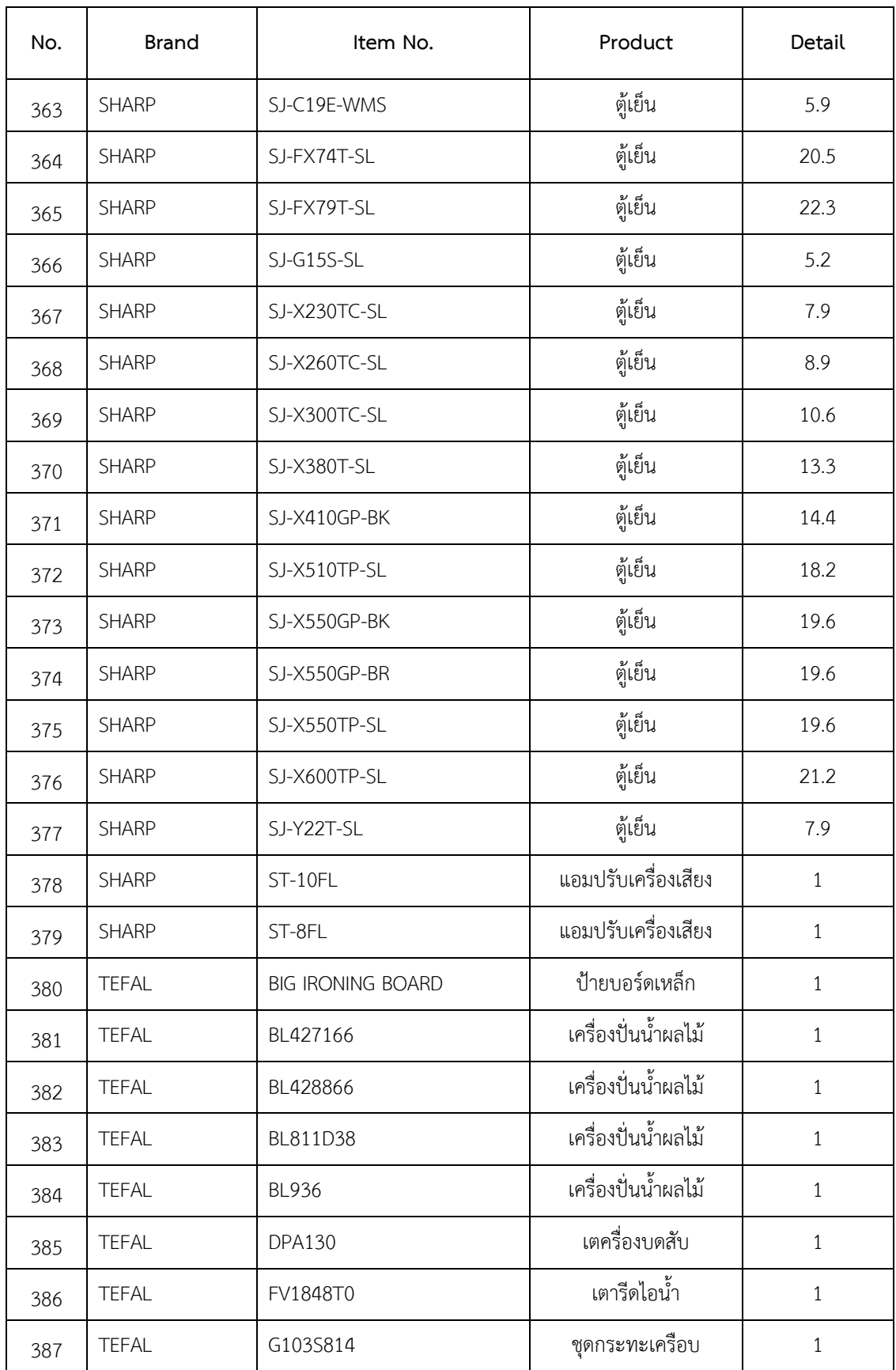

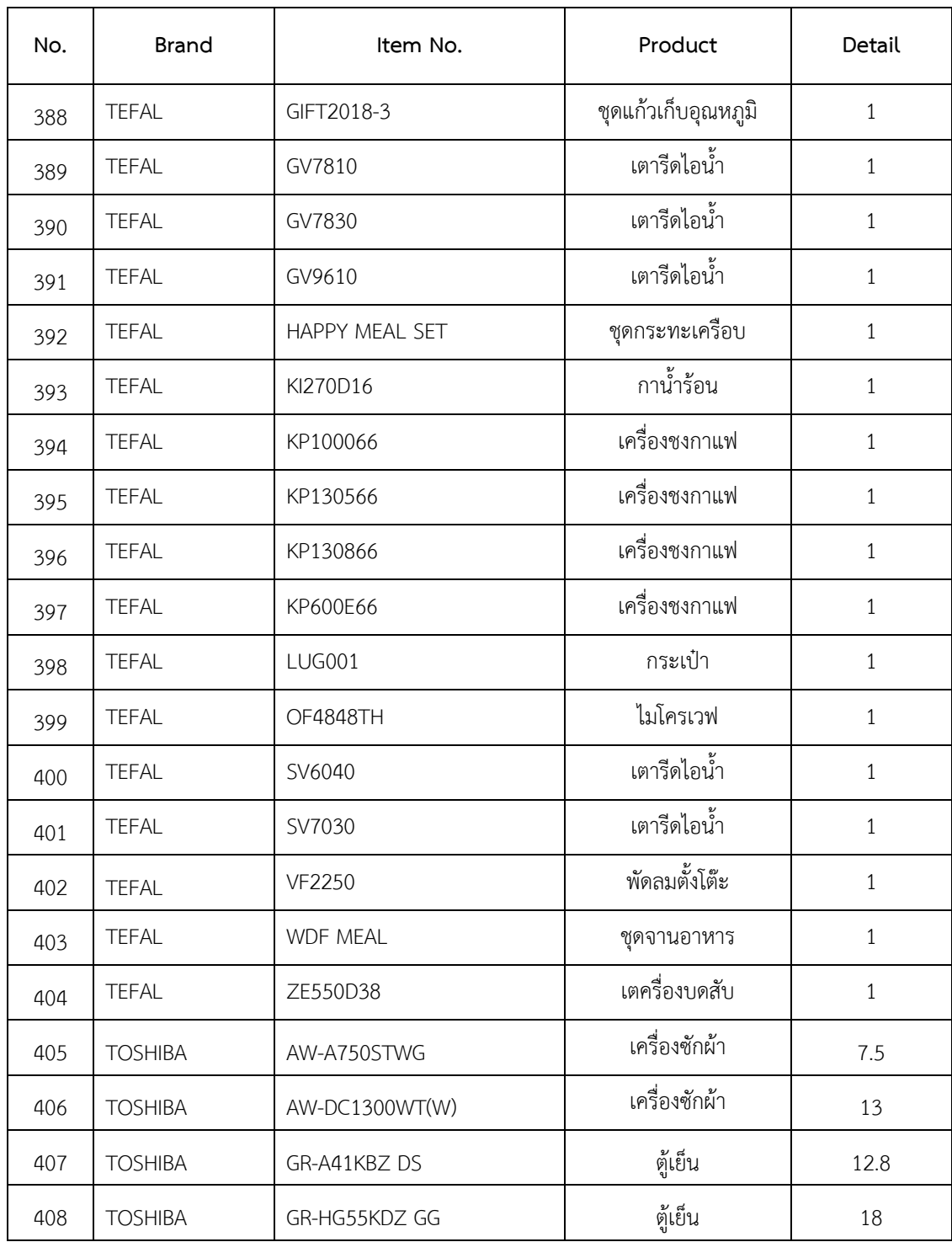

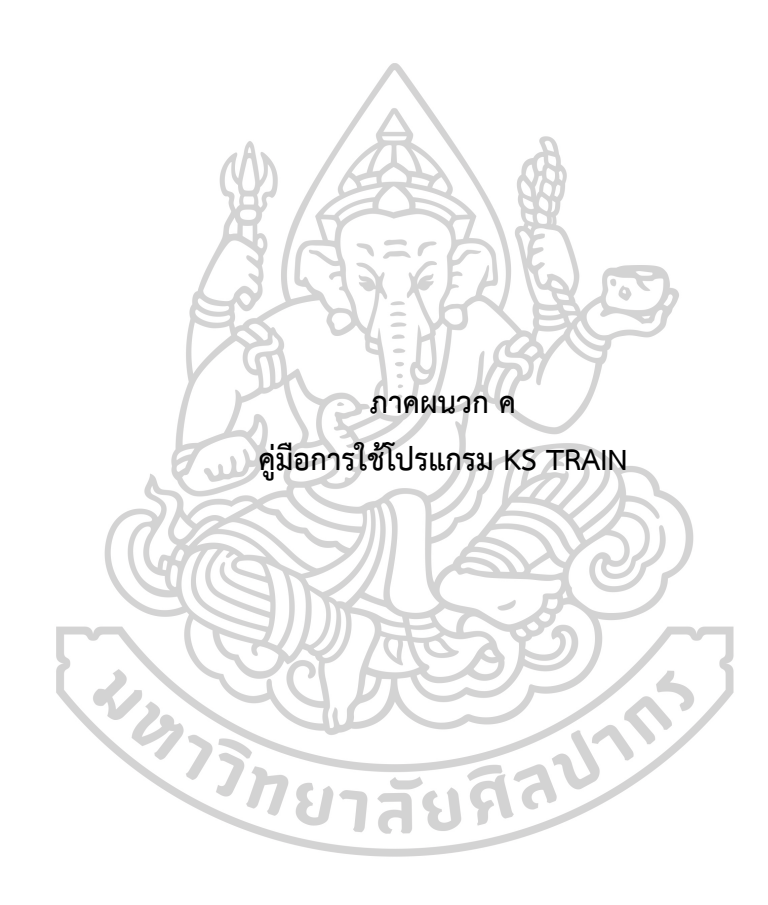

#### **1. หน้าแรกหลังจากเข้าระบบ**

ปุ่ม login > เข้าระบบเพื่อใช้งาน

ปุ่ม Exit > ออกจากโปรแกรม

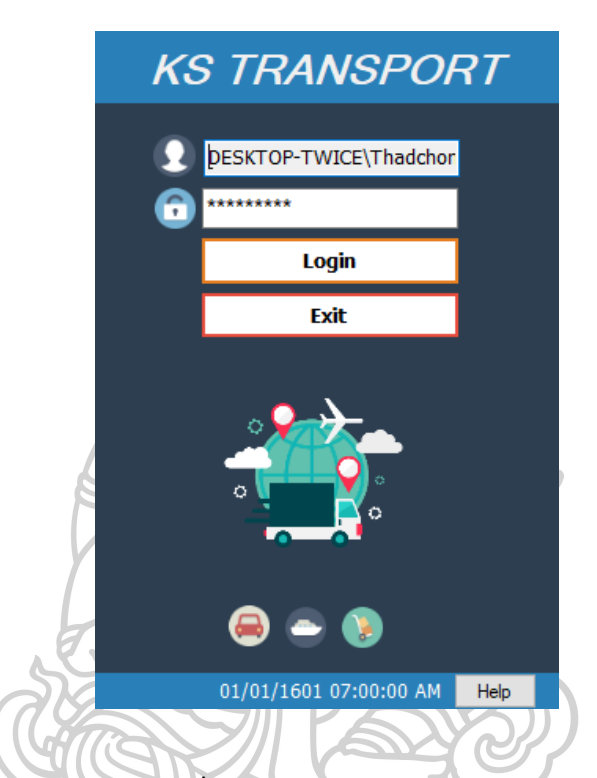

**2. ในส่วนด้านล่าง คือ ส่วนแสดงวันที่ และ เวลาในการเข้าใช้งาน**

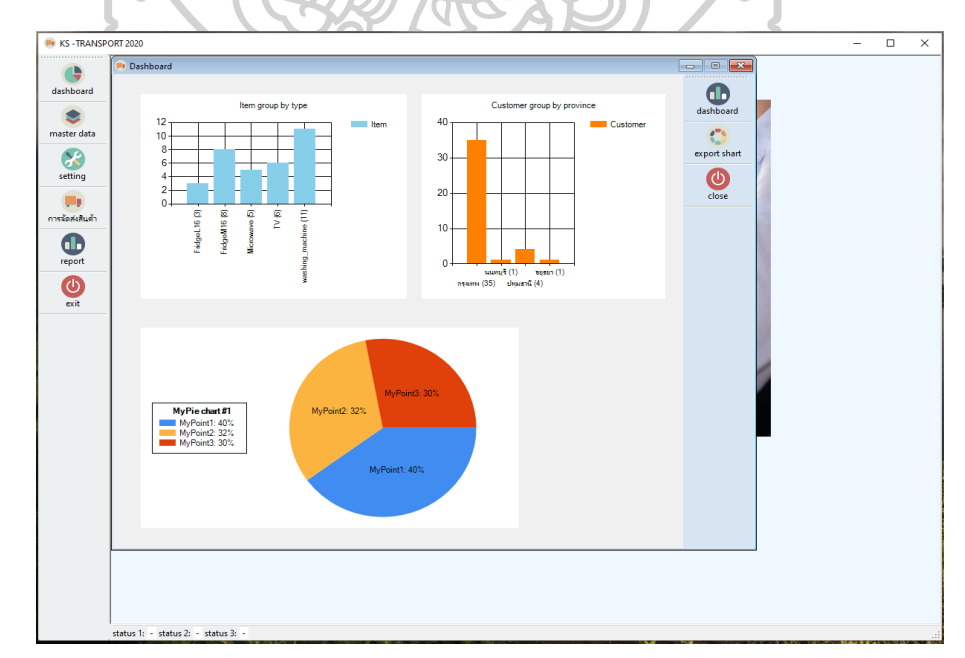

# **3. หน้าหลักมี 5 เมนู**

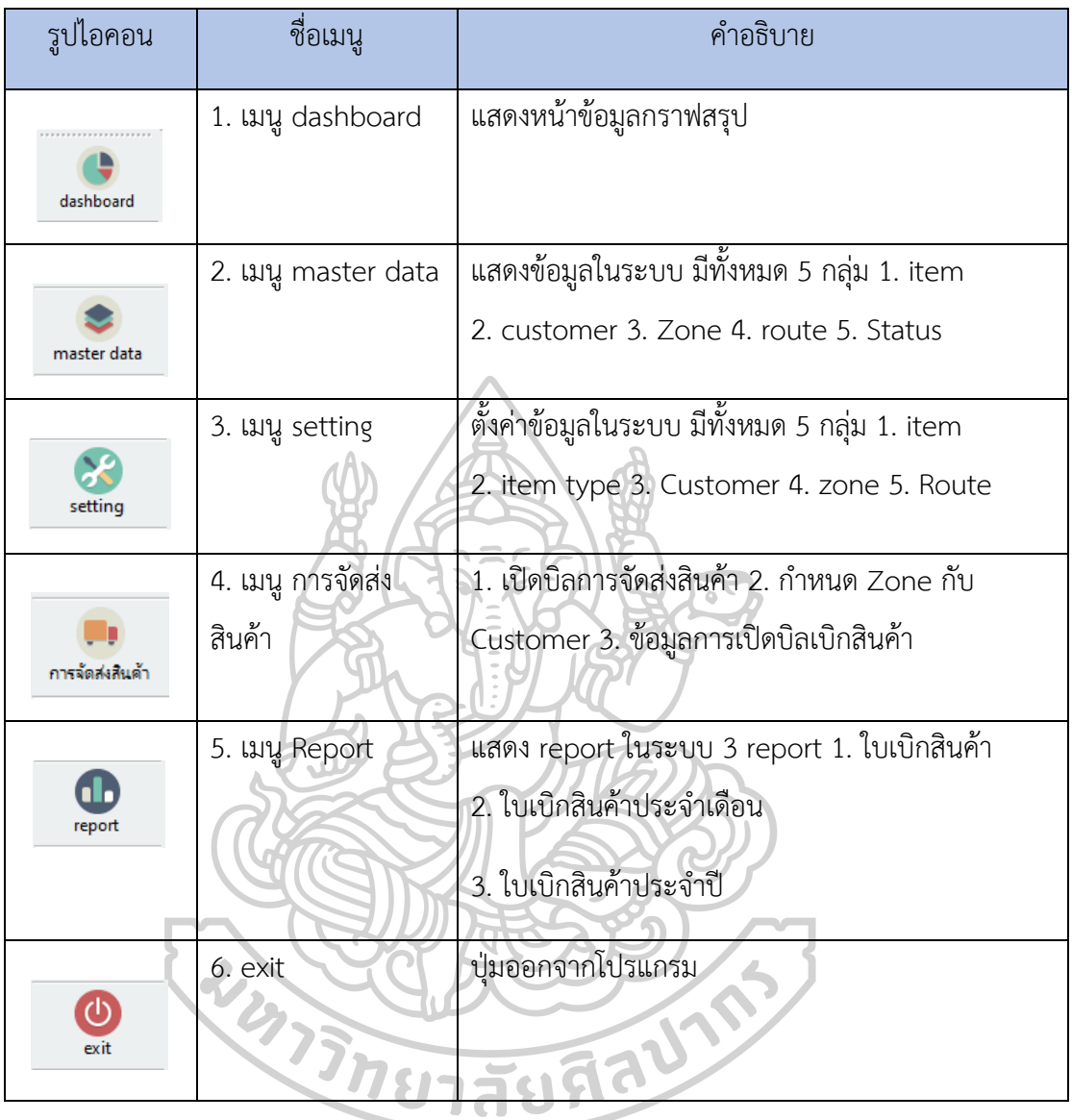

#### **4. เมนู Master Data**

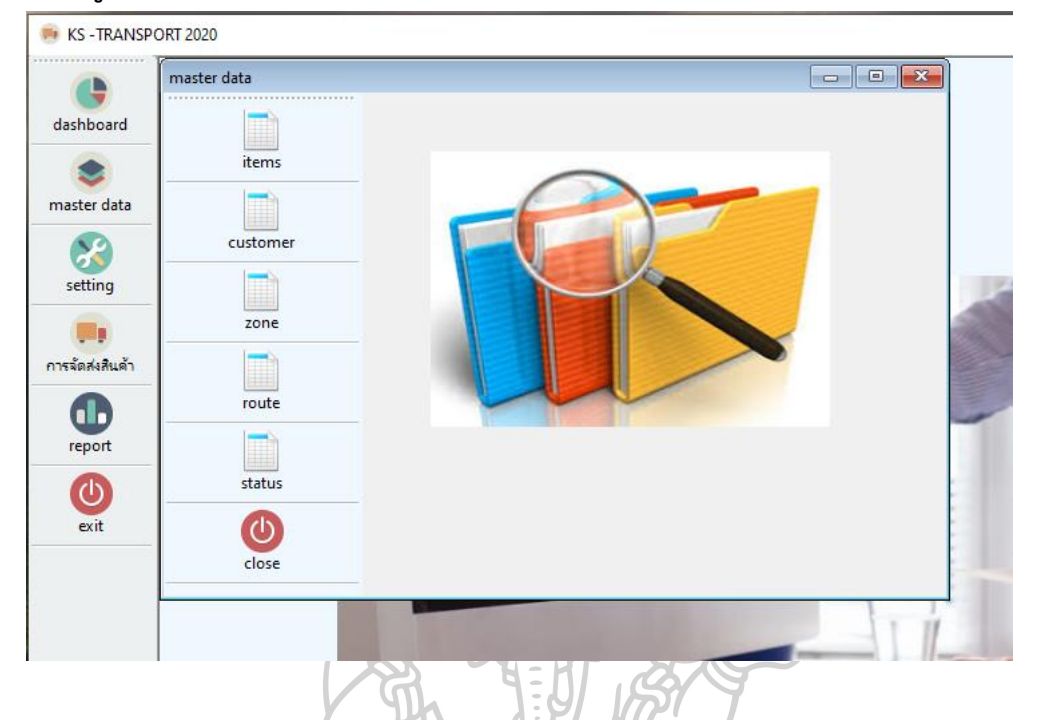

**5. ตารางอธิบายรายการเมนู**

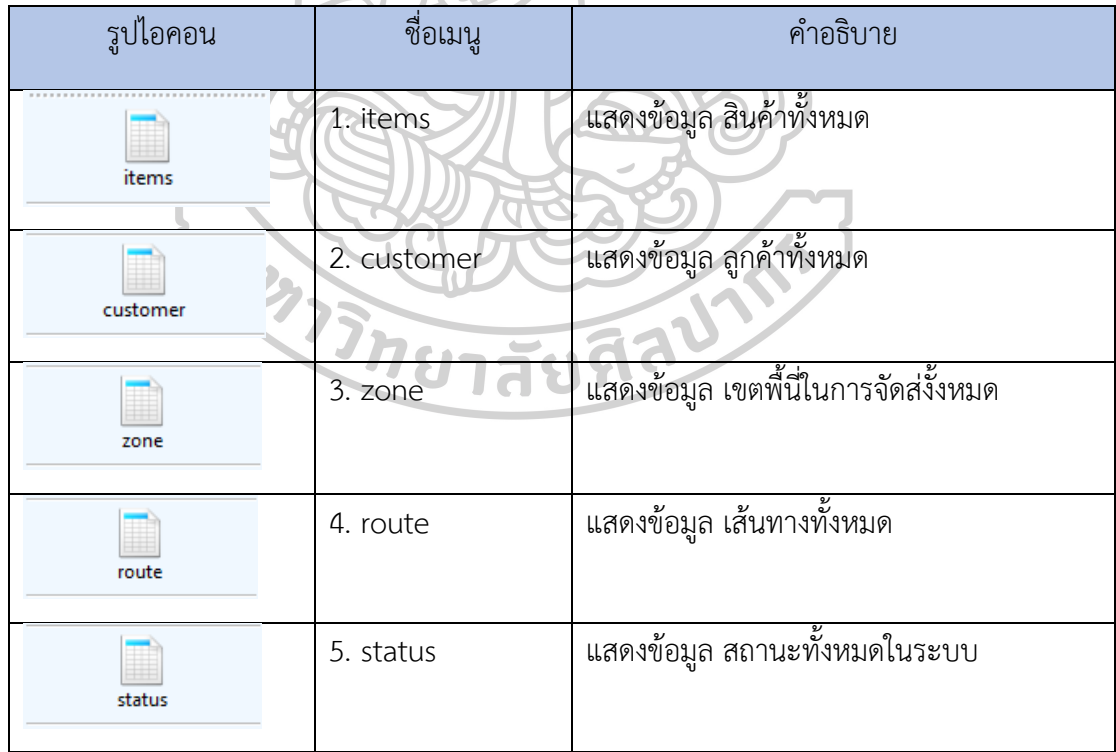

เนื่องจากในเมนูดูข้อมูลมีวิธีใช้ที่เหมือนกันจึงยกตัวอย่างเพียงรายการเดียว

## **ยกตัวอย่างการใช้งานหน้าค้นหาข้อมูล item**

การค้นหาข้อมูลโดยการ Filter

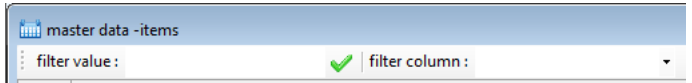

เลือกคอลัมพ์ที่ต้องการค้นหา -> ใส่ข้อมูลที่ต้องการค้นหาในช่อง filter value

## เมนูด้านข้าง

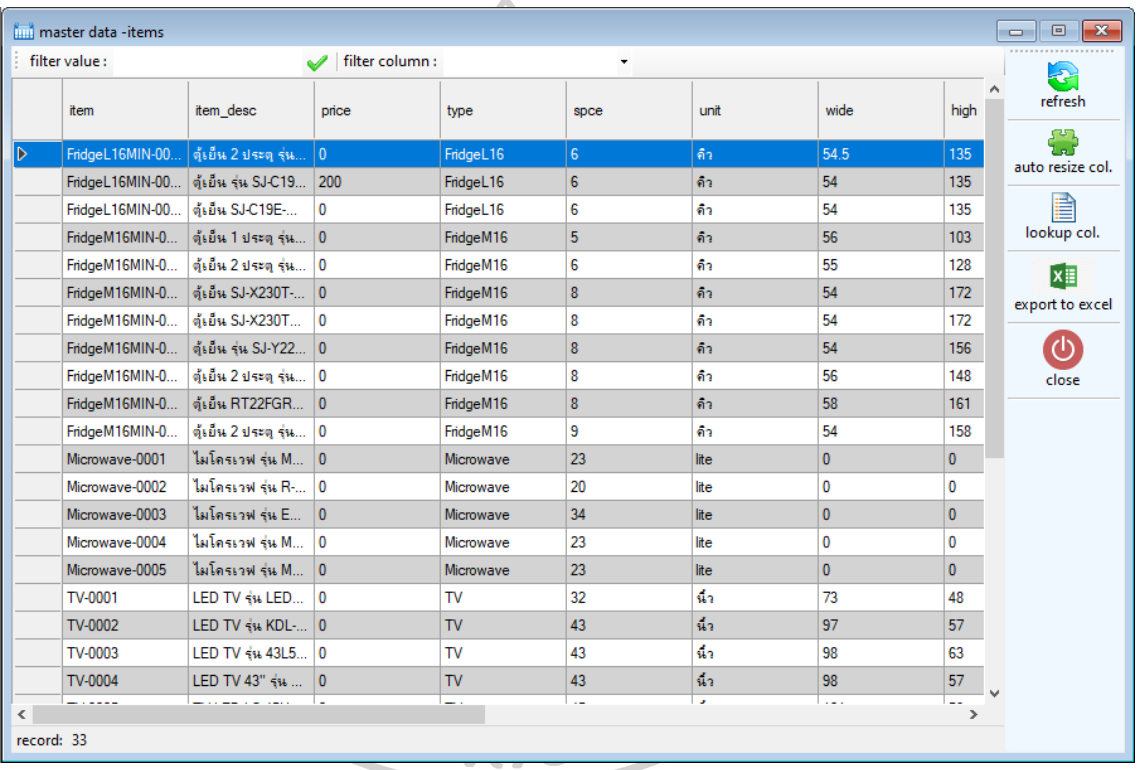

Refresh : โหลดข้อมูลอีกครั่ง

Auto resize col. : ปรับขนาดคอลัมพ์ ให้อัตโนมัติ

Lookup col. : เลือกดูข้อมูลเฉพาะคอลัมพ์ที่ต้องการ

Export to excel : นำข้อมูลสร้างเป็นไพล์ excel

#### **7. setting**

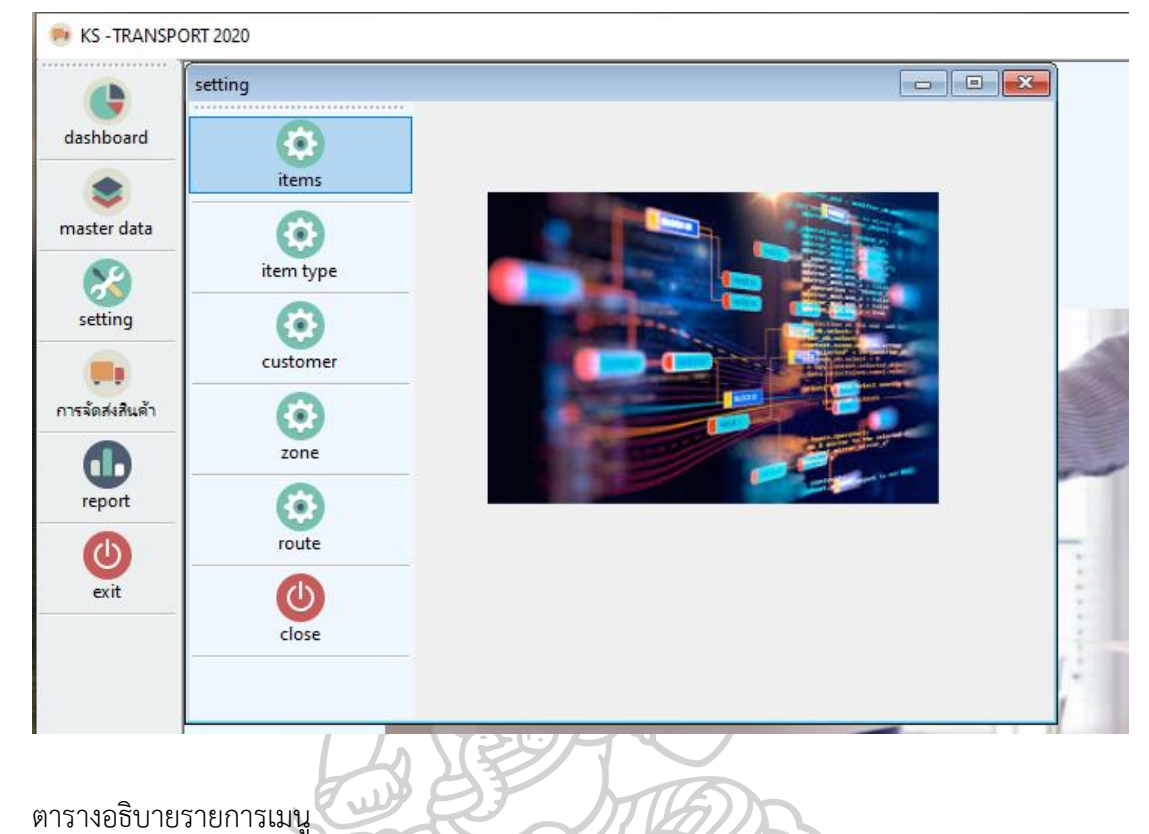

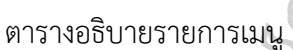

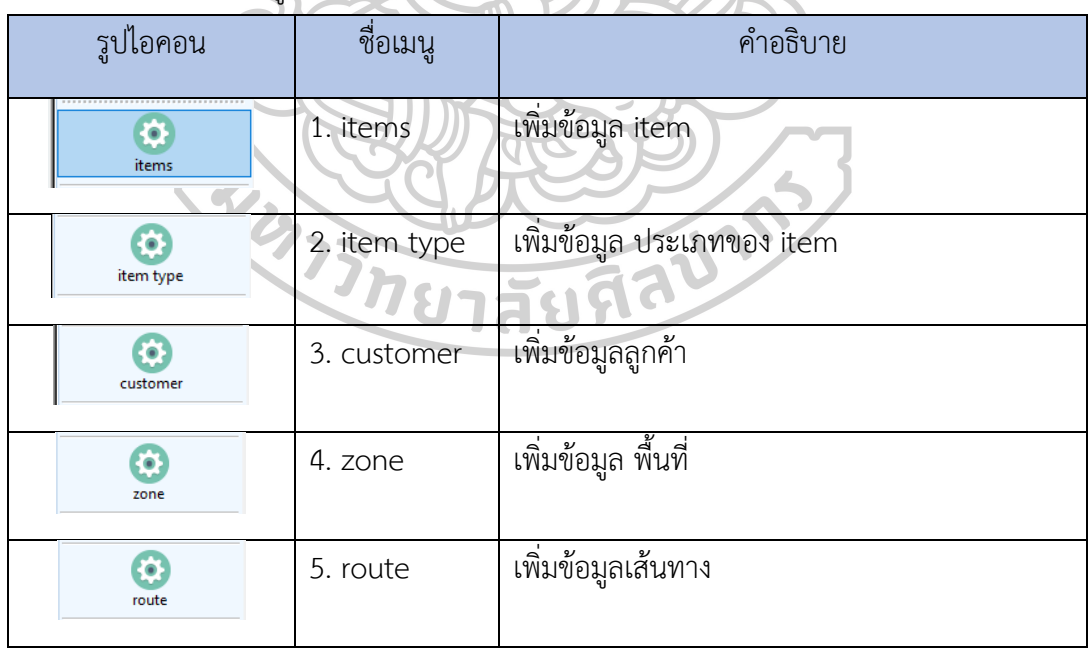

เนื่องจากในเมนูเพิ่มข้อมูลมีวิธีใช้ที่เหมือนกันจึงยกตัวอย่างเพียงรายการเดียว ตัวอย่างการเพิ่มข้อมูล item และ แก้ไขข้อมูล item

## **7.1 การเพิ่มข้อมูล item**

เพิ่มข้อมูล item ลงในช่อง ให้ครบถ้วน หลังจากนั้น กดปุ่ม **O**sdd new perfech add new public de save E Export. Filter **T**elese ID FridgeL16MIN-0001 ดู๊เย็น 2 ประดู รุ่น test add it type  $\frac{1}{3}$   $\frac{1}{3}$   $\frac{1}{$ Unit<br>
Weight<br>
35 Spec  $High = 135$ Wide 54  $Point \overline{20}$  $\overline{55}$ Factor Remark Fridge  $< 1.6$ n wide<br> $\frac{\text{wide}}{\text{54.5}}$  $f$ ridge <  $1.6<sub>m</sub>$ Fridge  $< 1.6$ m<br>Fridge  $> 1.6$ m หลังกดปุ่ม add new จะแสดง popup "Process Successful" หลักจากเพิ่มข้อมูล item ครบตามต้องการ กดปุ่ม B<sub>ave</sub> ×  $\sqrt{2}$ п  $\begin{tabular}{|c|c|c|c|} \hline & Yes & & No \\ \hline \end{tabular}$ กดยืนยันเพื่อบันทึกข้อมูล การแก้ไขข้อมูล item เลือกข้อมูลที่ต้องการแก้ไข โดยการกดในช่อง item ตามรูป ตัวอย่าง refresh add new pupdate 3 save 8 Export. Filter  $\sqrt{\frac{1}{1}}$  close ID FridgeM16MIN-0001 Name ดู๊เย็น 1 ประตู รุ่น GR-B145Z NS ดู้เข็น M16  $\sim$  ดู้เข็น M16 type Price  $Spec \quad 5$ Unit High  $\boxed{103}$ Thin Weight  $30$ Point  $\overline{20}$ **Factor** Remark Delete Rem Rendesc<br>| Delete? | FridgeL16MIN-0001 | الأوقاء 2 يا 1974 (16 AM) 2 يا 1974<br>| Delete? | FridgeL16MIN-0002 | الأوقاء 16 SJC19E-WIMS<br>| Delete? | FridgeL16MIN-0003 | الأوقاء SJC19E-WIMS  $rac{rec}{R}$ unit<br>An type spec<br>FridgeL16 6<br>FridgeL16 6  $\begin{array}{l} \text{remars} \\ \text{Fridge} < 1.6\text{m} \\ \text{Fridge} < 1.6\text{m} \end{array}$  $2 \qquad R \qquad D$  $\delta\alpha$  $\begin{array}{c} 54 \\ 54 \\ 56 \end{array}$ FridgeL16 6<br>FridgeM16 5  $\frac{dn}{dn}$  $\frac{\text{Fridge} < 1.6\text{m}}{\text{Fridge} > 1.6\text{m}}$ 4 R Delete?  $\boxed{103}$ | FridgeM16MIN-0002 | ดีเอ็น 2 ประตุ รุ่น GR-A21KPF<br>| FridgeM16MIN-0003 | ดีเอ็น SJ-X230T-SL geM16  $\begin{array}{c} 55 \\ 54 \end{array}$  $\frac{R}{R}$  $\frac{1}{2}$ FridgeM16 8  $172$  $Fridae > 1.6n$ FridgeM16MIN-0004 | 41 Bu SJ-X230TC-S  $\frac{d$ geM16 8 หลังจากแก้ไขข้อมูลเรียบร้อย กดที่ปุ่ม ระบบจะแสดง popup "Process Successful" กดปุ่ม **เพื่อบันทึกข้อม**ูล

# **7.2 การค้นหาข้อมูลในหน้า item**

ตัวอย่างหน้าจอสินค้า Item

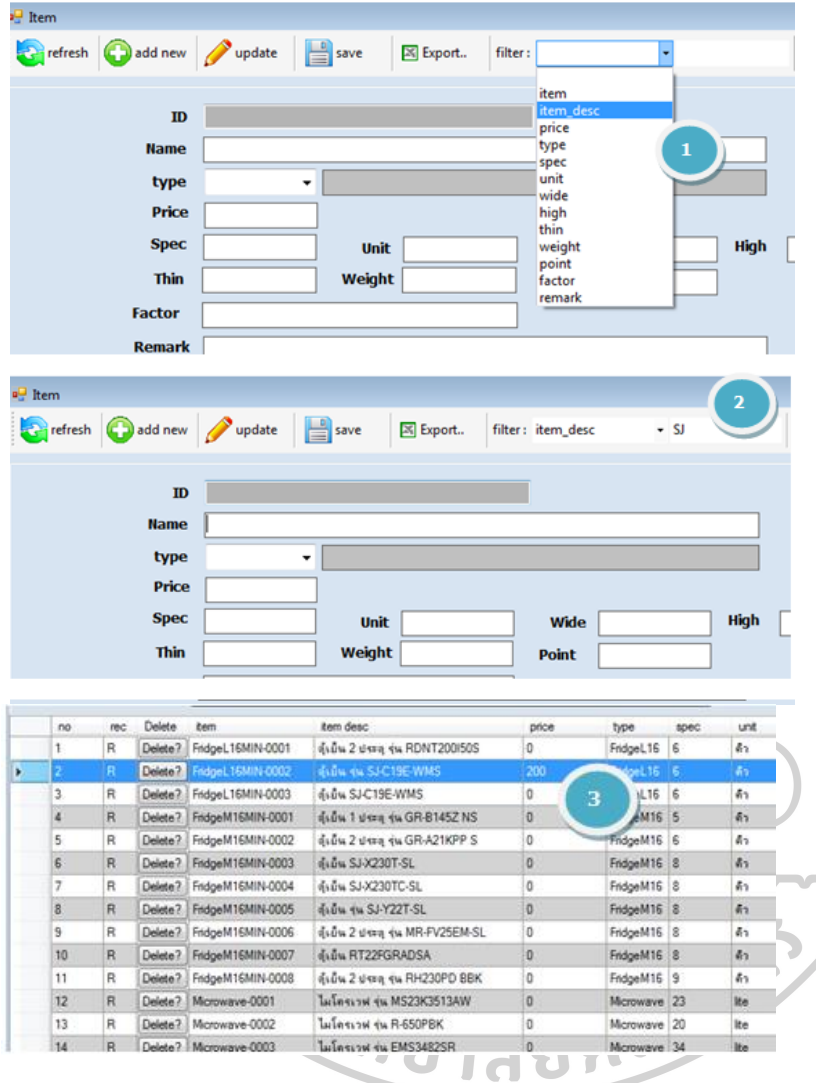

- 1. เลือกคอลัมพ์ที่ต้องการค้นหา
- 2. พิมพ์ข้อความที่ต้องการค้นหา แล้วกด enter
- 3. กรณีที่พบข้อมูลระบบจะเลื่อนบรรทัดไปยังตำแหน่งที่พบข้อมูล

#### **8. การจัดส่งสินค้า**

**KS-TRANSPORT 2020** 

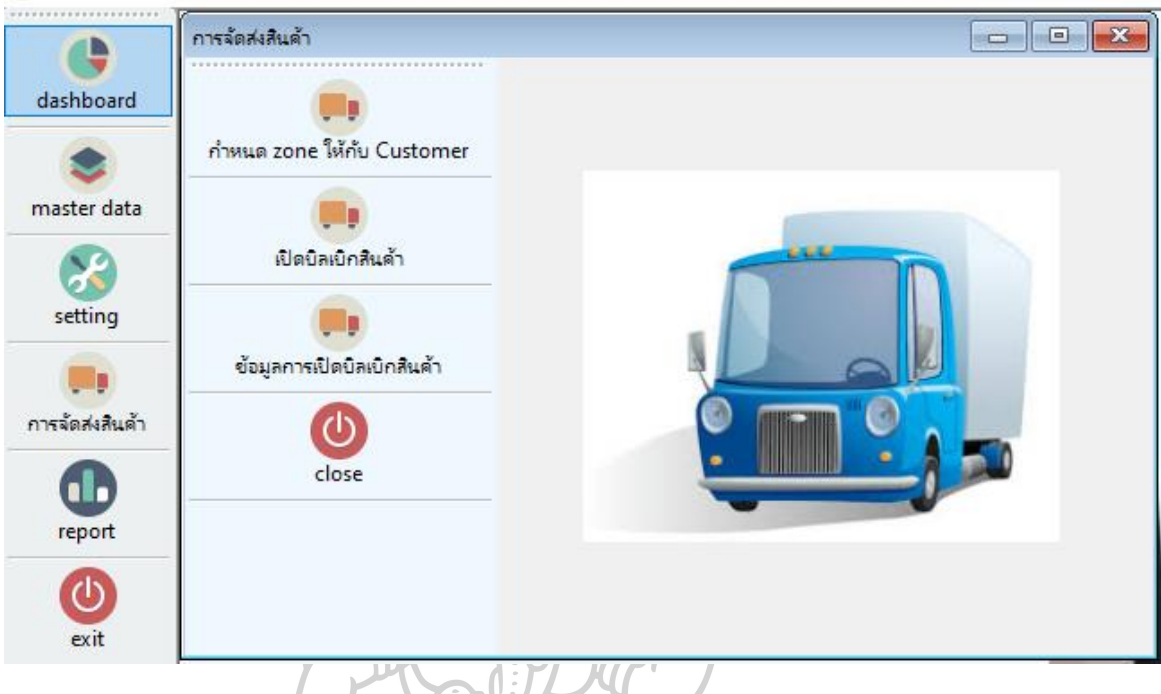

ตารางอธิบายรายการเมนู

| ตารางอธิบายรายการเมนู      |                                |                                                                                         |
|----------------------------|--------------------------------|-----------------------------------------------------------------------------------------|
| รูปไอคอน                   | ชื่อเมนู                       | คำอธิบาย                                                                                |
| กำหนด zone ให้กับ Customer | กำหนด zone<br>ให้กับ Customer  | หน้ากำหนด zone ให้ กับลูกค้า<br>เพื่อเพิ่มรายการ shipment ใช้ในการเปิดบิลเบิก<br>สินค้า |
| เปิดบิลเบิกสินค้า          | เปิดบิลเบิกสินค้า              | หน้าเปิดบิลเบิกสินค้า                                                                   |
| ช้อมลการเปิดบิลเบิกสินค้า  | ข้อมูลการเปิดบิล<br>เบิกสินค้า | หน้าดูข้อมูลรวมการเปิดบิลเบิกสินค้า                                                     |

ż

## **8.1 หน้ากำหนด zone ให้กับ Customer**

# เพิ่มข้อมูล SH

เลือกข้อมูล cu ในช่อง type ที่ต้องการ ระบบจะแสดงข้อมูลตามที่เลือก

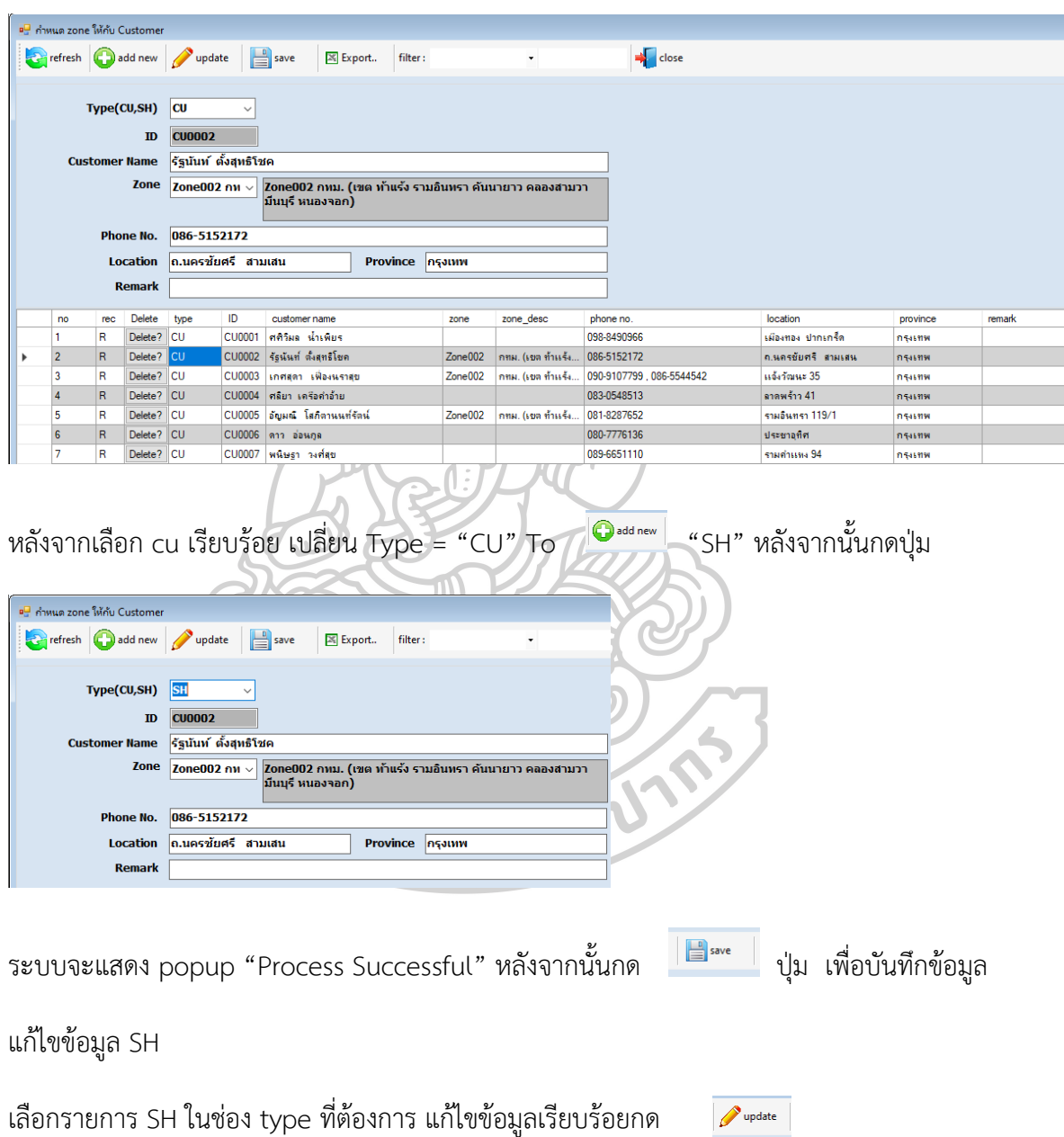

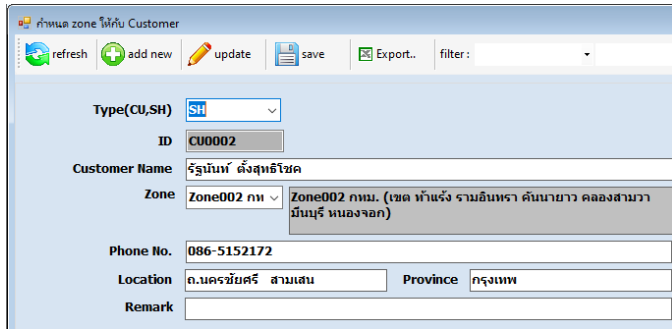

ระบบจะแสดง popup "Process Successful" หลังจากนั้นกดปุ่ม  $\|\blacksquare\|_\text{ave}\|$  เพื่อบันทึกข้อมูล

#### **8.2 เปิดบิลเบิกสินค้า**

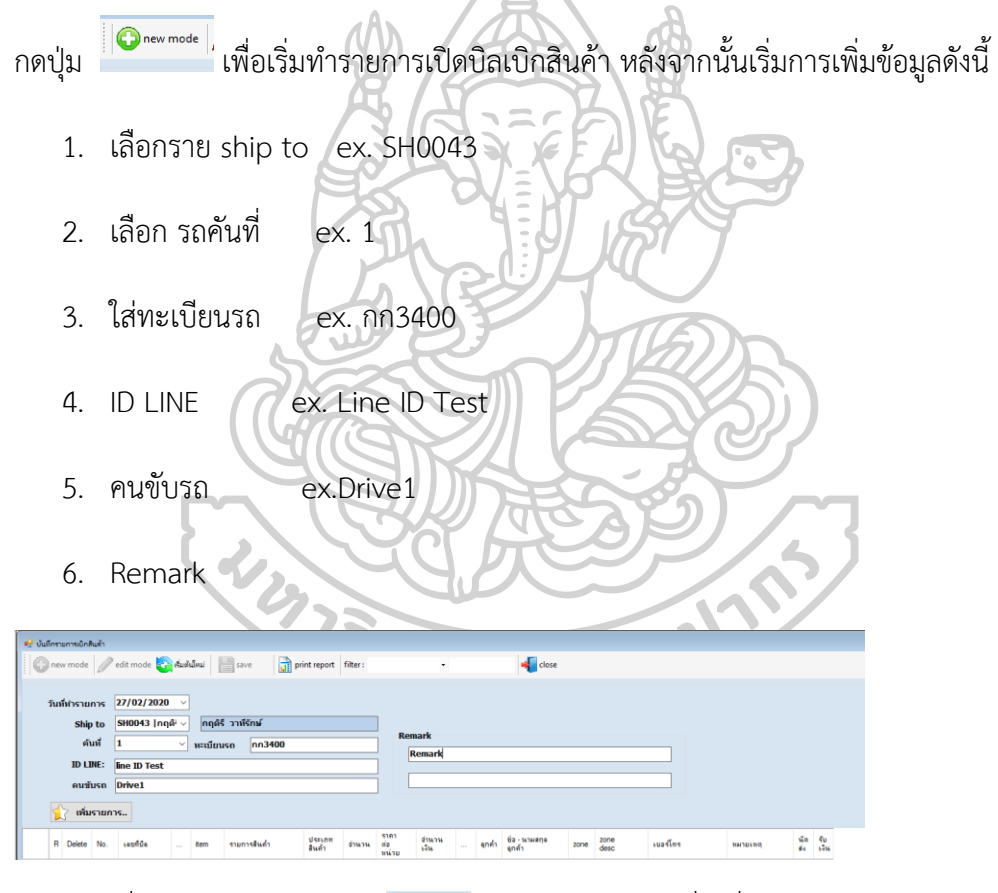

หลังจากเพิ่มข้อมูลการจัดส่ง เรียบร้อย กดปุ่มเพื่อเพิ่มรายการ

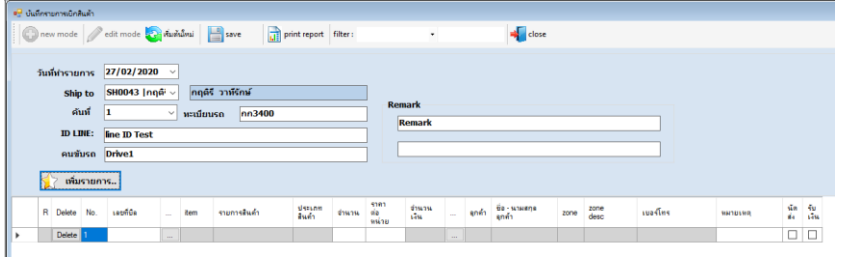

จะมีช่อง line เพิ่มขึ้นมาให้กรอกข้อมูล โดยวิธีการกรอกข้อมูลสามารถทำได้ 2 แบบ คือ กด Fn หรือ ใช้วิธีกดปุ่มโดยปกติ

แบบที่ 1 กด Fn เลือก line ที่ต้องการ -> เลขที่บิล : เพิ่มข้อมูลตามต้องการ -> ใช้ลูกศรเลื่อนรายการ -> กด F4 ในช่อง จุด 3 จุด

แบบที่ 2 กดปุ่มเอง เลือก line ที่ต้องการ -> เลขที่บิล : เพิ่มข้อมูลตามต้องการ -> กดปุ่ม จุด 3 จุด จะได้หน้าดังนี้

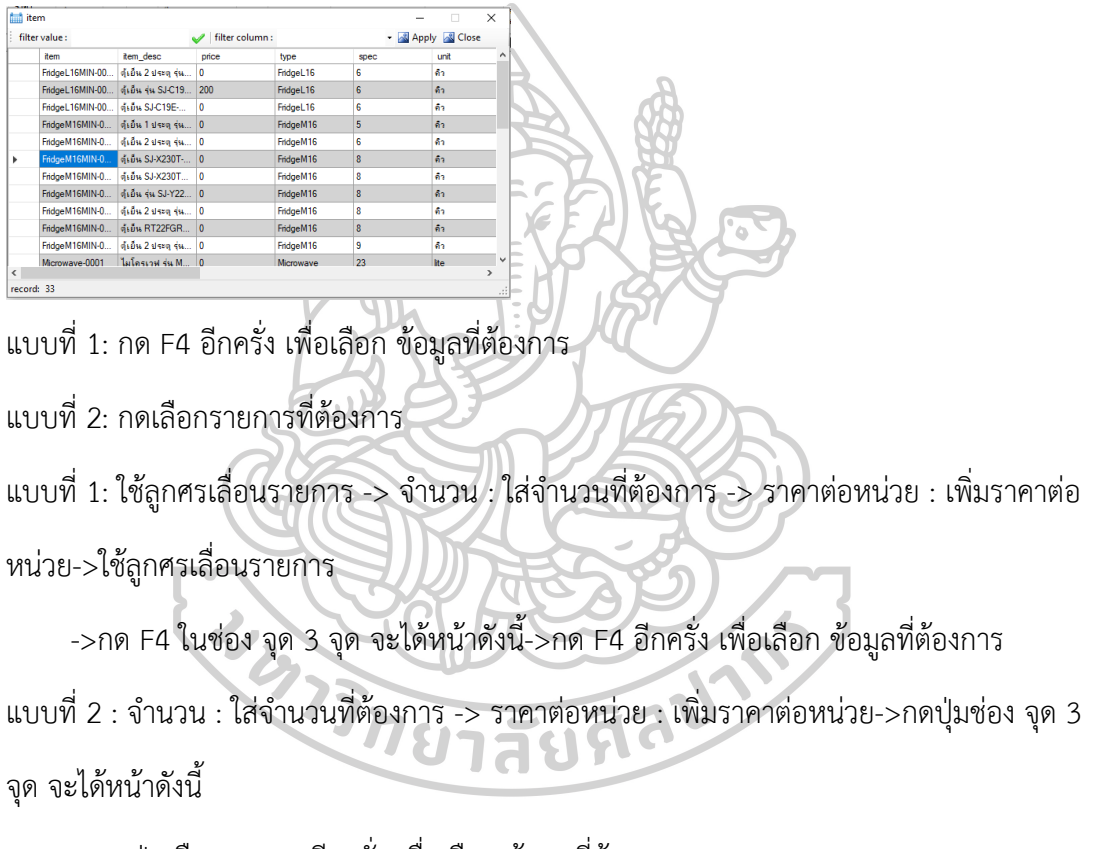

->กดปุ่มเลือกรายการอีกครั่ง เพื่อเลือก ข้อมูลที่ต้องการ

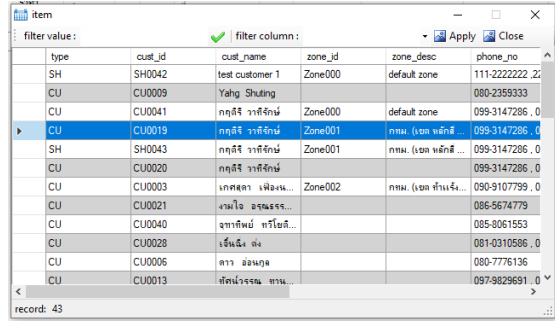

จะได้ข้อมูลตามรูป \*สามารถเพิ่มรายการได้หลายรายการ

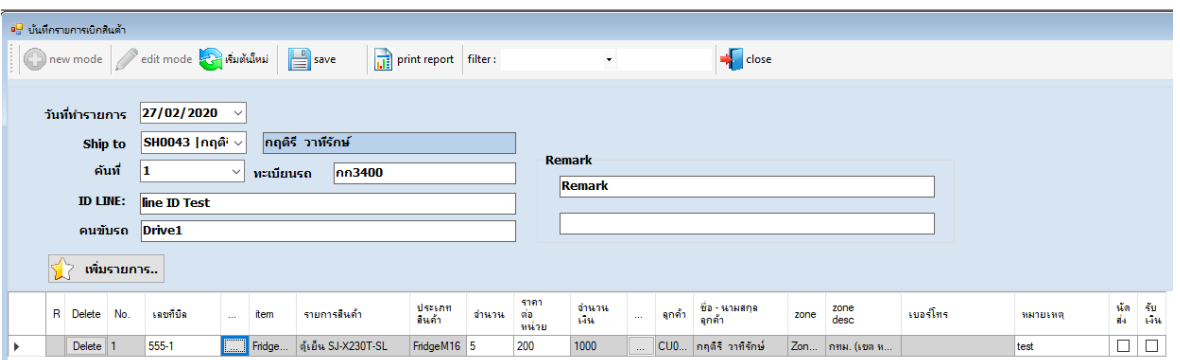

หลังจากเพิ่มรายการครบถ้วน กดปุ่ม save เพื่อบันทึกข้อมูล

หน้าข้อมูลเปิดบิลเบิกสินค้า แสดงรายการข้อมูลเปิดบิลเบิกสินค้า i je  $rac{1}{\sqrt{1-\frac{1}{2}}}$ car\_id car drive  $\vert_{\text{free }k}$ tran remark? tran re ÷ |<br>| กฤติริ วาทิรักษ์ | 099-3147286 , 0... || ลาสกระมัง 44<br>| text customer 1 | 111-2222222 ,22... || ลาสกระมัง 5555<br>| text customer 1 | 111-2222222 ,22... || ลาสกระมัง 5555 7/02/2020 11:52 SHOOLS nn3400  $Drice1$ **Ine ID Tes** 21/02/2020 12:47 SH0042  $\begin{array}{c} \hline \end{array}$ ÷. l<br>diver 1<br>diver 1<br>diver 1<br>diver 1<br>diver 1<br>diver 1<br>diver 1<br>diver 1 4/02/2020 22:34 SH004 test customer 1 carno 1 Ine id 1  $test 1$ 111-2222222\_22 test  $2$  $\mathbf{x}$ test 1<br>test 1<br>test 1<br>test 1<br>test 1<br>test 1<br>test 1 ine id 1<br>line id 1<br>line id 1<br>line id 1<br>line id 1<br>line id 1 lest o<br>test o carno1<br>carno1 test 2<br>test 2<br>test 2<br>test 2<br>test 2  $\bigcirc$ carnol<br>|carnol<br>| test  $\alpha$ carno1<br>carno1  $\overline{\phantom{0}}$ **8.3 การค้นหาข้อมูลในหน้า การจัดส่งสินค้า** เลือกรายการที่ต้องการ filter \$1 ์<br>| ๑<mark>ษ</mark> กำหนด zone ให้กับ Custome refresh **C**) add new y update **B** save **E** Export.. Filter: cust\_id  $\lceil \cdot \rceil$ cu0001  $\blacksquare$ Type(CU,SH)  $\overline{\phantom{0}}$  $\mathbf{ID}$ 

จากตัวอย่างเลือกเป็น customer id = cu0001 แล้วกด Enter

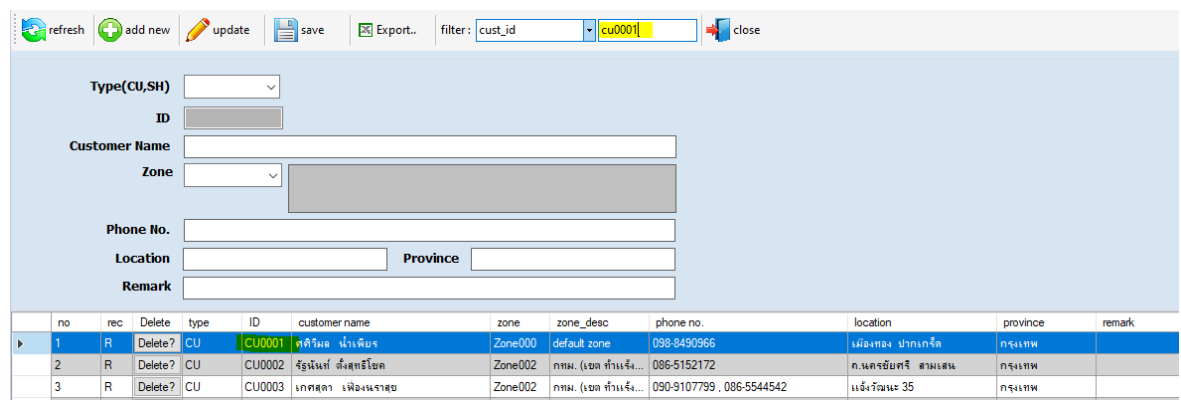

กรณีที่พบข้อมูลระบบจะเลื่อนบรรทัดไปยังตำแหน่งที่พบข้อมูล

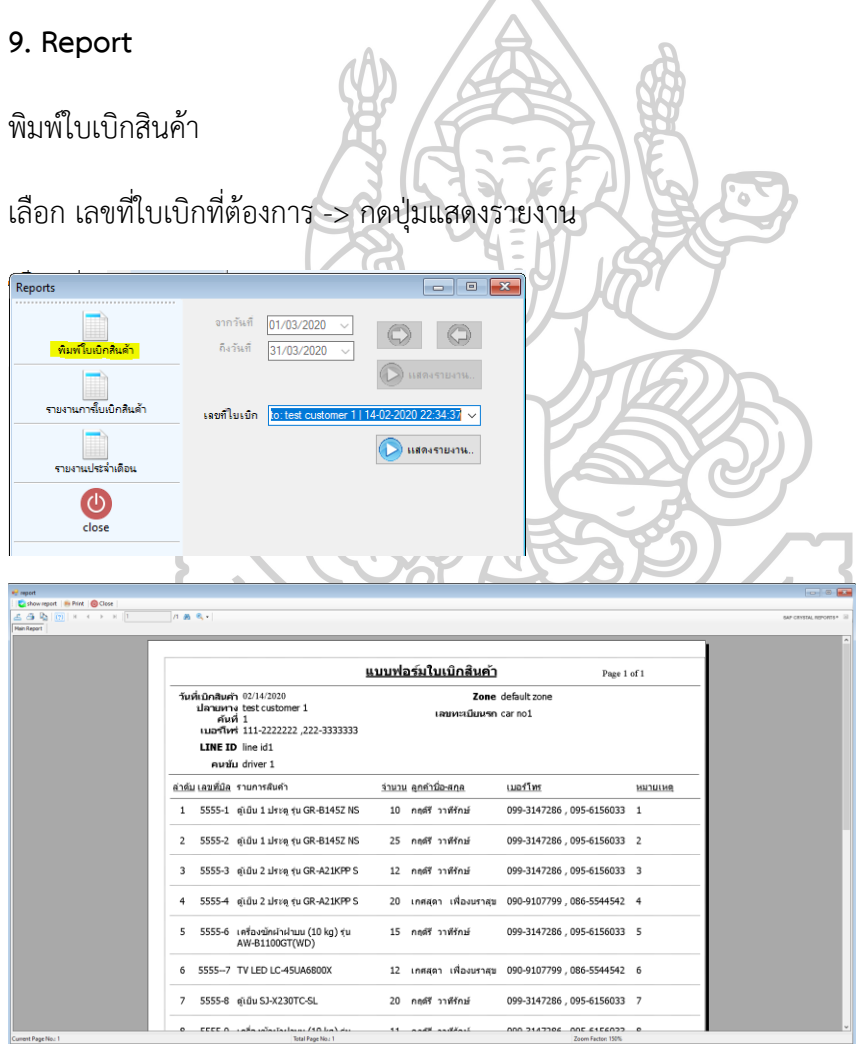

รายงานการใบเบิกสินค้า

เลือกวันที่-> เลือก สถานที่จัดส่งที่ต้องการ -> กดปุ่มแสดงรายงาน

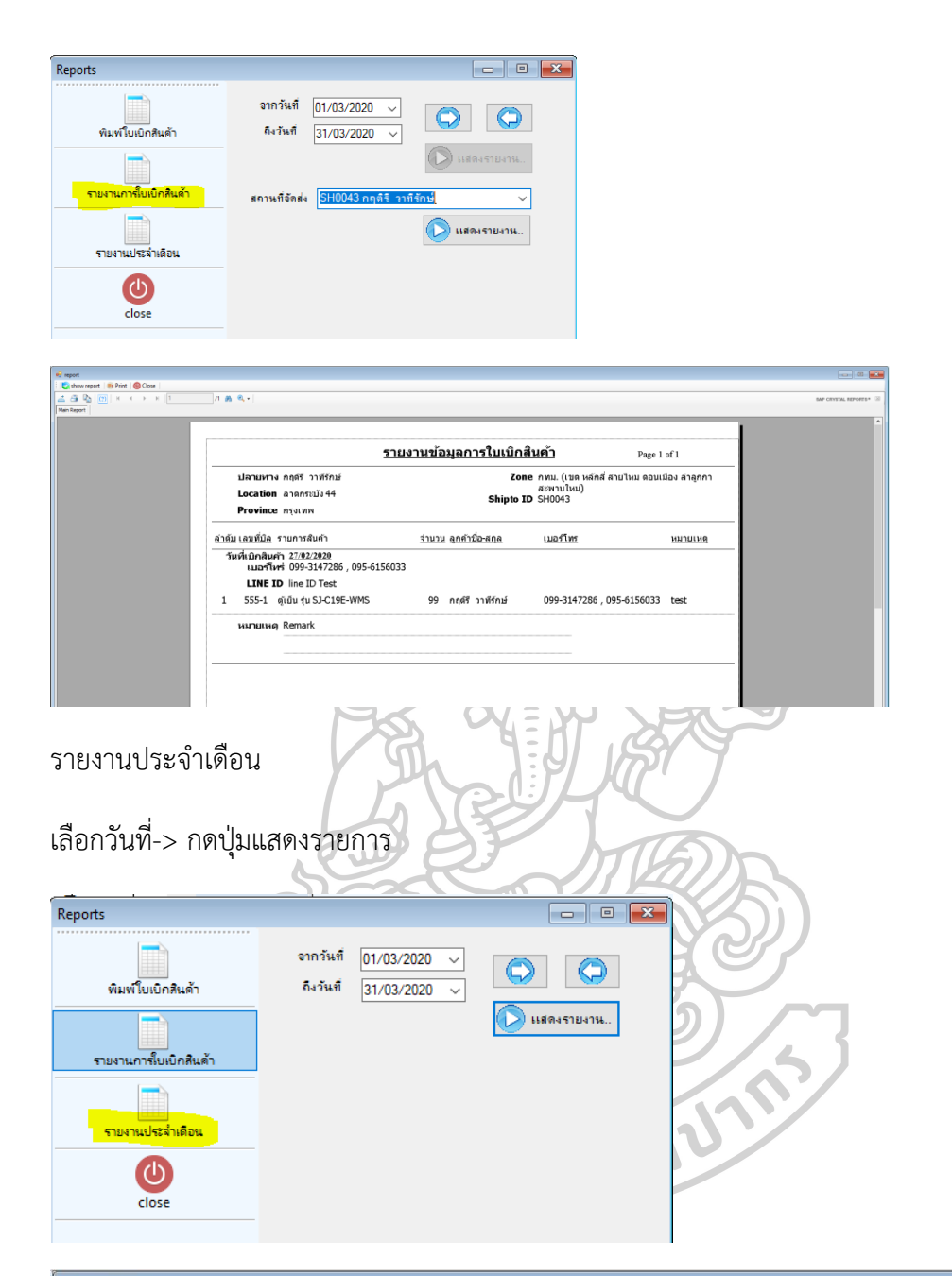

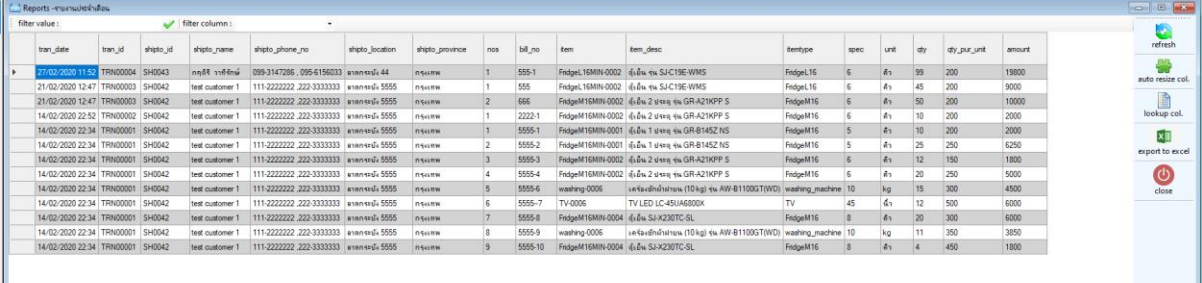

## การบันทึกข้อมูลหน้ารายการสินค้า Item

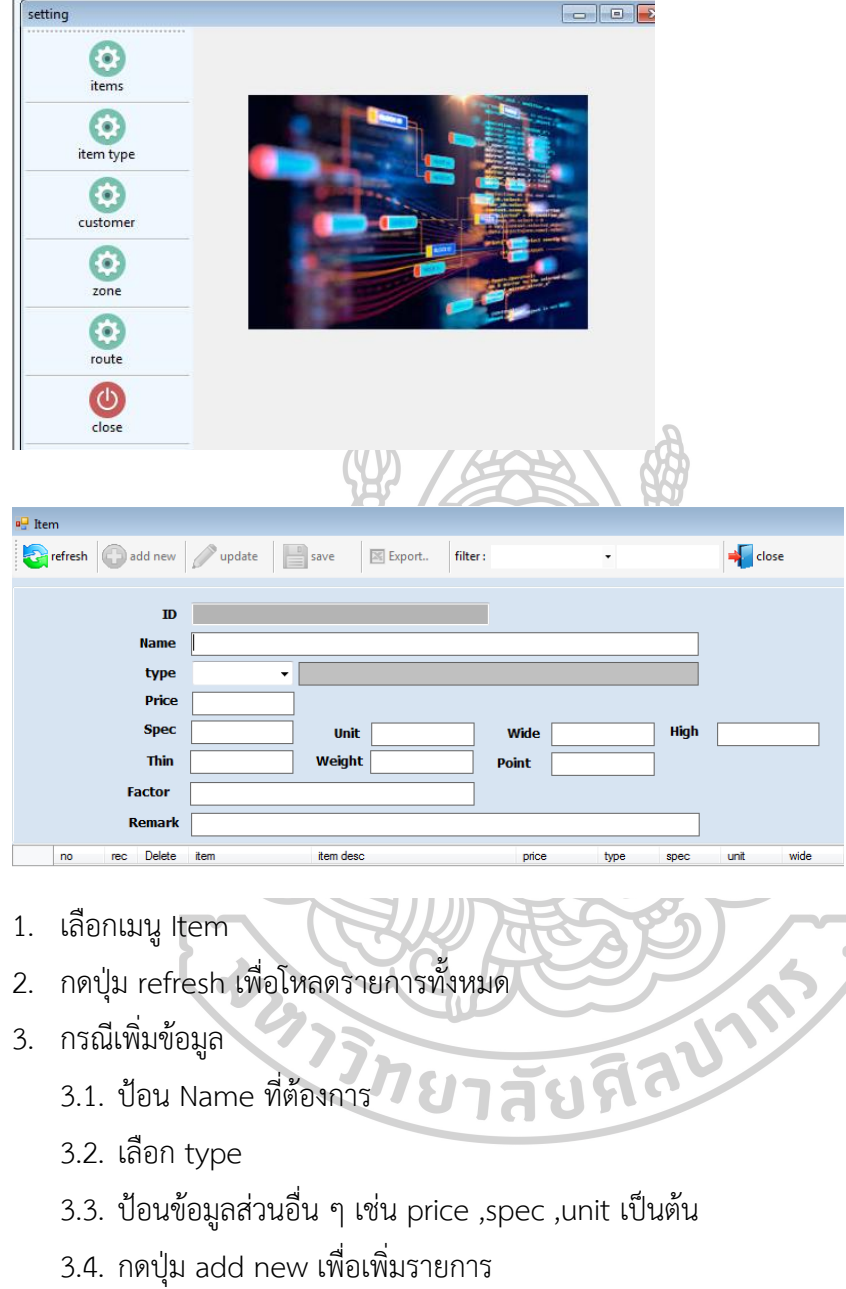

- 4. กรณีแก้ไขข้อมูล
	- 4.1. เลือกรายการที่ต้องการแก้ไขที่ตารางข้อมูล
	- 4.2. แก้ไขข้อมูลที่ต้องการ เช่น Name ,Type , price ,spec ,unit เป็นต้น
	- 4.3. กดปุ่ม update เพื่อแก้ไขรายการในตาราง
	- 4.4. เสร็จแล้วกดปุ่ม save เพื่อบันทึกข้อมูล
- 5. เมื่อทำรายการเสร็จแล้วกดปุ่ม close เพื่อปิดหน้าจอ

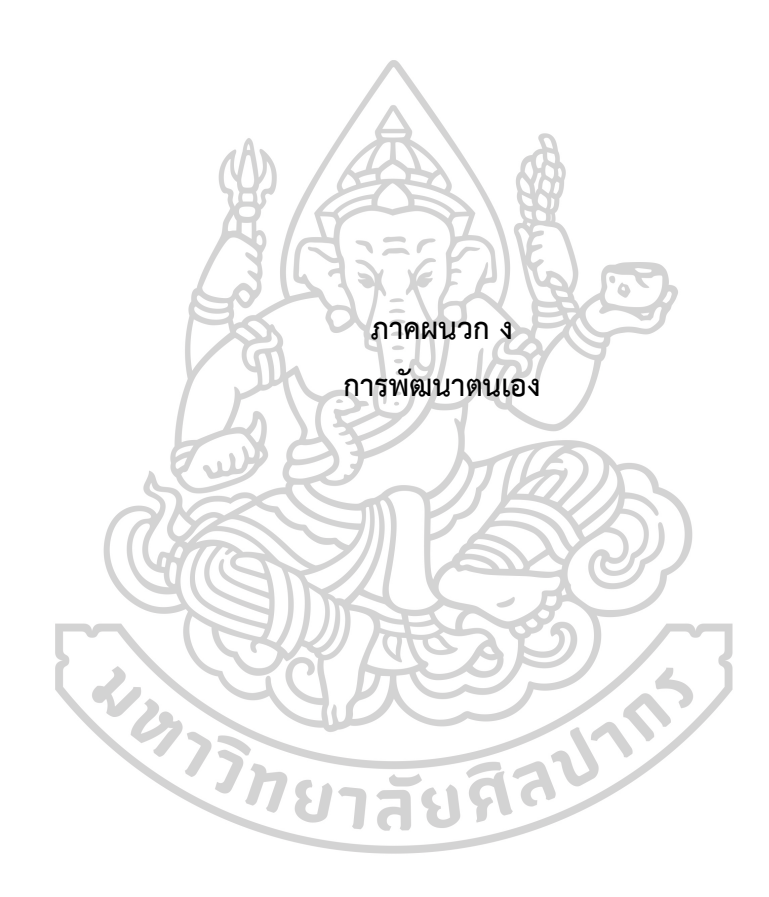

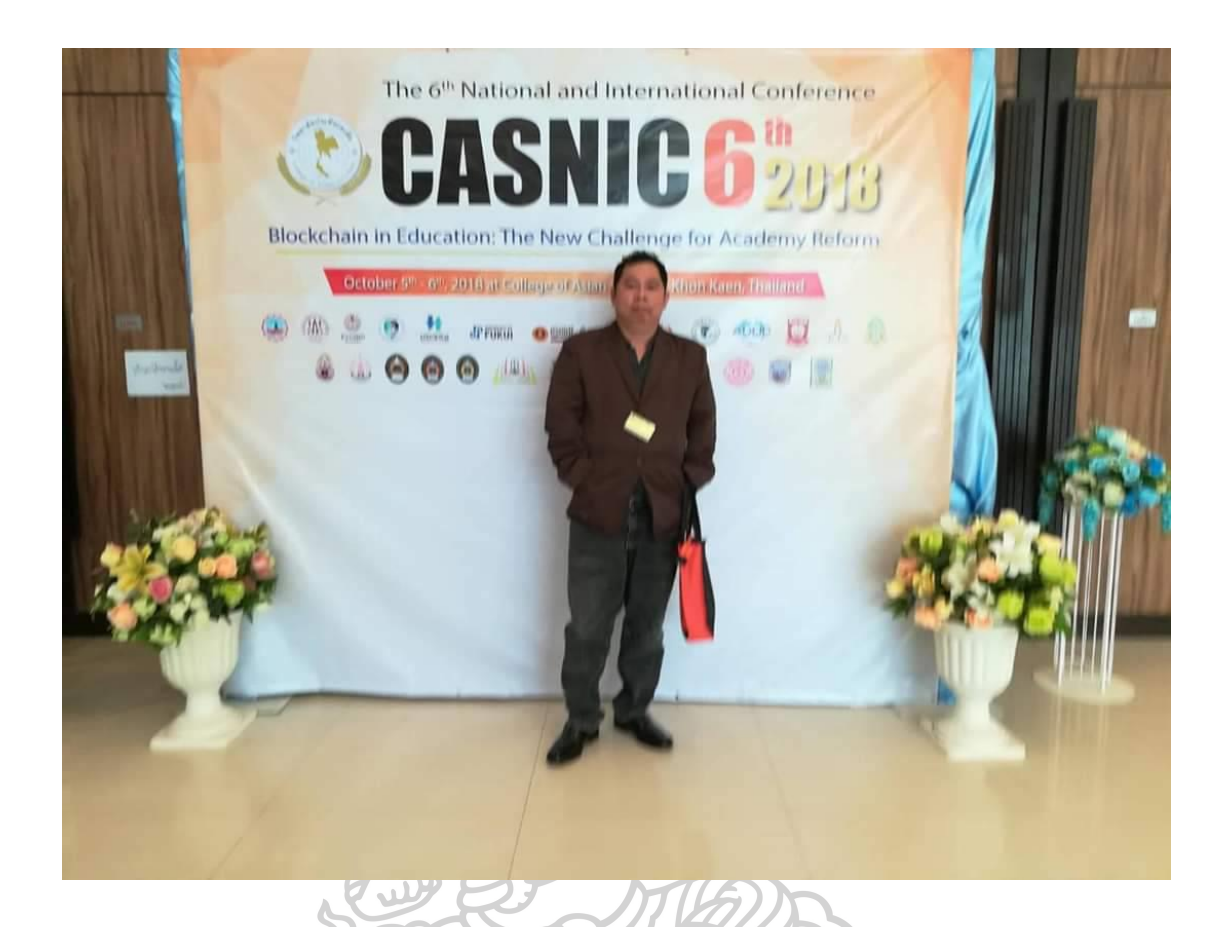

**เ ข้าร่วมประชุมวิชาการ CASNIC 6 2018 : The 6" National and International Conference, Blockchain In Education : The New Challenge for Academy Reform**  5-6 October 2018<br> **1999 - 1999 - 1999 - 1999 - 1999 - 1999 - 1999 - 1999 - 1999 - 1999 - 1999 - 1999 - 1999 - 1999 - 1999 - 1999** 

### **ประวัติผู้เขียน**

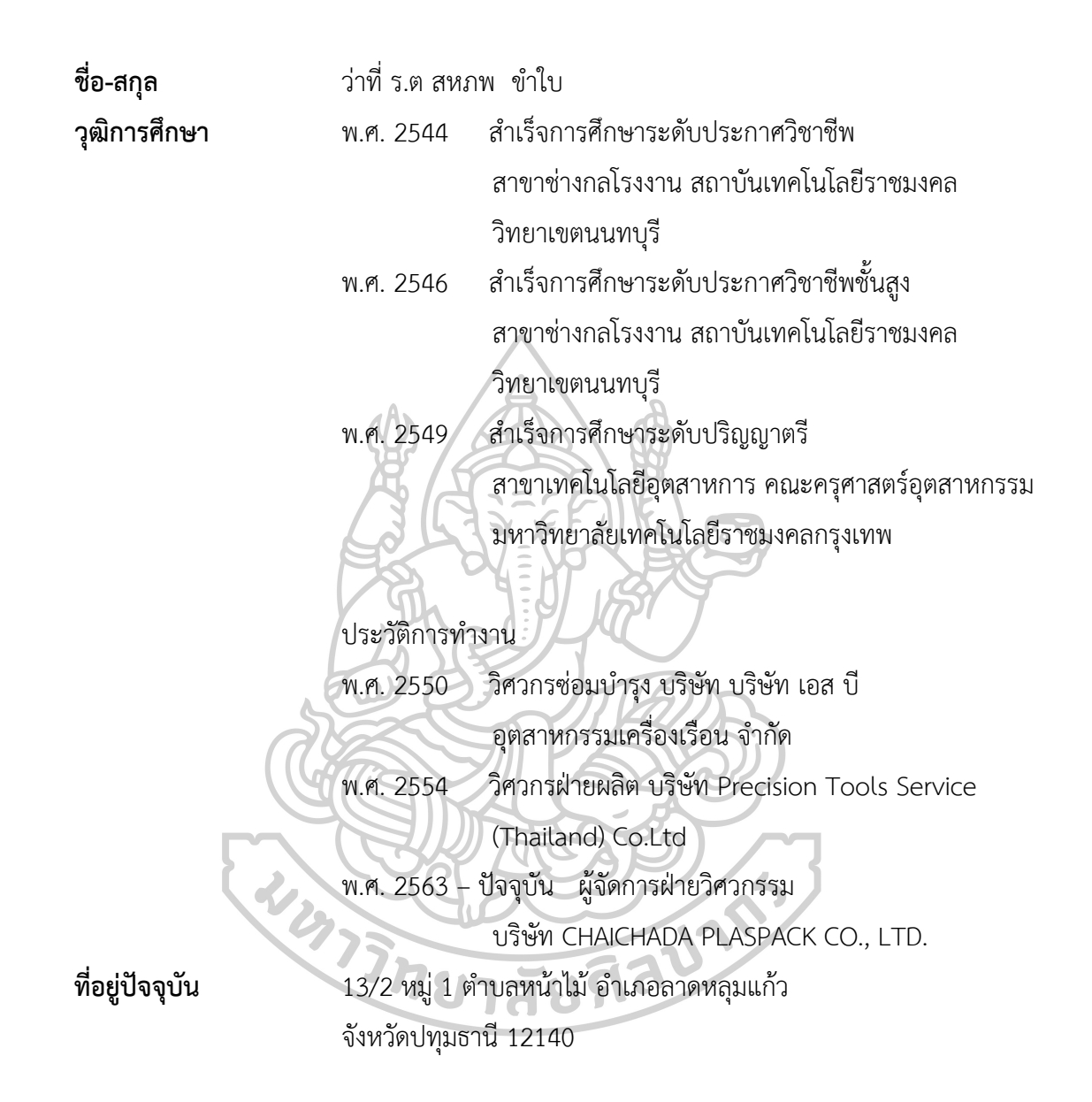